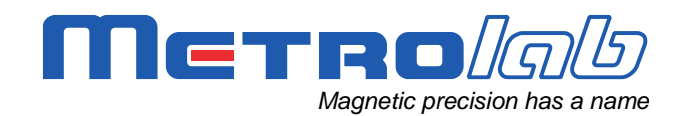

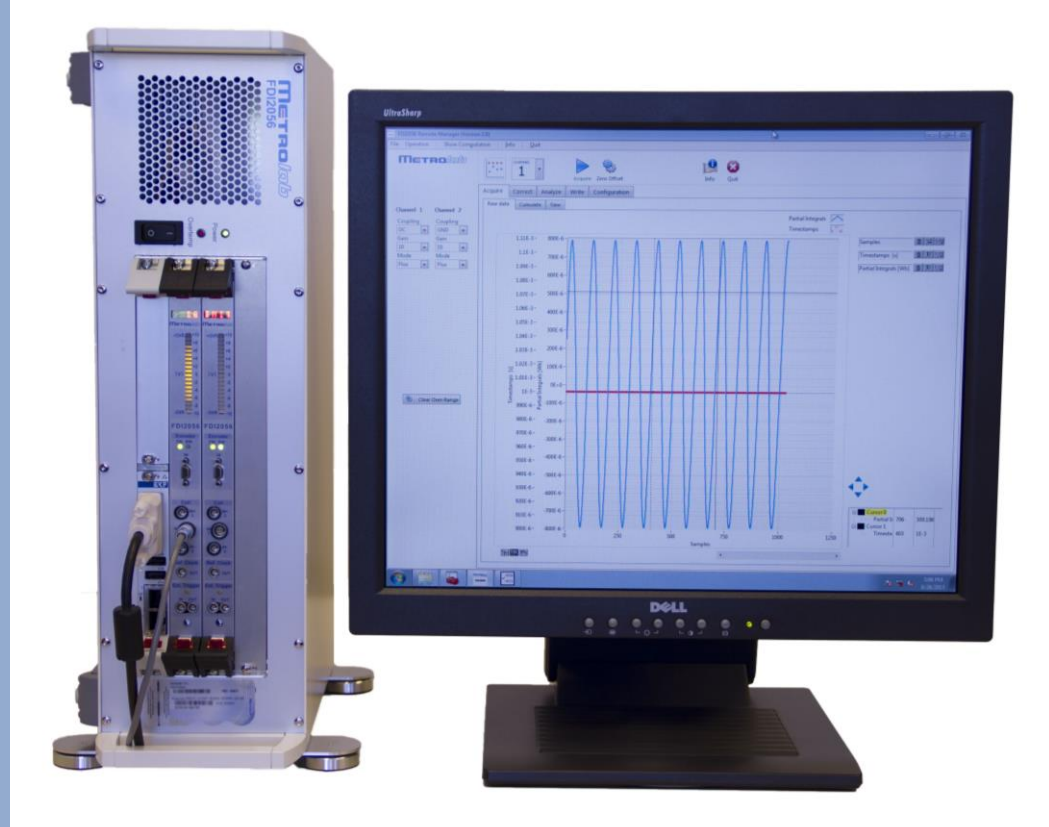

# **Fast Digital Integrator FDI2056**

# **User's Manual**

**Version 2.0 (Revision 1.2) May 2014**

## **REVISION HISTORY**

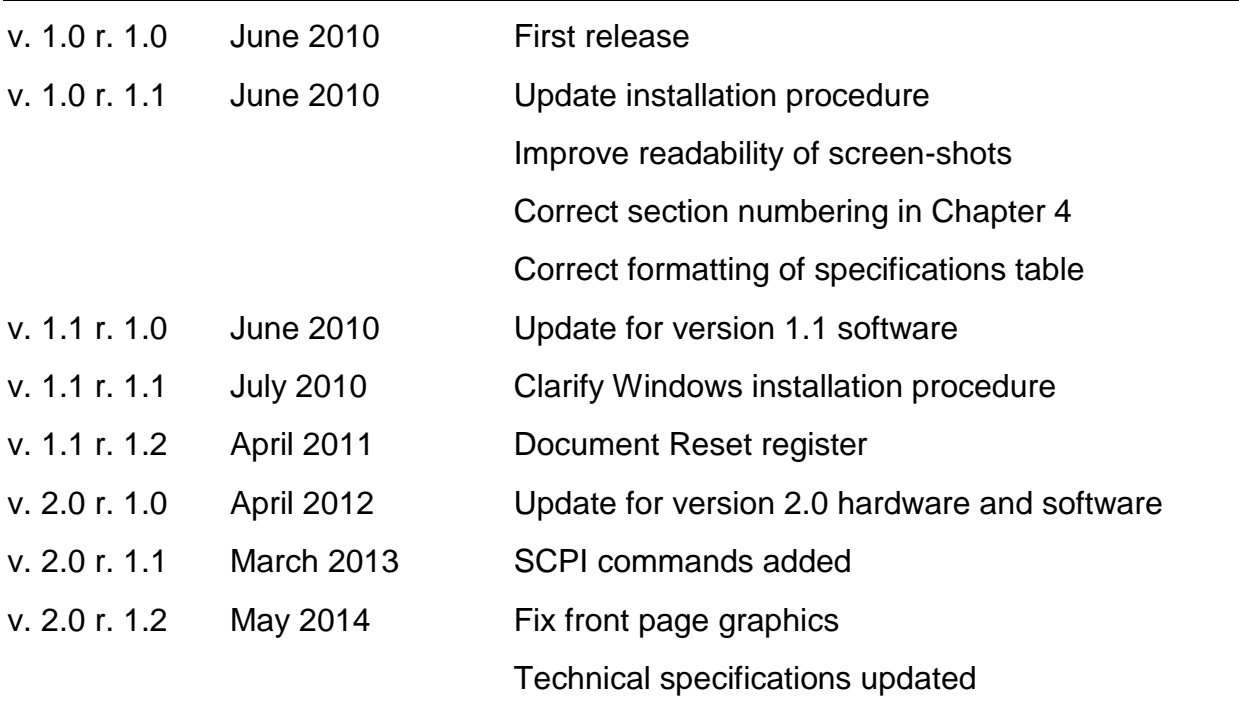

### **CONTENTS**

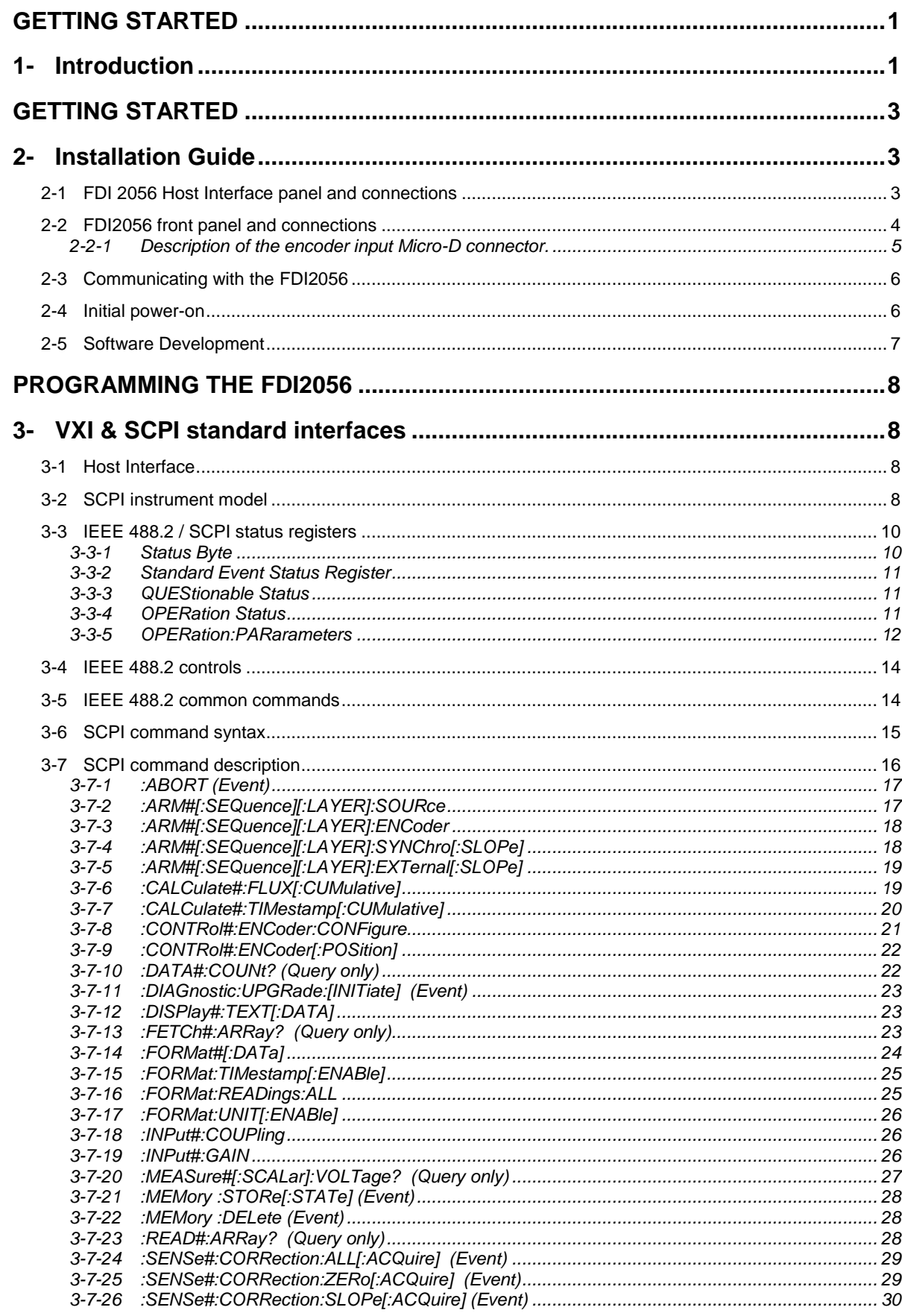

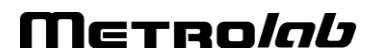

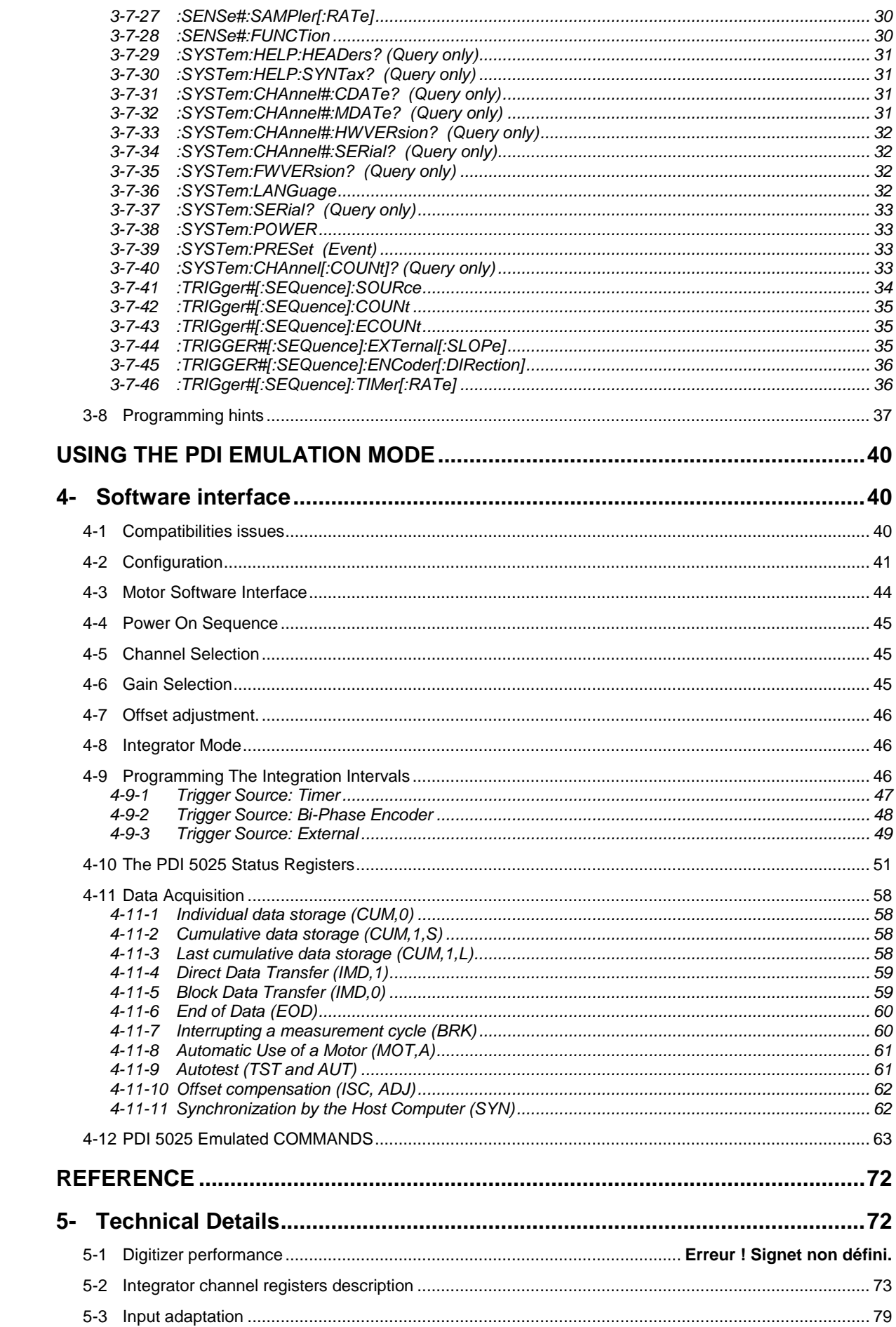

# Merrolab

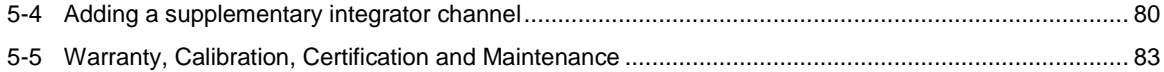

# Merrolab

# <span id="page-5-1"></span><span id="page-5-0"></span>GETTING STARTED 1-Introduction

The Fast Digital Integrator FDI2056 is a high precision, high-speed voltage integrator, developed at the European Organization for Nuclear Research (CERN). Combined with an appropriate flux coil, the FDI2056 makes an extraordinarily flexible, fast, and sensitive magnetometer.

The CERN's original objective was to perform high-precision multi-pole measurements of dynamic field effects, in conjunction with a fast rotating-coil system. The FDI2056 is, however, a general-purpose instrument, capable of measuring low-level and rapid flux changes in all imaginable coil configurations: rotating coil, moving-coil, flip-coil, moving wire, static coil in an AC field, etc.

The FDI2056 communicates to any host computer using an ethernet VXI compliant protocol by default or using a serial PDI-5025 protocol when configured as such.

The software interface to the instrument is provided via the NI-VISA library. VISA (Virtual Instrument Software Architecture) is an industry standard, with NI-VISA being an implementation from National Instruments. VISA is supported by all major instrumentation manufacturers, and NI-VISA provides excellent crossplatform compatibility (Windows, Macintosh or Linux).

It is easy to develop custom software for the FDI2056, especially in LabVIEW, using Metrolab's FDI2056 Application Programming Interface (API).

Finally, keep your FDI2056 accurate and up to date by having it recalibrated at regular intervals. The recommended calibration interval is every 12 months. At this time, Metrolab will also install the latest available firmware.

You can also download the latest software and manual, free of charge. We post all updates on our website. The easiest way to be notified of updates is to sign up for our electronic newsletter, published twice a year; please see the Newsletter Subscription page of the News section of Metrolab's website, [www.metrolab.com.](http://www.metrolab.com/)

We hope the FDI2056 will help you perform your magnetic field measurements easily and accurately. If you have problems and your retailer cannot help you further, the Metrolab team is ready to help. Even if you don't have problems, we are always interested in knowing more about how our instruments are used. Feel free to contact us at any time at [contacts@metrolab.com.](mailto:contacts@metrolab.com)

# <span id="page-7-1"></span><span id="page-7-0"></span>GETTING STARTED 2-Installation Guide

This chapter provides information regarding the various connections available on the instrument and other internal configurations available to the user.

### <span id="page-7-2"></span>**2-1 FDI 2056 HOST INTERFACE PANEL AND CONNECTIONS**

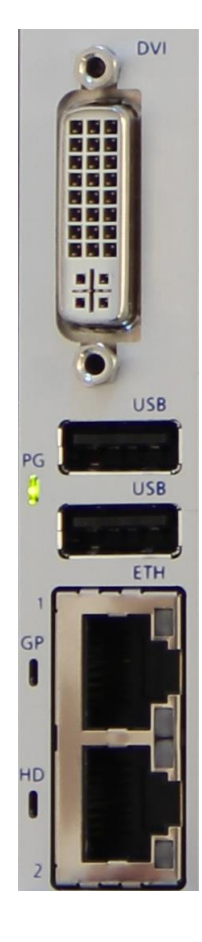

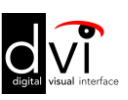

The DVI (Digital Visual Interface) is used to connect the host interface to a [display device,](http://en.wikipedia.org/wiki/Display_device) such as a [computer monitor.](http://en.wikipedia.org/wiki/Computer_monitor)

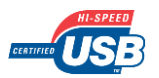

The USB host interface is used to connect devices such as a keyboard, a mouse, etc.

Ethernet connectors: Connector number 2 must be used to connect the instrument to your host computer using a crossover cable or a straight cable to a switch or a hub.

The two LEDs signal the following information :

Top LED Bottom LED

Off : No link Off : No Link Orange : 1 Gb Link Green blinking : activity Green : 100 Mb Link

Three LEDs are present on the interface front panel.

- The LED named PG (Power Good) is green when the system's power is functioning as expected. When off, the system is sleeping. When the color of this LED turns to steady red or blinking continuously, it indicates a major failure.
- The GP LED is not dedicated to any particular hardware or firmware function. Nevertheless, a red blinking GP LED indicates a major failure.

 The LED named HD (Hard Drive) blinks each time an access is made to the internal hard drive or more generally, when any access is made to the SATA port.

### <span id="page-8-0"></span>**2-2 FDI2056 FRONT PANEL AND CONNECTIONS**

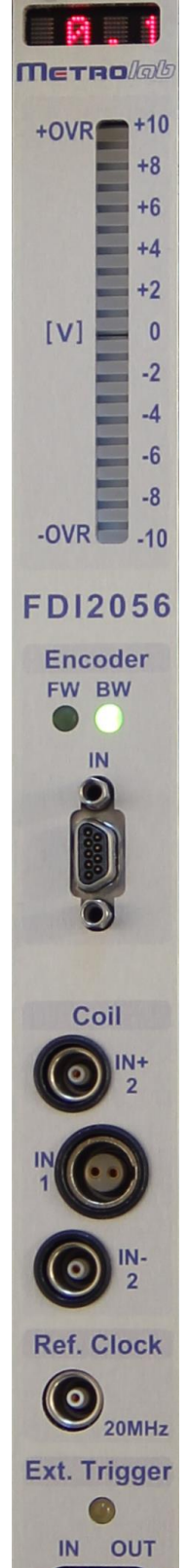

The 4-character display indicates the FDI2056's current gain or state.

The signal amplitude can be monitored on the LED bar-graph. The effect of changing the gain will be immediately visible. If the +OVR and –OVR lights come on, the measurement can be considered questionable.

Encoder input connector and LED: When using a rotational or linear encoder in your measurement system, this input will let you generate trigger signals which can be used to accurately synchronize your measurements to your mechanical system.

See section [2-2-1](#page-9-0) for the connector pinning description.

The coil can be connected to the FDI2056 either via the two LEMO 00 connectors, "IN+" and "IN-", or via the single LEMO 0B connector.

The FDI2056 is supplied with a 10 m cable with a LEMO 0B connector. The FDI2056 coil input characteristics can be adapted for your application.

See Section [5-2](#page-77-0) for details.

The "REF. CLK 20MHz" allows the FDI2056 time base to be checked with a precision counter. Please note that the reference oscillator is the one located on the board plugged into slot 2.

This yellow LED blinks each time a trigger event is internally generated when making a measurement.

The trigger "IN" is a 3.3V, 5V-tolerant TTL input. The softwareselected edge of the Trigger "IN" signal determines when partial integrals are computed. Each trigger pulse ends the previous partial integral (if there was one) and starts a new one. Thus, a sequence of N partial integrals requires N+1 trigger pulses. The rise times should be as fast as possible to minimize timing jitter.

The trigger "OUT" signal allows you to monitor the activity of the trigger signal being used internally.

Please observe that the actual timing used in the system is not identical to the one that can be observed on this output. Using this signal to daisy-chain all boards together would result in measurements being very poorly synchronized. The system provides an internal channel synchronization designed for that purpose.

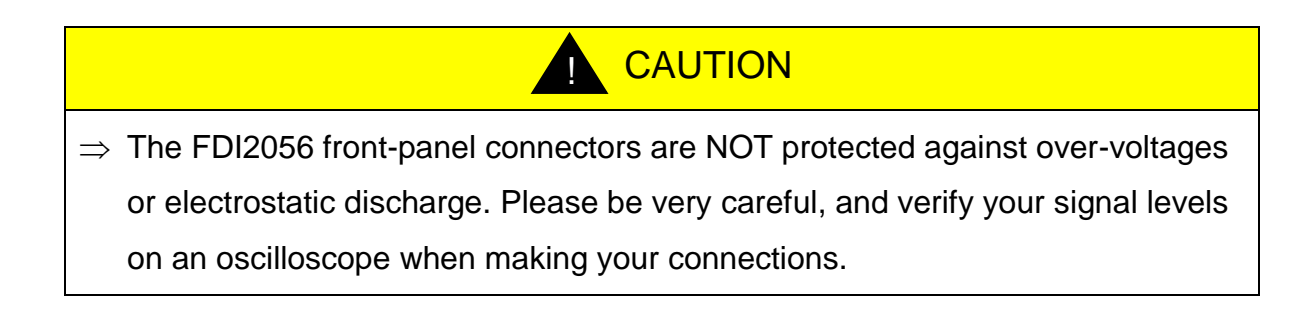

### <span id="page-9-0"></span>2-2-1 *Description of the encoder input Micro-D connector.*

The FDI2056 is supplied with a 50-cm cable with a Micro-D connector. The color in the table below refers to this cable.

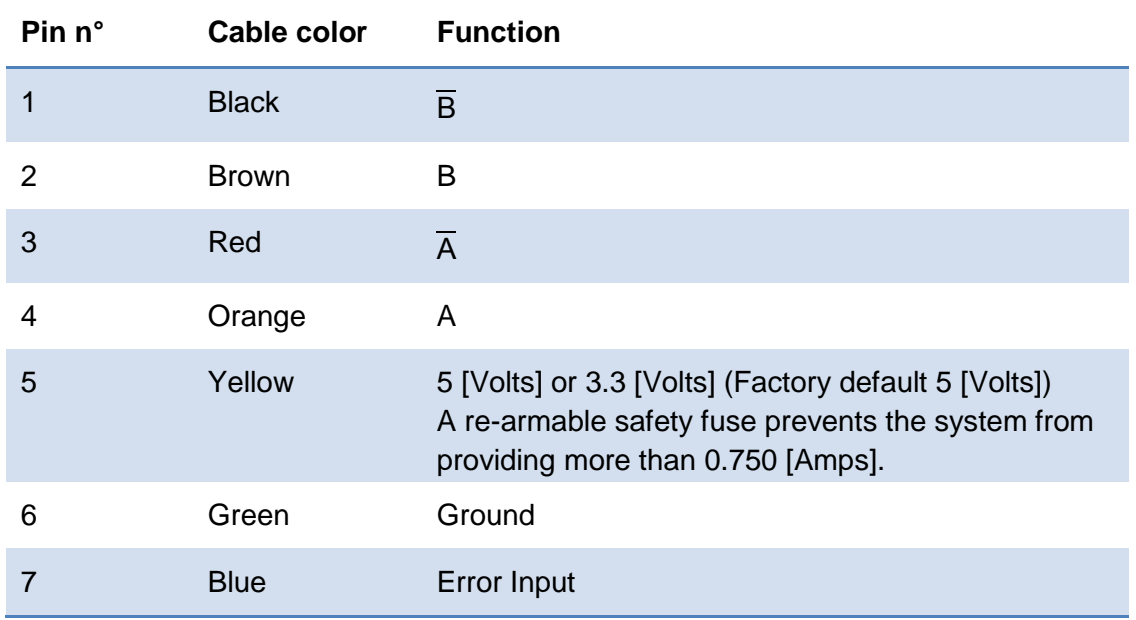

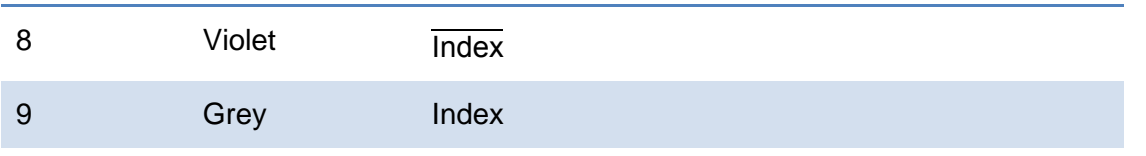

#### **The shell is connected to the chassis ground.**

When using a single-ended encoder, all signals must be connected to the active high version of the signals (A, B, Index). When using differential signals, you must use the various pairs provided, which are then fed to a "differential to single ended driver". The output polarity of the driver follows the polarity of the active high signal (i.e., if A goes high and  $\overline{A}$  goes low, the output of the driver will go high).

As stated in the table, it is possible to change the voltage used to power the encoder. A full step-by-step explanation describing this operations is available in the "Getting Started Manual".

### <span id="page-10-0"></span>**2-3 COMMUNICATING WITH THE FDI2056**

The FDI2056 communicates to any host computer using an Ethernet VXI compliant protocol by default or using a serial PDI 5025 protocol when configured as such.

### <span id="page-10-1"></span>**2-4 INITIAL POWER-ON**

1. After the FDI2056 is powered on, the message "INIT" will be displayed on all installed channels. This indicates that the FDI2056 is resetting. Once powered on, the FDI2056 takes several seconds before being able to communicate. Please remember that you must respect a warm-up time of at least 10 minutes before making any measurements. A significant drift might be measured if this precaution is not taken.

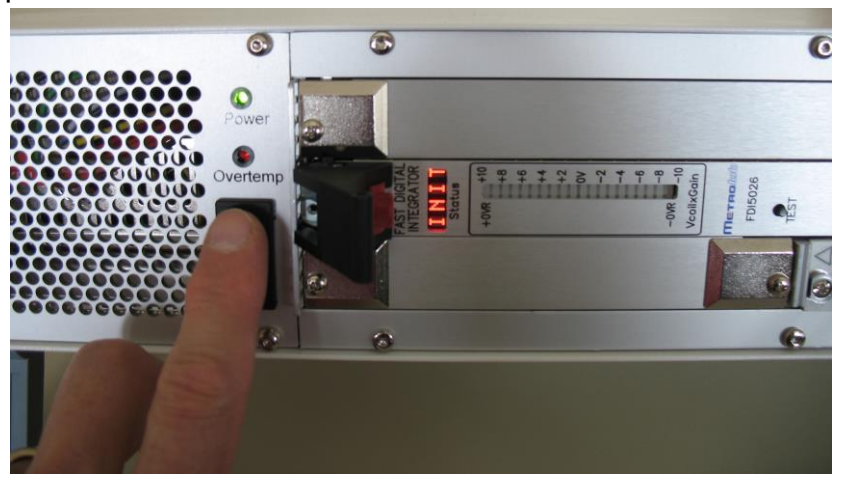

2. The first operation performed by the instrument is an internal status check of every integrator channel. During this operation, the text "TEST" is displayed on every tested channel. Should the instrument detect any problem, one of the following message could be displayed on the faulty channel: "!MEM", "!INP", "!CAL", "!COM", "!HWU". Actions that could be undertaken if such a situation should arise are described in chapter [4-11-9.](#page-65-1)

- 3. The "Status" indicator will then show a numerical value reflecting the current gain setting. Should the first channel display "A 10", this would indicate that the PDI 5025 emulation mode has been selected.
- 4. As long as the computer is internally in reset mode, the bright blue light at the right (bottom) of the FDI2056 front panel stays lit.

### <span id="page-11-0"></span>**2-5 SOFTWARE DEVELOPMENT**

- Insert the installation CD.
- Copy the Source folder to your hard drive. The API subfolder contains the Application Programming Interface.
- Modify the FDI2056 measurement software, or write a measurement system from scratch using the LabVIEW development system.

# <span id="page-12-1"></span><span id="page-12-0"></span>PROGRAMMING THE FDI2056 3-VXI & SCPI standard interfaces

### <span id="page-12-2"></span>**3-1 HOST INTERFACE**

The FDI2056 and its associated host software support an Ethernet interface. The native host interface protocol is based on the following standards, very widespread in the instrumentation industry:

- VXI-11: Ethernet device control,

- SCPI: command structure.

The native commands provide access to all the features of the FDI2056.

### <span id="page-12-3"></span>**3-2 SCPI INSTRUMENT MODEL**

The FDI2056 complies with the Standard Commands for the Programmable Instruments (SCPI) standard. SCPI uses a standard instrument model to organize the command structure. The diagram below shows the subsystems concerning the signal flow.

The following table provides a summary of the FDI2056 capabilities, organized according to the SCPI command reference – SCPI 1999, Volume 2 -. The supported commands include IEEE 488.2 "Common Commands" (start with "\*") as well as SCPI commands – see Sections [3-5](#page-18-1) through [3-7](#page-20-0) for details. In addition to ASCII commands, the FDI2056 also supports certain VXI-11 commands, also noted in this table.

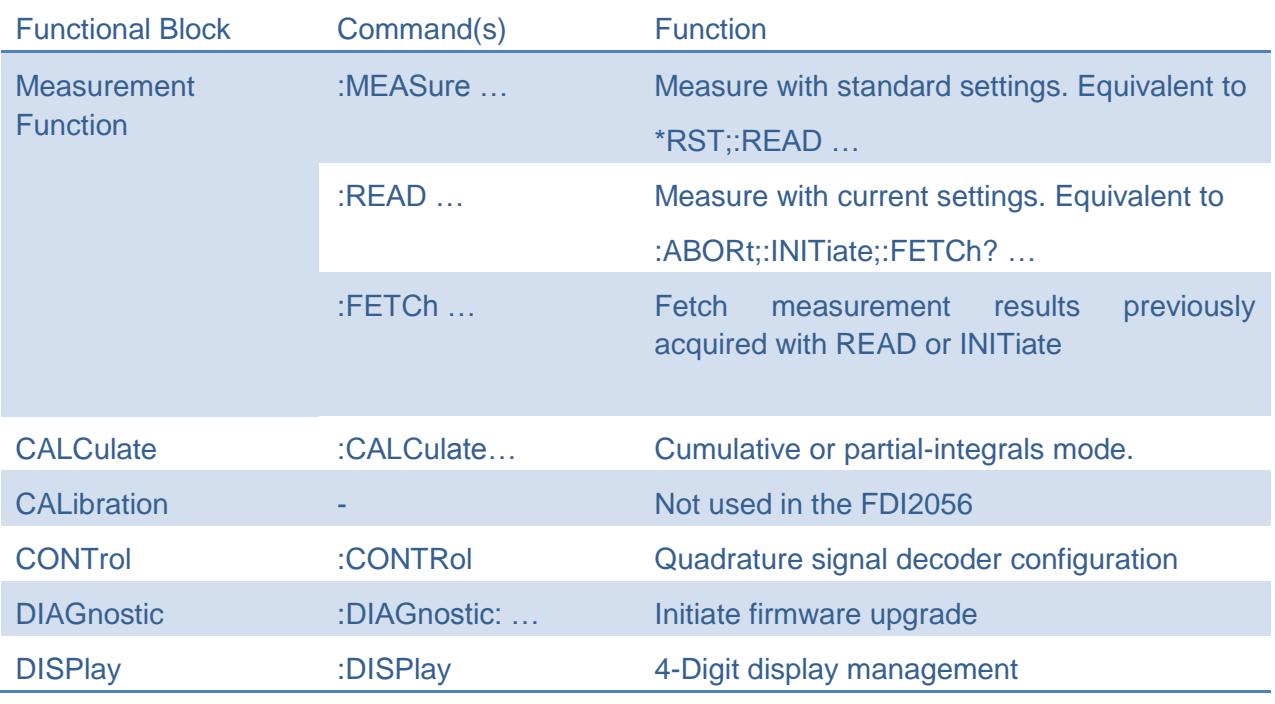

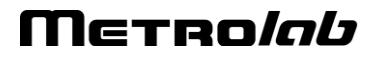

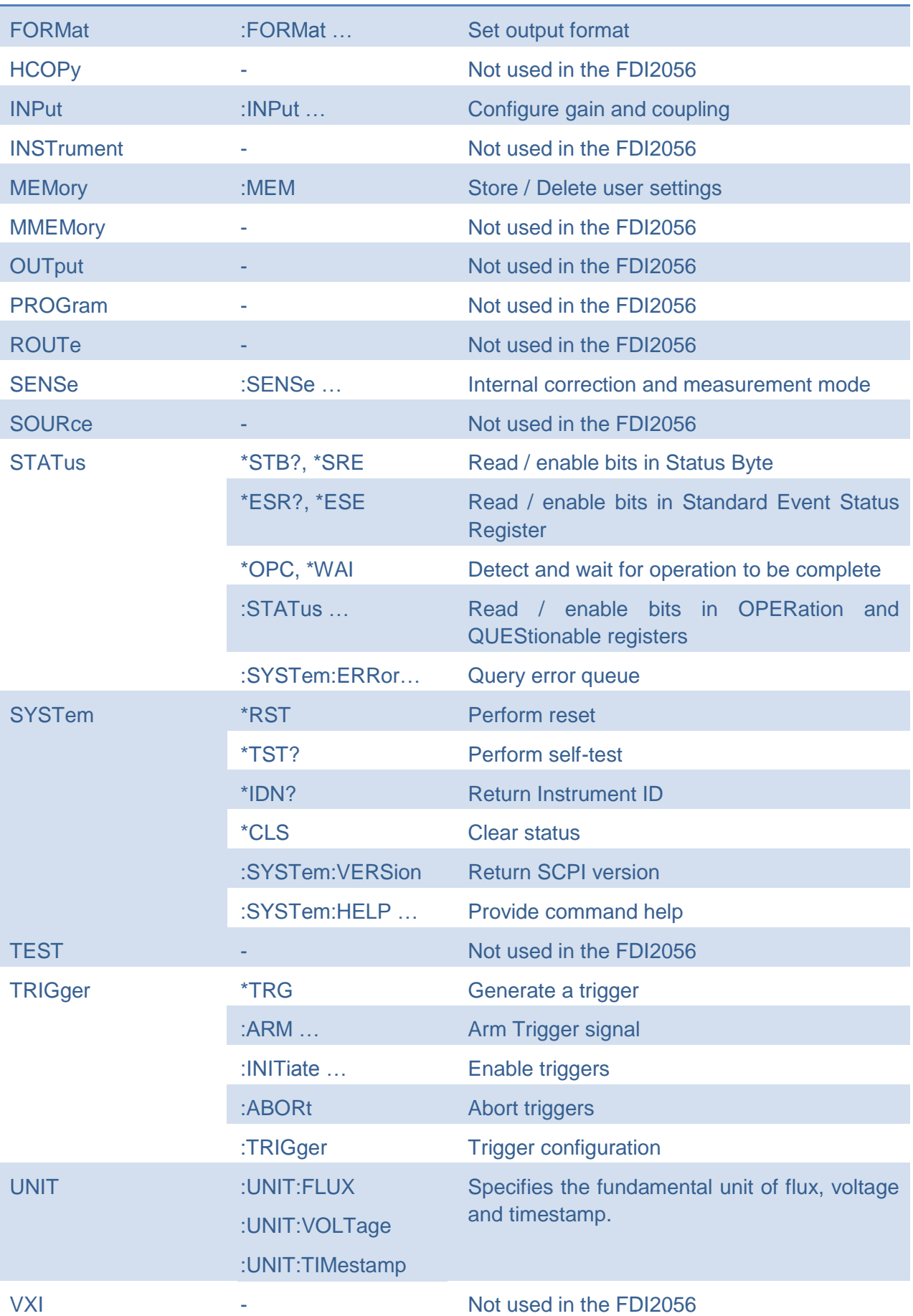

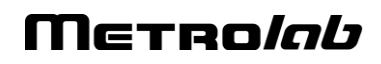

### **3-3 IEEE 488.2 / SCPI STATUS REGISTERS**

<span id="page-14-0"></span>IEEE 488.2 compliant instruments have at least two registers: the Status Byte and the Standard Event Status Register. SCPI adds the Operation Status Register, Questionable Status Register and Error/Event Queue. The diagram below, taken from the SCPI standard, provides a good summary. This section describes how the FDI2056 uses these status registers.

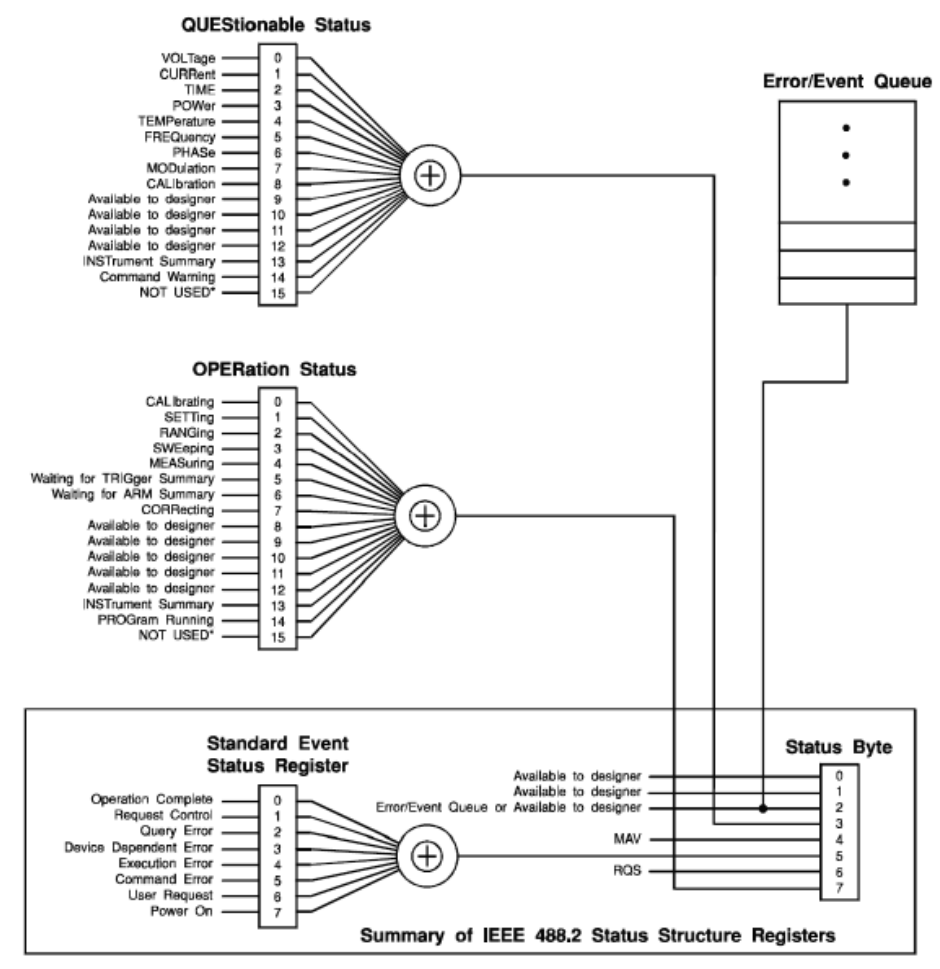

\* The use of Bit 15 is not allowed since some controllers may have difficulty reading a 16 bit unsigned integer. The value of this bit shall always be 0.

### <span id="page-14-1"></span>3-3-1 *Status Byte*

Contains a 1-byte status summary. The FDI2056 uses the following bits:

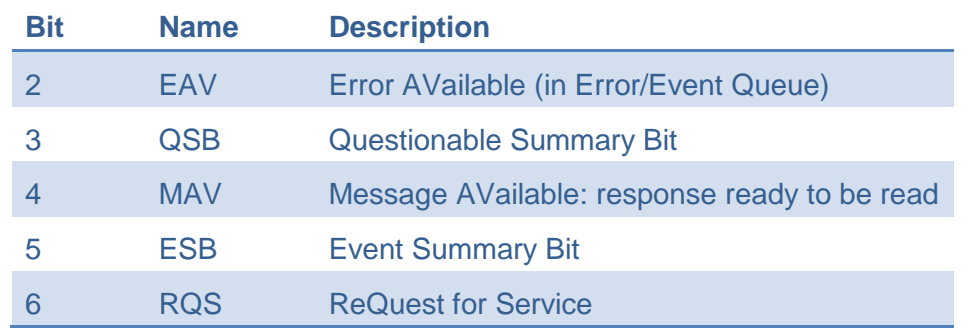

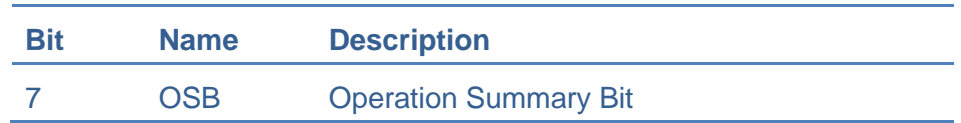

### <span id="page-15-0"></span>3-3-2 *Standard Event Status Register*

### Memorizes certain standardized events. The FDI2056 uses the following bits:

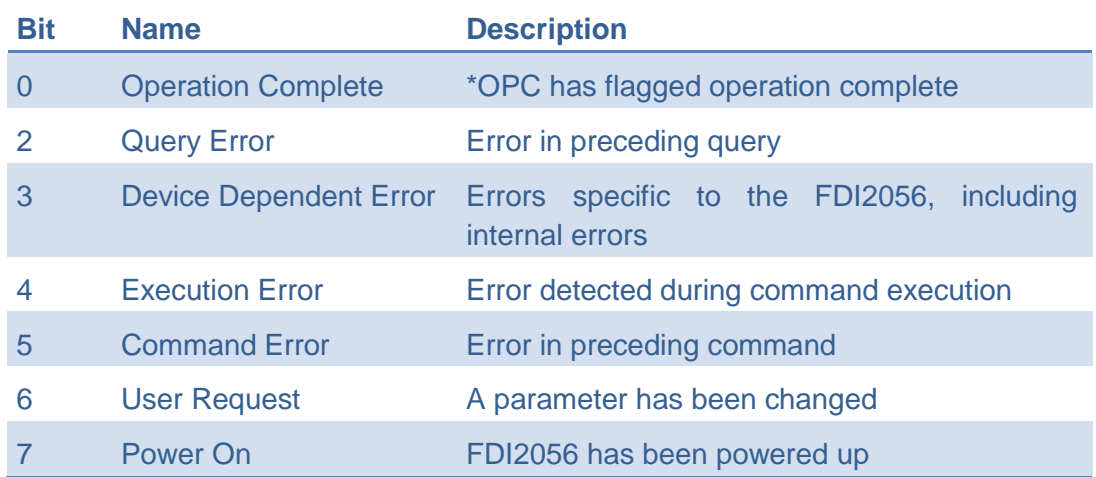

### <span id="page-15-1"></span>3-3-3 *QUEStionable Status*

**Indicates conditions that may reduce the quality of the measurement. The** FDI2056 sets the following bits:

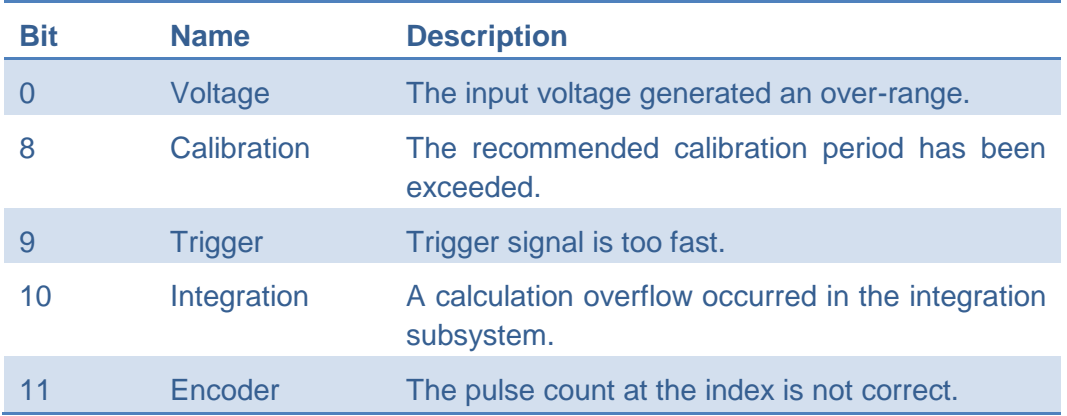

### <span id="page-15-2"></span>3-3-4 *OPERation Status*

 Captures conditions which are part of the instrument's normal operation. The FDI2056 uses the following bits:

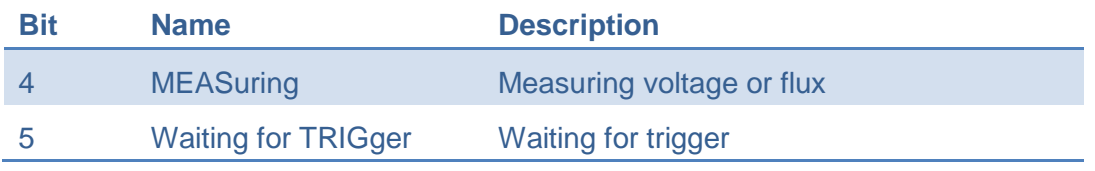

# Metrolab

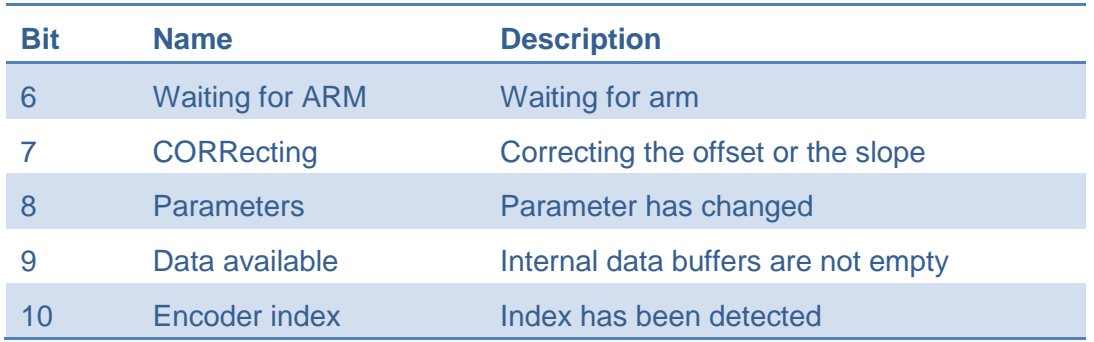

### <span id="page-16-0"></span>3-3-5 *OPERation:PARarameters*

• This is a fan-out for bit 8 of the OPERation register, a device-specific summary bit. It indicates subsystems whose configuration has changed.

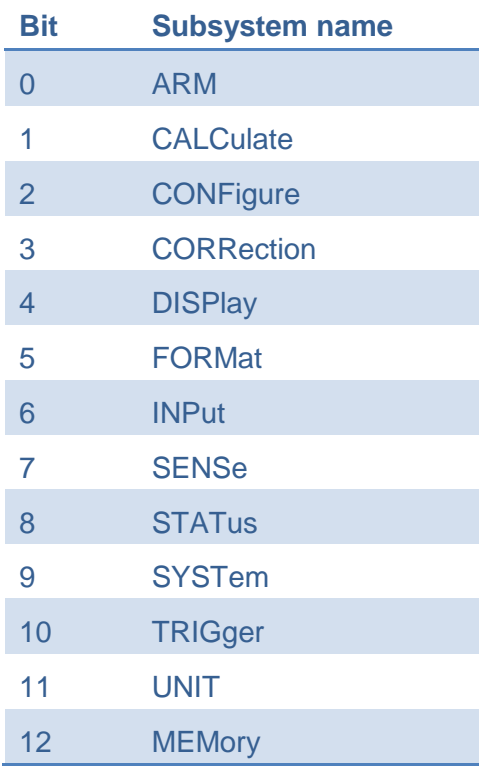

As shown in the figure below, taken from the IEEE 488.2 standard, each of the registers above is actually a set of three registers:

# Metrolab

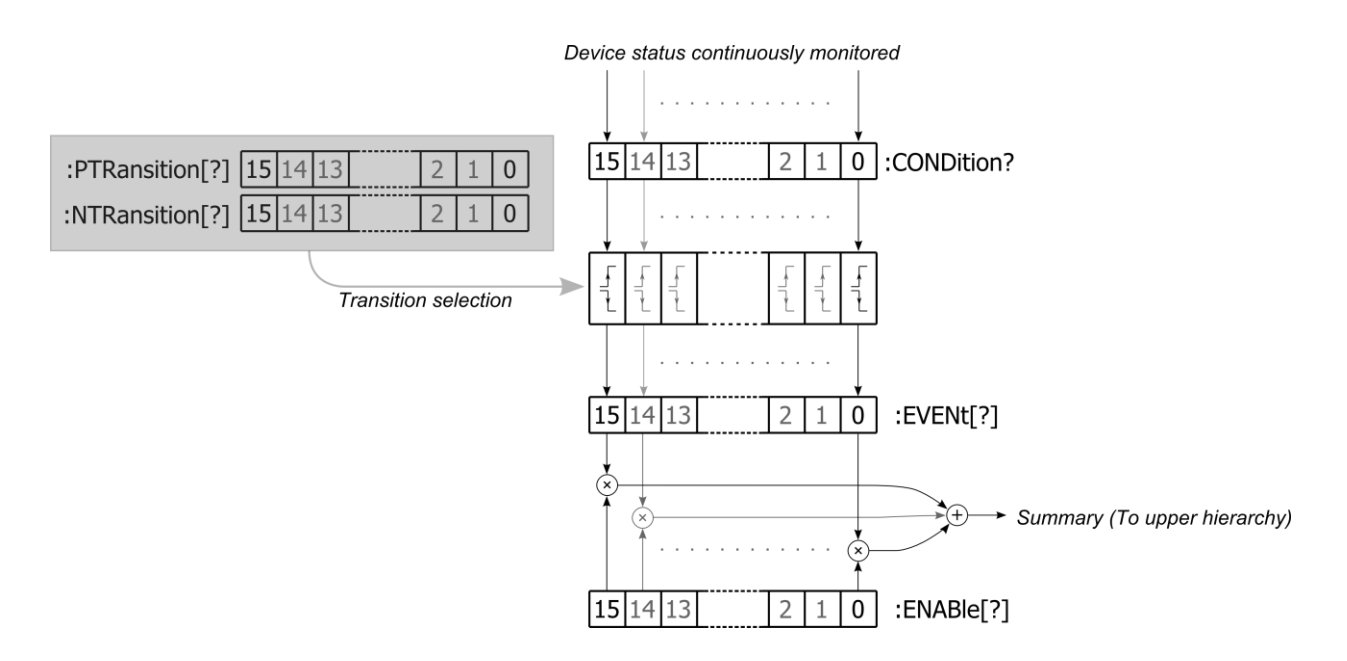

- Condition Register (CONDition) Read-only register that is constantly updated to reflect the current state of the instrument.
- **Event Register (EVENt)** Transitions in a Condition Register are memorized in the corresponding Event Register. Most FDI2056 registers only latch transitions from 0 to 1, some are configurable using the Positive and Negative Transition Register set. Event Registers are cleared when read.
- Event Enable Register (ENABle) This is a mask indicating what bits in the Event Register are included in the Summary bit. The enable mask of the Status Byte is called the Status Enable register, and it determines which bits cause an RQS (ReQuest for Service).

Note that some Condition Register bits signal permanent conditions – for example Power On – and others signal transient events – for example, Command Error. Reading a Condition Register will provide no indication of transient events; only the corresponding Event Register will record such events.

Also note that for efficiency reasons, status register updates are deferred to the extent possible, and are normally performed only at the end of each sequence of commands separated by semicolons. This also means that a ReQuest for Service (RQS) is normally generated only at the end of such a sequence. There are exceptions to this deferral rule, for example if the command sequence includes a status-query command.

# Merro*lob*

.

### **3-4 IEEE 488.2 CONTROLS**

<span id="page-18-0"></span>The following low-level functions are defined by the VXI-11 protocol. Excluded are the functions that are fundamental to the operation – e.g. in VXI-11: create\_link, destroy link, device write, device read, create intr chan, destroy intr chan, device\_enable\_srq, device\_intr\_srq, and device\_abort.

Historically, the functions listed below correspond to dedicated hardware signals in IEEE 488.1 (HPIB or GPIB). Not all functions are supported in VXI-11. In addition, some of these functions are not supported on the FDI2056; the Description column will note whether the function has no effect or whether it returns an error.

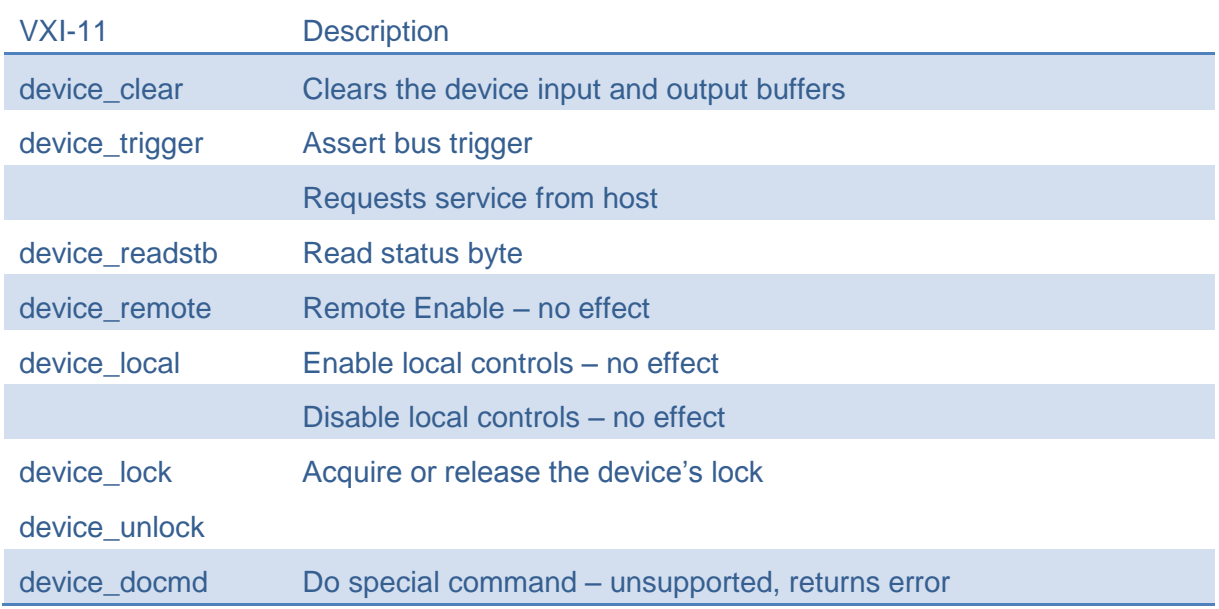

### <span id="page-18-1"></span>**3-5 IEEE 488.2 COMMON COMMANDS**

As for any IEEE 488.2 compliant instrument, the FDI2056 supports the following commands.

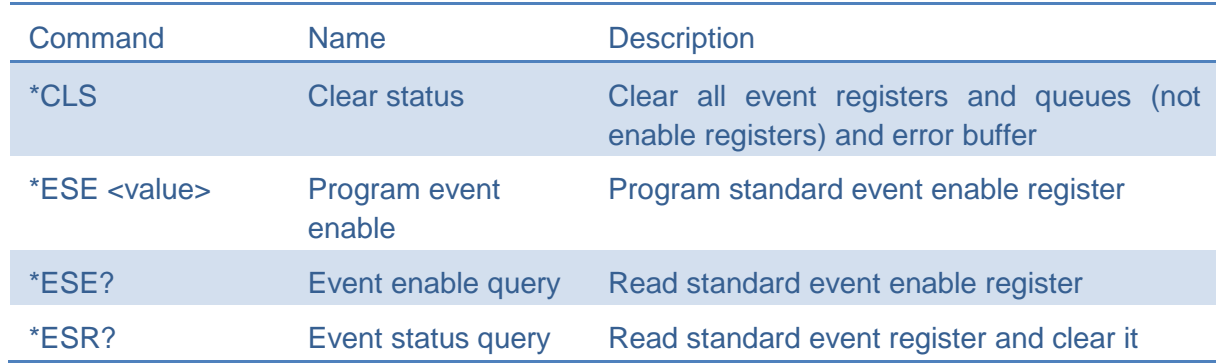

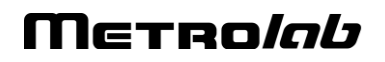

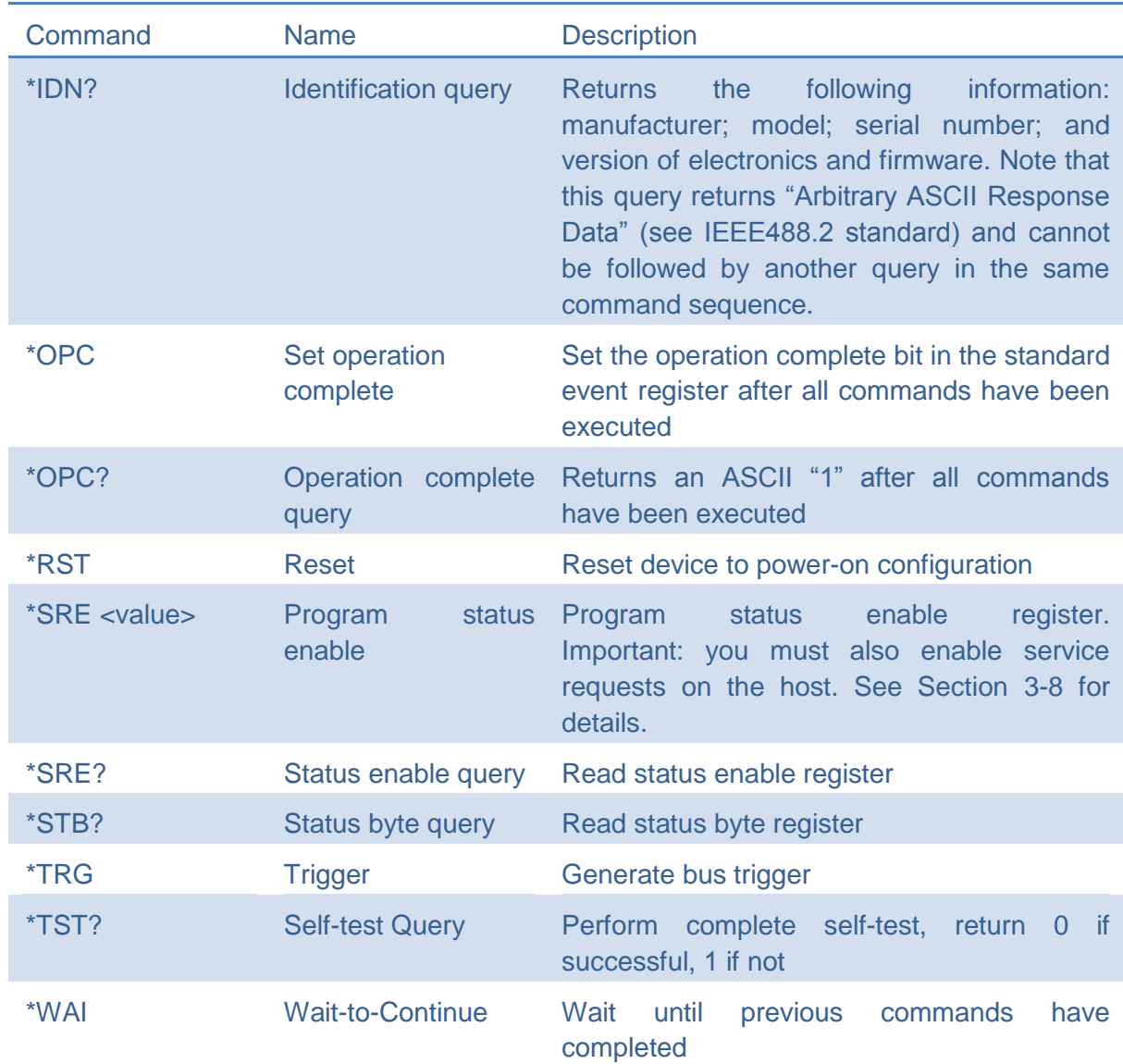

### <span id="page-19-0"></span>**3-6 SCPI COMMAND SYNTAX**

In the command definitions below, the following conventions are used:

- [ ] optional keywords or parameters
- < > value
- # channel number. When omitted, the command assumes all channels to be selected.
- Each optional value is separated by this symbol.

The abbreviated form of each command is written in capital letters. For example, the "MEASure" command can be written as "MEASURE" or "MEAS", or, since capitalization doesn't matter, "measure" or "meas".

The following special parameters are recognized by most commands

MINimum, MAXimum, DEFault and OPTions

# Metro*lob*

The command syntax

<command>? MAXimum | MINimum[,…]

can be used to query the maximum or minimum values for all parameters of a command.

Command parameters may also be set to their default values by omitting them. To insert a parameter after an omitted parameter, be sure to maintain the commas as placeholders.

Numeric parameters sometimes require units. Analogously, the values returned by queries contain units, as specified by the UNIT command. In addition, some units can have prefixes:

N = nano (10-9 ) U = micro (10-6 ) M = milli (10-3 ) K = kilo (10<sup>3</sup> ) MA = mega (10<sup>6</sup> ) G = giga (10<sup>9</sup> )

The FDI2056 recognizes the following units:

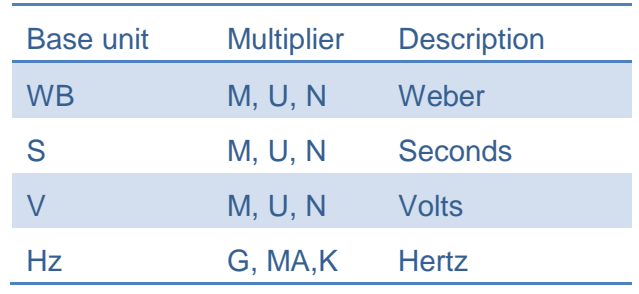

However, it is possible to add specific units which are directly related to the flux measurement. As an example, if one knows the area of a coil, it may add a Tesla unit by specifying the multiplying factor needed to convert one Weber [Wb] to one Tesla [T].

### <span id="page-20-0"></span>**3-7 SCPI COMMAND DESCRIPTION**

Commands either set of query values. Some commands both set and query, some only set, and some only query. Particular commands might generate internal events.

This section follows these conventions:

- No query form exists for commands identified as "Set only".

- A question mark (?) appended to the command and "Query only" indicates query-only commands.
- A command generating an internal event is identified as "Event".
- All commands are listed in alphabetic order, excluding IEEE 488.2 commands starting with an asterisk (\*) which are described in section [3-5](#page-18-1) and excluding STATus command which are described in section [3-3.](#page-14-0)
- <span id="page-21-0"></span>3-7-1 *:ABORT (Event)*

Stops the execution of a command

*Syntax* ABORT

*Example* ABORT

### <span id="page-21-1"></span>3-7-2 *:ARM#[:SEQuence][:LAYER]:SOURce*

Selects the source for the arm event detector. Only one source may be specified at a time.

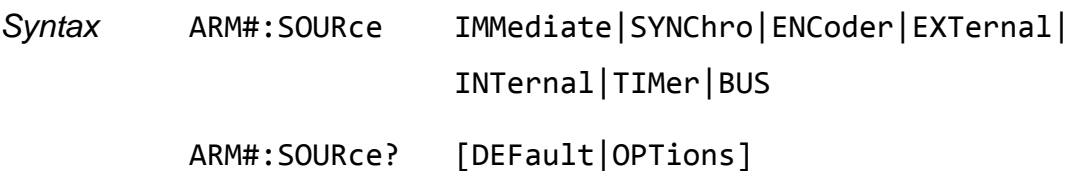

*Default* IMMediate

*Arguments*

IMMediate Specifies an immediate exit of the arm state.

SYNChro Specifies that the arm source is fed by the synchronization signal found on the encoder connector. The slope to be used is configured using the command ARM#[:SEQuence][:LAYER]:SYNChro[:POLarity].

- ENCoder Specifies that the arm source is fed by the signal extracted
	- from the encoder. The configuration of this extraction is made using the command CONTRol#:ENCoder:CONFigure.
- EXTernal Specifies that the arm source is fed by the trigger-in signal found on the front panel. The slope to be used is configured using the command

ARM#[:SEQuence][:LAYER]:EXTernal[:POLarity].

- INTernal Specifies that the arm source is fed internally. Used only on an instrument having multiple channels which need to work synchronously.
- TIMer Specifies that the arm source is fed by the internal periodic signal source. The rate at which this source ticks is set using the command TRIGger#[:SEQuence]:TIMer[:RATE].
- BUS Specifies that the arm source is software triggered. The command generating this trigger is \*TRG.
- *Example* ARM:SOUR IMM

Sets the arm event to IMMediate.

ARM:SOUR? OPTions

The above command will return the following string:

IMMediate|SYNChro|ENCoder|EXTernal|INTernal|TIMer|BUS

#### <span id="page-22-0"></span>3-7-3 *:ARM#[:SEQuence][:LAYER]:ENCoder*

Sets the encoder position at which the arm detection layer is satisfied, letting the system enter the trigger layer.

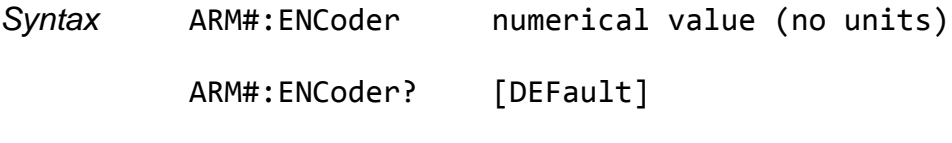

*Default* 0

#### *Arguments*

The *numerical value* represents the absolute position of the encoder expressed as a number of internal pulses. Four (4) pulses are generated for every encoder line. A 1024-line encoder will generate 4096 internal pulses.

*Example* ARM:ENCoder 127

As soon as the absolute position 127 is reached, the system will instantly process the trigger-related instructions.

#### <span id="page-22-1"></span>3-7-4 *:ARM#[:SEQuence][:LAYER]:SYNChro[:SLOPe]*

Configures the transition detector of the synchronization signal to generate an arm-condition on a specific slope.

*Syntax* ARM#: SYNChro POSitive|NEGative|EITHer|NONe|DEFault

ARM#:SYNChro? [DEFault|OPTions]

*Default* NONe

*Arguments*

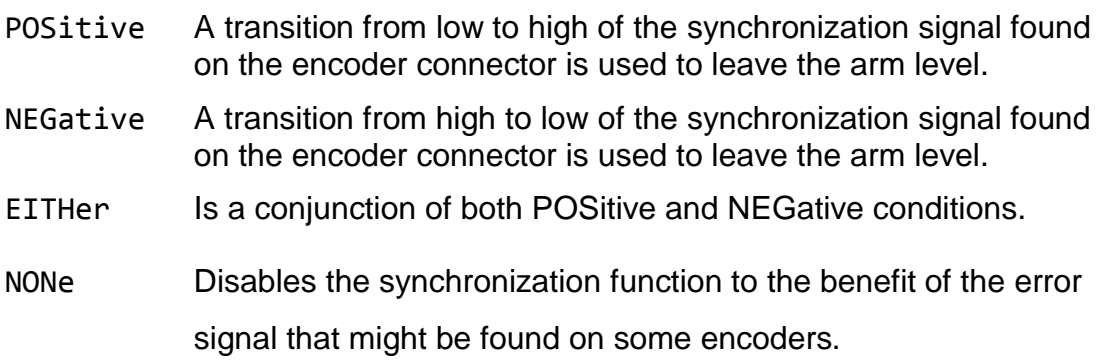

*Example* ARM:SYNC POS

Configures the transition detector to generate an event when a low to high condition occurs on the synchronization signal.

#### <span id="page-23-0"></span>3-7-5 *:ARM#[:SEQuence][:LAYER]:EXTernal[:SLOPe]*

Configures the transition detector of the external input trigger signal to generate an arm-condition on a specific edge.

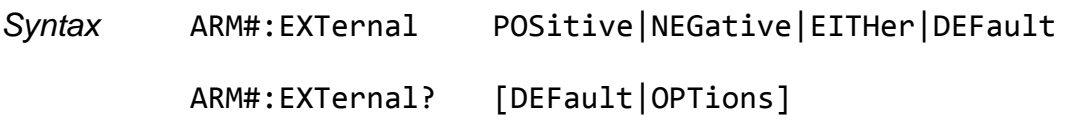

*Default* POSitive

*Arguments*

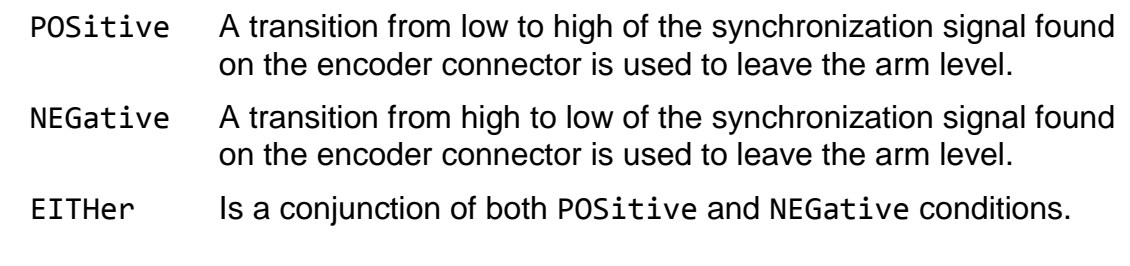

*Example* TRIG:EXT POS

Configures the transition detector to generate an event each time a positive transition occurs on the external input trigger signal.

#### <span id="page-23-1"></span>3-7-6 *:CALCulate#:FLUX[:CUMulative]*

Enables or disables the accumulation of partial integrals values.

### Metro*lob*

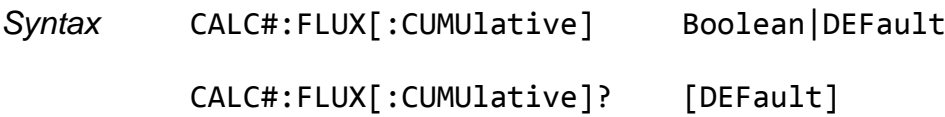

*Default* OFF

*Arguments*

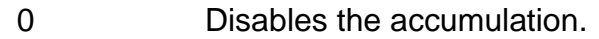

1 Enables the accumulation.

*Example* If a constant voltage of 1 volt is fed to the system configured to measure a partial integral every 1 second, every partial integral will evaluate to 1 [WB]. Then, issuing the command

CALC:FLUX 1

will result in the system reporting for the three first value : …; 1.000e0 WB, …; 2.000e0 WB, …; 3.000e0 WB, ….

If the accumulation mode is unset (CALC:FLUX 0), the system will report for the first three values :

…; 1.000e0 WB, …; 1.000e0 WB, …; 1.000e0 WB, ….

#### <span id="page-24-0"></span>3-7-7 *:CALCulate#:TIMestamp[:CUMulative]*

Enables or disables the accumulation of the timestamp.

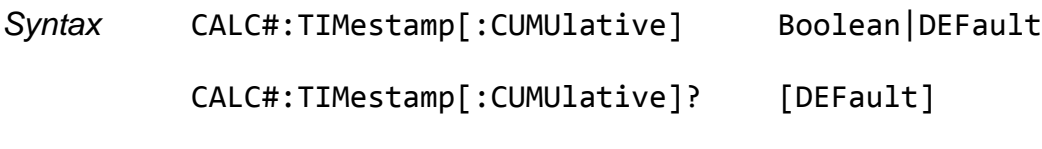

*Default* OFF

*Arguments*

- 0 Disables the accumulation.
- 1 Enables the accumulation.
- *Example* Assuming that the internal time trigger is set at 1 [kHz], a trigger will take place every 0.001 second. Then, enabling the timestamp accumulation by issuing the following command

CALC:TIM 1

will result in the system reporting for the first three timestamp values : 1.00e-3 S;…, 2.00e-3 S;…, 3.00e-3 S;…, ….

If the accumulation mode is unset, the system will report for the first three values : 1.00e-3 S;…, 1.00e-3 S;…, 1.00e-3 S;…, ….

<span id="page-25-0"></span>3-7-8 *:CONTRol#:ENCoder:CONFigure*

Configures how the quadrature signals fed to the front panel connector must be decoded.

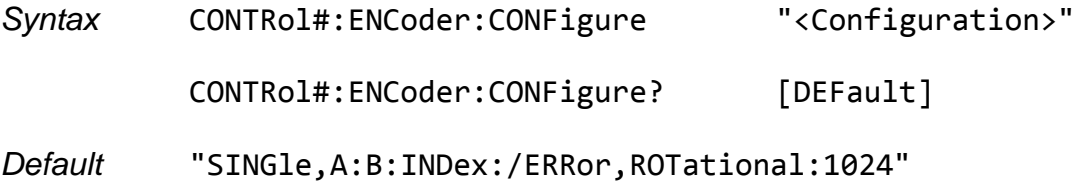

*Arguments*

The <Configuration> quoted string is made of three different fields separated by a comma (,).

First field : SINGle|DIFFerential

Specifies if the encoder provides differential or single-ended signals. An internal differential to single-ended buffer is located in the system and is enabled when needed.

Second field : A | /A:B | /B[:INDex | / INDex ] [: ERRor | / ERRor ]

The slash symbol (/) preceding the signal name states that the signal must be negated before use. If either or both of the INDex / ERRor signals are omitted, the configuration will consider these signals as absent and will behave accordingly.

Third field : ROTational|LINear:<numerical value>

Specifies if a LINear or a ROTational encoder is used. The numerical value specifies the number of lines found on the encoder. Please note that a 1024 lines encoder will internally be interpreted as a 4096 pulses encoder.

*Example* CONTR:ENC:CONF "DIFF,A:/B:IND,ROT:256"

This will configure the system to decode the signal fed from the encoder connector using a differential to single-ended circuitry. Once this adaptation is made, the A signal is used directly, the B signal is inverted before use. The encoder provides an index signal which is used directly. No error signal is present in the system. The encoder is rotational and will generate 256 pulses per turn.

It is to be noted that

- using a differential system, physically permuting a pair of signal or

- setting the same pair to be inverted by software is the same operation.

*Notes* When the decoder is configured to use an index, the first time the index is reached the internal counter keeping track of the current position will be set to 4\*<numerical value> -1 or 0 depending on the rotational direction. The value of this counter is available by using the command CONTR#:ENC:POS?

> When configuring the FDI2056 to use an encoder, it is of upmost importance to check that the rotational direction is in accordance with the two LEDs denoted FW and BW located on the front panel of the channel into which the encoder is plugged.

### <span id="page-26-0"></span>3-7-9 *:CONTRol#:ENCoder[:POSition]*

Used to set the zero of a linear or rotational encoder having no index. When used as a query, this command returns the current position of the encoder.

Syntax CONTRol#:ENCoder[:POSition] <numerical value>

CONTRol#:ENCoder[:POSition]?

*Arguments*

The <numerical value> is used to set the current position of the encoder.

*Example* CONTR:ENC?

Returns the current position of the encoder.

<span id="page-26-1"></span>3-7-10 *:DATA#:COUNt? (Query only)*

Returns the amount of data available in the instrument fifo. This value may be directly used to fetch this amount of remaining data.

*Syntax* DATA#:COUNt?

*Example* DATA:COUN?

Returns the amount of data available in the instrument fifo. This value may be equal to zero.

<span id="page-27-0"></span>3-7-11 *:DIAGnostic:UPGRade:[INITiate] (Event)*

Initiates a firmware upgrade.

*Syntax* DIAGnostic:UPGRade[:INITiate]

### *NOTICE*

The :DIAGnostic:UPGRade:[INITiate] command is intended for use by the manufacturer only. It can cause your FDI2056 to become nonoperational.

### <span id="page-27-1"></span>3-7-12 *:DISPlay#:TEXT[:DATA]*

Displays some text on the 4-digit display located on the channel front panel.

*Syntax* DISPlay#:TEXT[:DATA] <string>

DISPlay#:TEXT[:DATA]?

*Arguments*

string Only the first four (4) ASCII characters will be displayed. Each time the system needs to write on the display, the user value is withdrawn.

*Example* DISP:TEXT HELLO

Displays HELLO on every instrument's display.

<span id="page-27-2"></span>3-7-13 *:FETCh#:ARRay? (Query only)*

Fetches data values acquired during last READ or INITiate.

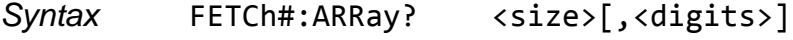

*Default* digits = 6

*Arguments*

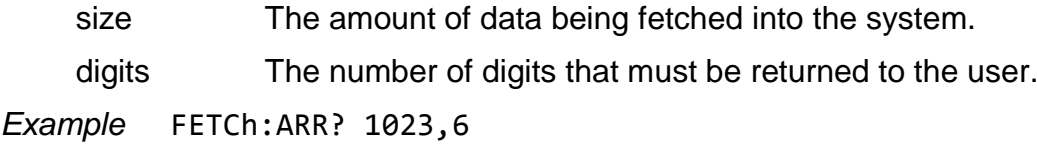

Read 1023 values, each having 6 digits.

*Related commands*

### Metro*lob*

FORMat#:DATa FORMat#:TIMestamp[:ENABle] FORMat#:READings:ALL FORMat#:UNIT[:ENABle] UNIT#:FLUX UNIT#:VOLTage UNIT#:TIMestamp

#### <span id="page-28-0"></span>3-7-14 *:FORMat#[:DATa]*

Sets format for returned measured data.

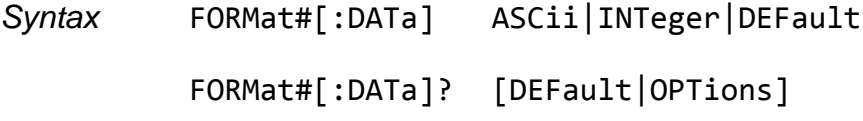

*Default* ASCii

*Arguments*

ASCii User-readable output.

INTeger Returns an IEEE488.2 definite-length block. The block starts with a sharp sign (#) followed by a 1-digit number ranging from 1 to 9. This number specifies how many digits the number which follows contains.

#### Example

- #3123 means a number having 3 digits. That number is 123.
- #15 means a number having 1 digit. That number is 5.
- #123 means a number having 1 digit. That number is 2, the 3 which follows is part of the data.

Encoded data are 32-bit little-endian floating-point values. When timestamps are enabled, data are formatted by pairs constituted by a timestamp followed by a measured value. If timestamps are disabled, all data are measured values. Enabling or disabling the timestamp is controlled by the command FORMat#:TIMestamp[:ENABle].

#### *Related commands*

FETCh#:ARRay?

READ#?

MEAS#:VOLT?

FORMat#:TIMestamp[:ENABle]

#### SENSe#:FUNCtion

#### <span id="page-29-0"></span>3-7-15 *:FORMat:TIMestamp[:ENABle]*

Determines if the timestamp must be sent when reading measurement results.

```
Syntax FORMat:TIMestamp[:ENABle] <Boolean>|DEFault
```

```
FORMat:TIMestamp[:ENABle]? [DEFault]
```
*Default* 1

*Arguments*

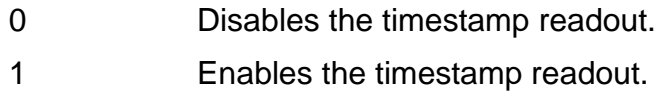

#### <span id="page-29-1"></span>3-7-16 *:FORMat:READings:ALL*

Determines the behavior of the readings when using commands addressing multiple channels.

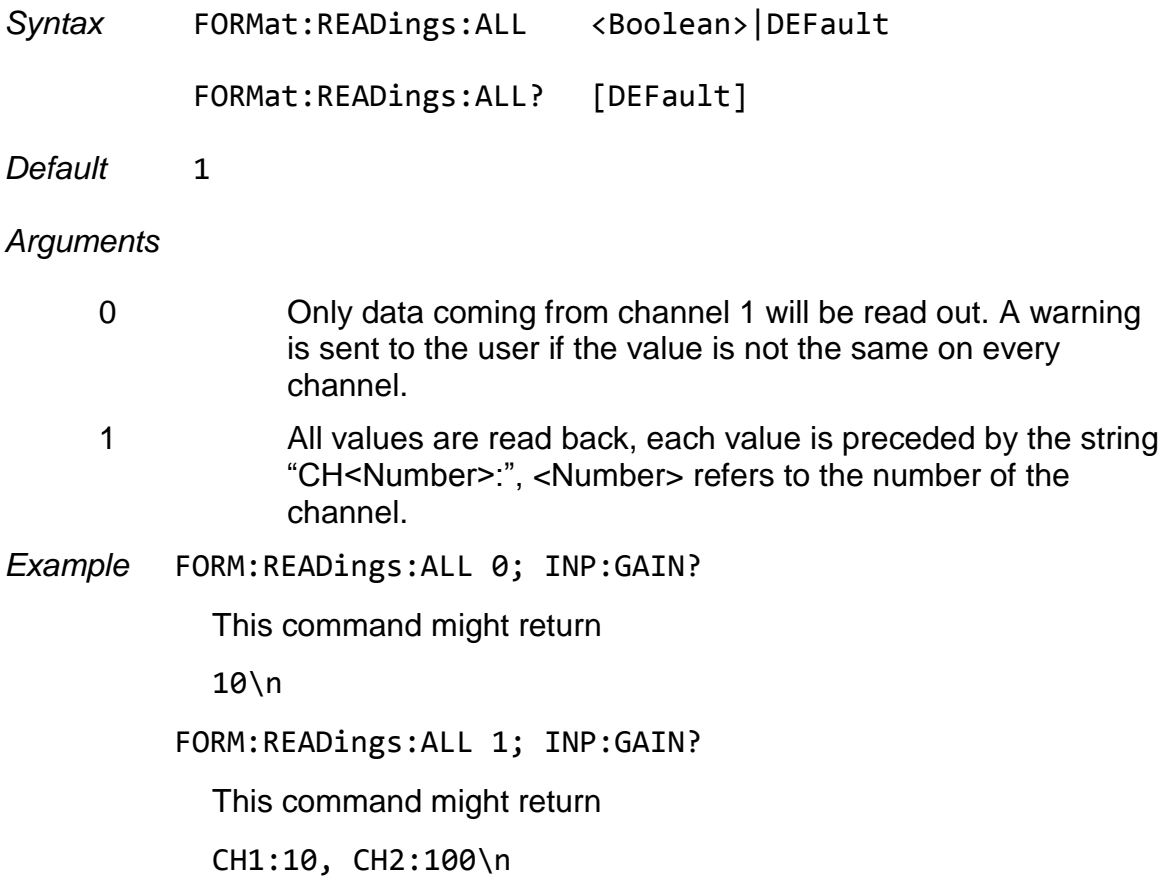

### <span id="page-30-0"></span>3-7-17 *:FORMat:UNIT[:ENABle]*

Determines if the measurement results must be followed by the unit.

*Syntax* FORMat#:UNIT[:ENABle] <Boolean>|DEFault

```
FORMat#:UNIT[:ENABle]? [DEFault]
```
*Default* 1

*Arguments*

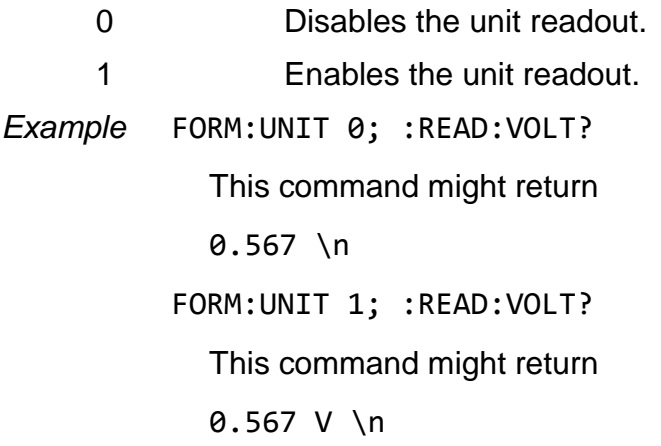

<span id="page-30-1"></span>3-7-18 *:INPut#:COUPling*

Defines how the input signal is fed to the sense system.

*Syntax* INPut#:COUPling VREF|DC|GND|DEFault

INPut#:COUPling? [DEFault|OPTions]

*Default* GND

*Arguments*

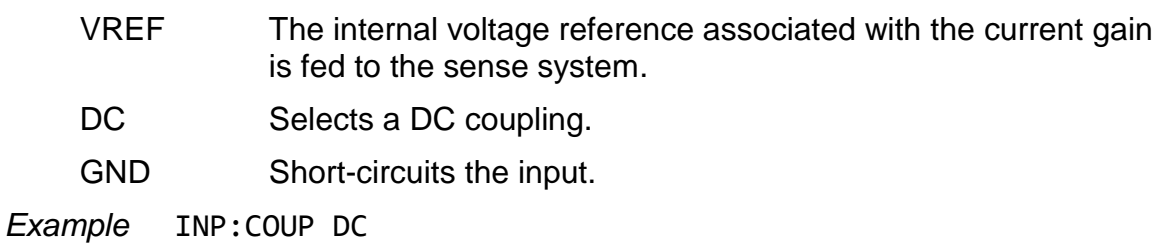

Direct coupling of the input.

### <span id="page-30-2"></span>3-7-19 *:INPut#:GAIN*

Defines which gain is used to amplify the input signal.

# Metrolab

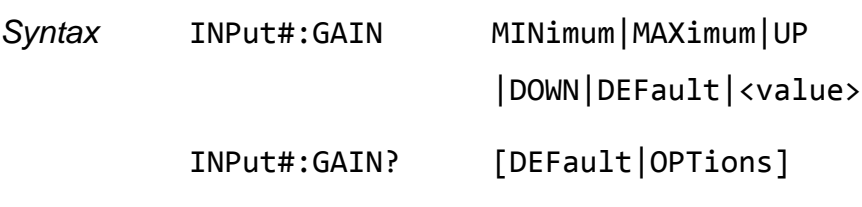

*Default* 0.1

*Arguments*

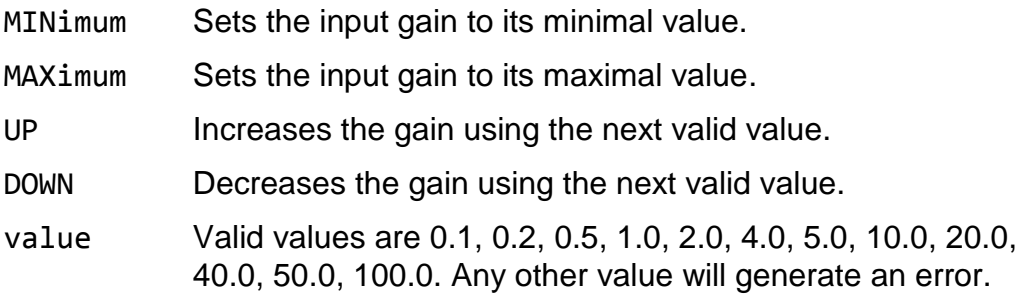

*Example* INP:GAIN 10

Sets the gain of all channels to 10.

<span id="page-31-0"></span>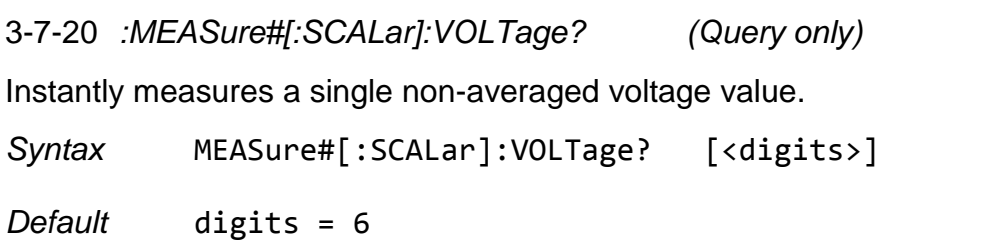

*Arguments*

digits The number of digits that must be returned to the user.

*Example* MEAS:VOLT? 3

This command might return

0.123 V \n

*Related commands*

FORMat#:DATa

FORMat#:READings:ALL

FORMat#:UNIT[:ENABle]

UNIT#:VOLTage

# Metrolab

<span id="page-32-0"></span>3-7-21 *:MEMory :STORe[:STATe] (Event)*

Store the current user's settings in local hard-drive.

*Syntax* MEMory:STORe[:STATe]

*Example* MEM:STOR

Store the current system state into the local hard-drive

*Related commands*

MEMory:DELete \*RST SYSTem:PRESet

<span id="page-32-1"></span>3-7-22 *:MEMory :DELete (Event)*

Deletes the current user's settings from local hard-drive.

*Syntax* MEMory:STORe[:STATe]

*Example* MEM:DEL

Delete all user's settings, keeping only factory defaults.

*Related commands*

MEMory:STORe[:STATe] \*RST SYSTem:PRESet

<span id="page-32-2"></span>3-7-23 *:READ#:ARRay? (Query only)* Read data values. Equivalent to the sequence :ABORt;:INIT;:FETCh:ARR? Syntax READ#:ARRay? <size>[,<digits>]

*Default* digits = 6

*Arguments*

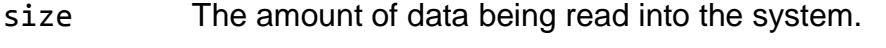

digits The number of digits that must be returned to the user.

*Example* READ:ARR? 555,6

Read 555 values, each having 6 digits.

*Related commands*

## Metro*lob*

FORMat#:DATa FORMat#:TIMestamp[:ENABle] FORMat#:READings:ALL FORMat#:UNIT[:ENABle] UNIT#:FLUX UNIT#:VOLTage UNIT#:TIMestamp

### <span id="page-33-0"></span>3-7-24 *:SENSe#:CORRection:ALL[:ACQuire] (Event)*

Proceeds to an offset and slope correction over all available gain on a channel. When proceeding to the offset correction, the input is not short-circuited. It's up to the user to proceed to that operation if needed.

*Syntax* SENSe#:CORRection:ALL[:ACQuire]

*Example* SENS:CORR:ALL

Automatically proceeds to an offset and slope correction over all available gain.

*Related commands*

INPut#:COUPling

SENSe#:CORRection:MEMorized

<span id="page-33-1"></span>3-7-25 *:SENSe#:CORRection:ZERo[:ACQuire] (Event)*

Proceeds to an offset correction on a channel. When proceeding to the offset correction, the input is not short-circuited. It's up to the user to proceed to that operation if needed.

*Syntax* SENSe#:CORRection:ZERo[:ACQuire]

*Example* SENS:CORR:ZER

Starts the offset correction.

*Related commands*

INPut#:COUPling

SENSe#:CORRection:MEMorized

<span id="page-34-0"></span>3-7-26 *:SENSe#:CORRection:SLOPe[:ACQuire] (Event)*

Proceed to an offset and slope correction on a channel. When proceeding to the offset correction, the input is not shorted. It's up to the user to proceed to that operation if needed.

*Syntax* SENSe#:CORRection:SLOPe[:ACQuire]

*Example* SENS:CORR:SLOP

Starts an offset and a slope correction.

*Related commands*

INPut#:COUPling

SENSe#:CORRection:MEMorized

<span id="page-34-1"></span>3-7-27 *:SENSe#:SAMPler[:RATe]*

Defines at which rate the sampler must acquire the incoming signal.

*Syntax* SENSe#:SAMPler[:RATe] <value HZ> | DEFault

SENSe#:SAMPler[:RATe]? [DEFAult]

*Default* 500 KHZ

*Example* SENS:SAMP 100 KHZ

Set the analog-to-digital converter sampling rate to 100 [kHz].

<span id="page-34-2"></span>3-7-28 *:SENSe#:FUNCTion*

Defines how the sense subsystem must consider the incoming signal.

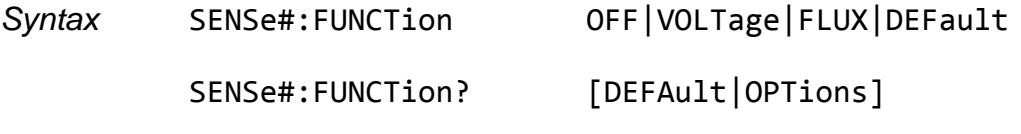

*Default* FLUX

*Arguments*

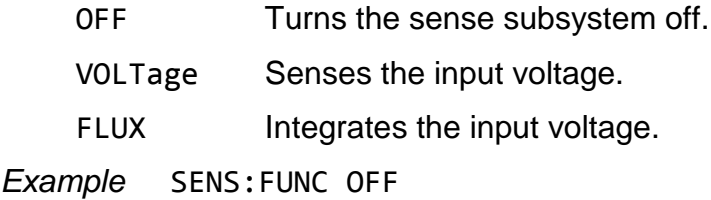

This command turns the sense subsystem off. No value can be read from that channel in that mode.

<span id="page-35-0"></span>3-7-29 *:SYSTem:HELP:HEADers? (Query only)*

Returns all commands known by the system.

*Syntax* SYSTem:HELP:HEADers?

*Example* SYST:HELP:HEAD?

Lists all available commands.

<span id="page-35-1"></span>3-7-30 *:SYSTem:HELP:SYNTax? (Query only)*

Returns the syntax of the specified command

Syntax SYSTem:HELP:SYNTax <command header>

*Example* SYST:HELP:SYNT? INP

The above command returns

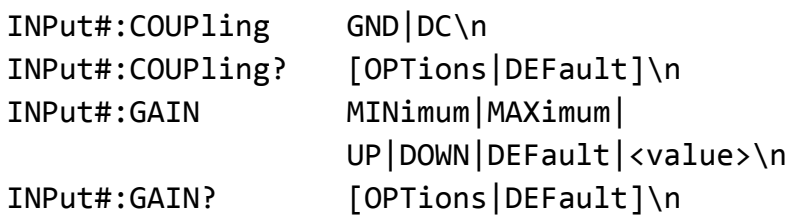

<span id="page-35-2"></span>3-7-31 *:SYSTem:CHAnnel#:CDATe? (Query only)*

Returns the calibration date of the specified channel.

*Syntax* SYSTem:CHAnnel#:CDATe?

*Example* SYST:CHA1:CDAT?

This command might return

Tue Jan 22 14:03:45 2013\n

<span id="page-35-3"></span>3-7-32 *:SYSTem:CHAnnel#:MDATe? (Query only)*

Returns the manufacturing date of the specified channel.

*Syntax* SYSTem:CHAnnel#:MDATe?

*Example* SYST:CHA1:MDAT?

This command might return
#### Thu Jan 01 13:53:19 2009\n

3-7-33 *:SYSTem:CHAnnel#:HWVERsion? (Query only)*

Returns the hardware version of the specified channel.

*Syntax* SYSTem:CHAnnel#:HWVERsion?

*Example* SYST:CHA1:HWVERsion?

This command might return

CORE v1.3-PXI|DISPLAY v1.0|MEMORY v1.0\n

3-7-34 *:SYSTem:CHAnnel#:SERial? (Query only)*

Returns the serial number of the specified channel.

*Syntax* SYSTem:CHAnnel#:SERial?

*Example* SYST:CHA1:SER?

This command might return

2056915 \n

3-7-35 *:SYSTem:FWVERsion? (Query only)*

Returns the firmware version of the instrument. The returned value is the same as the fourth parameter returned by the \*IDN? command.

*Syntax* SYSTem:FWVERsion?

*Example* SYST:FWVER?

This command might return

1.0.2\n

3-7-36 *:SYSTem:LANGuage*

Select the command set used by the instrument.

*Syntax* SYSTem:LANGuage SCPI|PDI5025

SYSTem:LANGuage? [DEFault|OPTions]

*Arguments*

SCPI No effect.

PDI5025 The language switch is made immediately, leading to an instant loss of communication, as the PDI5025 idiom is carried through a serial communication port.

*Example* SYST:LANG?

This command will return

SCPI\n

3-7-37 *:SYSTem:SERial? (Query only)*

Returns the serial number of the instrument. The returned value is the same as the third parameter returned by the \*IDN? command.

*Syntax* SYSTem:SERial?

*Example* SYST:SERial?

This command might return

2056-0001\n

3-7-38 *:SYSTem:POWER*

Shuts the system down. This is the best way to turn the system off.

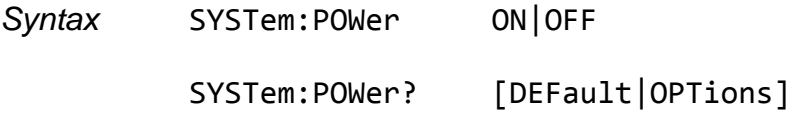

*Arguments*

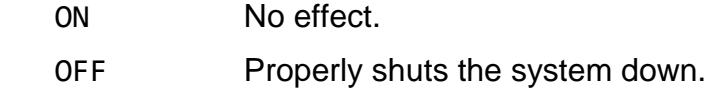

*Example* SYST:POW OFF

Shuts the system down.

3-7-39 *:SYSTem:PRESet (Event)*

Reinitializes the system using user's settings.

*Syntax* SYSTem:PRESet

*Example* SYST:PRES

Reinitializes the system using users setting.

3-7-40 *:SYSTem:CHAnnel[:COUNt]? (Query only)*

Returns the number of channels available in the system.

*Syntax* SYSTem:CHAnnel[:COUNt]?

*Example* SYST:CHA?

Returns the number of channels available in the system.

#### 3-7-41 *:TRIGger#[:SEQuence]:SOURce*

Selects the source for the trigger event detector. Only one source may be specified at a time.

*Syntax* TRIGger#[:SEQuence]:SOURce

IMMediate|ENCoder|EXTernal| INTernal|TIMer|BUS

TRIGger#[:SEQuence]:SOURce? [DEFault|OPTions]

*Default* TIMer

*Arguments*

- IMMediate Specifies an immediate exit of the trigger state. No measurements can be tanken in that mode.
- ENCoder Specifies that the trigger source is fed by the signal extracted from the encoder. The configuration of this extraction is made using the command CONTRol#:ENCoder:CONFigure.
- EXTernal Specifies that the trigger source is fed by the trigger-in signal found on the front panel. The slope to be used is configured using the command

TRIGger#[:SEQuence]:EXTernal[:POLarity].

- INTernal Specifies that the trigger source is fed internally. Used only on instruments having multiple channels which need to work synchronously.
- TIMer Specifies that the trigger source is fed by the internal periodic signal source. The rate at which this source ticks is set using the command TRIGger#[:SEQuence]:TIMer[:RATE].
- BUS Specifies that the trigger source is software triggered. The command generating this trigger is \*TRG.

*Example* TRIG:SOUR TIM

Sets the trigger event to TIMer.

3-7-42 *:TRIGger#[:SEQuence]:COUNt*

Determines the number of triggers needed to perform a full measurement.

*Syntax* TRIGger#[:SEQuence]:COUNt <numerical value (no unit)>

TRIGger#[:SEQuence]:COUNt? [DEFault]

#### *Default* 2

*Arguments*

The numerical value given expresses the number of triggers that must occur before a measurement can be completed.

*Example* TRIG:COUN 1024

Ask for 1024 trigger events before finishing a complete measurement.

#### 3-7-43 *:TRIGger#[:SEQuence]:ECOUNt*

ECOunt specifies a particular number of occurrences of the same event that must be recognized.

*Syntax* TRIGger#[:SEQuence]:ECOUNt <numerical value (no unit)>

TRIGger#[:SEQuence]:ECOUNt? [DEFault]

*Default* 1

*Arguments*

ECOunt acts as a prescaler. The numerical value must be a positive value of 1 or greater.

*Example* TRIG:ECOUN 10

The tenth count of the source signal will generate a trigger pulse.

#### 3-7-44 *:TRIGGER#[:SEQuence]:EXTernal[:SLOPe]*

Configures the transition detector of the external input trigger signal to generate a trigger-condition on a specific edge.

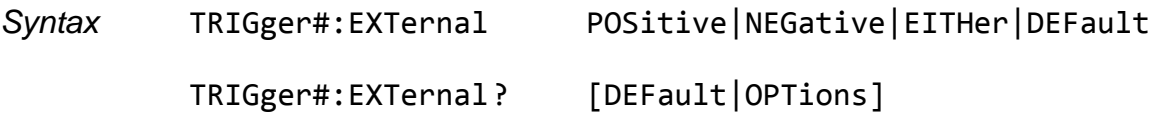

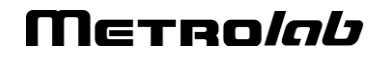

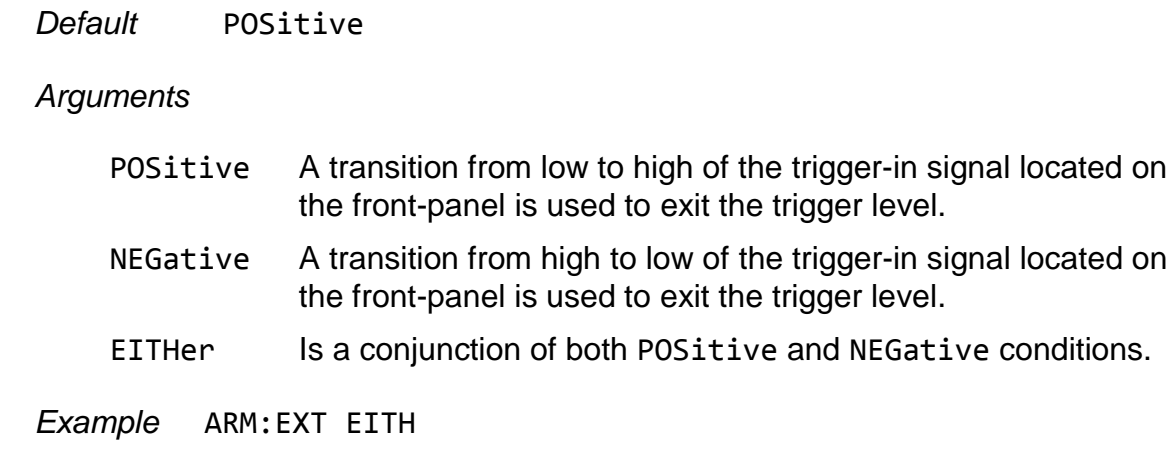

Configures the transition detector to generate an event each time a transition occurs on the external input trigger signal.

#### 3-7-45 *:TRIGGER#[:SEQuence]:ENCoder[:DIRection]*

When the trigger source is set to ENCoder, this subcommand helps to specify whether the encoder direction of interest is FORward or BACKward.

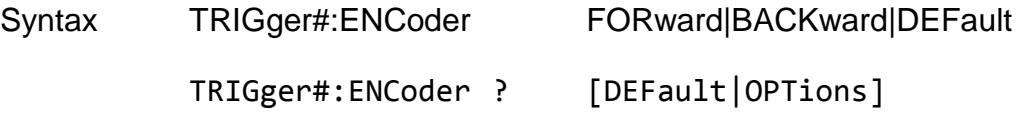

*Default* FORward

#### *Arguments*

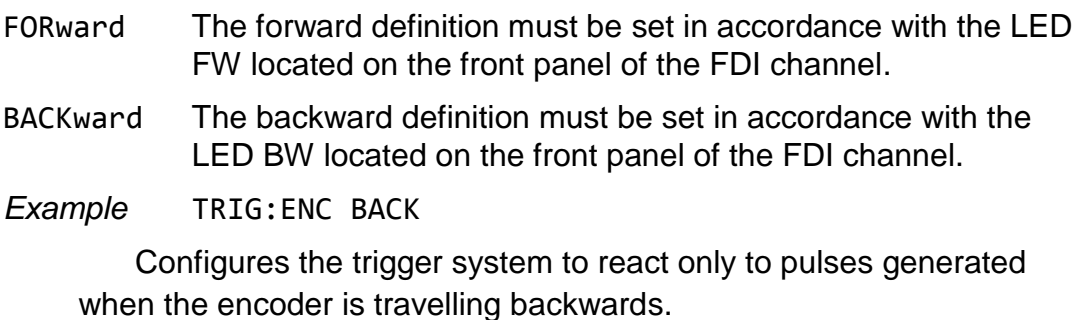

3-7-46 *:TRIGger#[:SEQuence]:TIMer[:RATe]*

Sets the frequency of an internal periodic signal source. Its value affects the trigger system only when it is selected as the SOURce for the event detector.

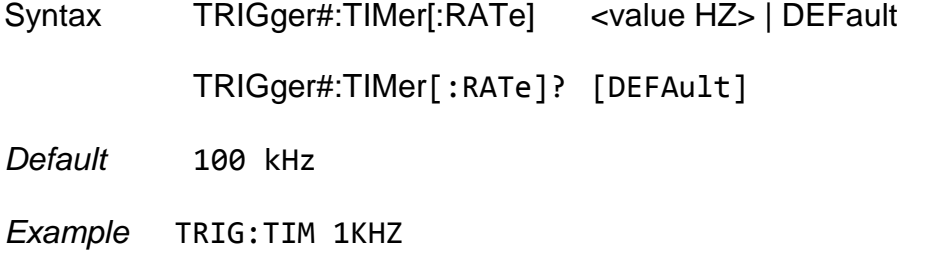

## Metrolab

Sets the internal periodic signal source to generate a pulse every 1 [ms].

## **3-8 PROGRAMMING HINTS**

Note that National Instruments' "Measurement & Automation Explorer" (part of the LabVIEW package) provides a very useful tool to explore the command set. Under "System / Peripherals & Interfaces / VISA TCP/IP Resources" or "… / USB Resources", select the FDI2056 and click the "Open VISA Test Panel" icon. This opens a window from which you can try all functions available through NI-VISA.

Here are a few notes on how the native command set is intended to be used:

- $\circ$  Use the UNIT command to set the units in which the results are returned, and the "digits" parameter to control the number of significant figures returned (assuming FORMat is ASCii).
- o Use the TRIGger:SEQuence commands to control the measurement timing. As trigger source, you can select an internal timer, a trigger command sent from an encoder, or an external Trigger In signal. After setting up the trigger source, you initiate a measurement using the INITiate command.
- o Use the CALCulate:FLUX[:CUMulative] command to control the integration mode.
- o Use the FETCh:ARRay? command to retrieve all remaining data corresponding to a preceding READ:ARRay? or INITiate command.
- o Using the \*OPC command, you can also generate a ReQuest for Service (RQS) when a measurement (or any other action) is complete. Set bit 0 of the Standard Event Enable register and the ESB (Event Summary Bit) in the Status Enable register. Now, the execution of an \*OPC command will generate an RQS.
- $\circ$  Be sure to check the status after every command. The Standard Event Status register provides a general idea of what went wrong, and the message on the Error/Event Queue (retrieved by SYSTem:ERRor?) provides a detailed diagnostic. See the SCPI standard for the exact interpretation of these error messages. It may be convenient to set up the Enable bits to generate a ReQuest for Service (RQS) when an error is encountered.

## *1.1.1 Error codes*

Error codes returned by the native host interfaces are numbered according to the SCPI standard. Sections 21.8.9 through 21.8.16 of Volume 2 of the SCPI manual, "Command Reference", provide a generic description of all possible error codes. In general, the codes are between -800 and 300. This chapter describes only the error codes produced by the FDI2056, and the circumstances that might produce each error.

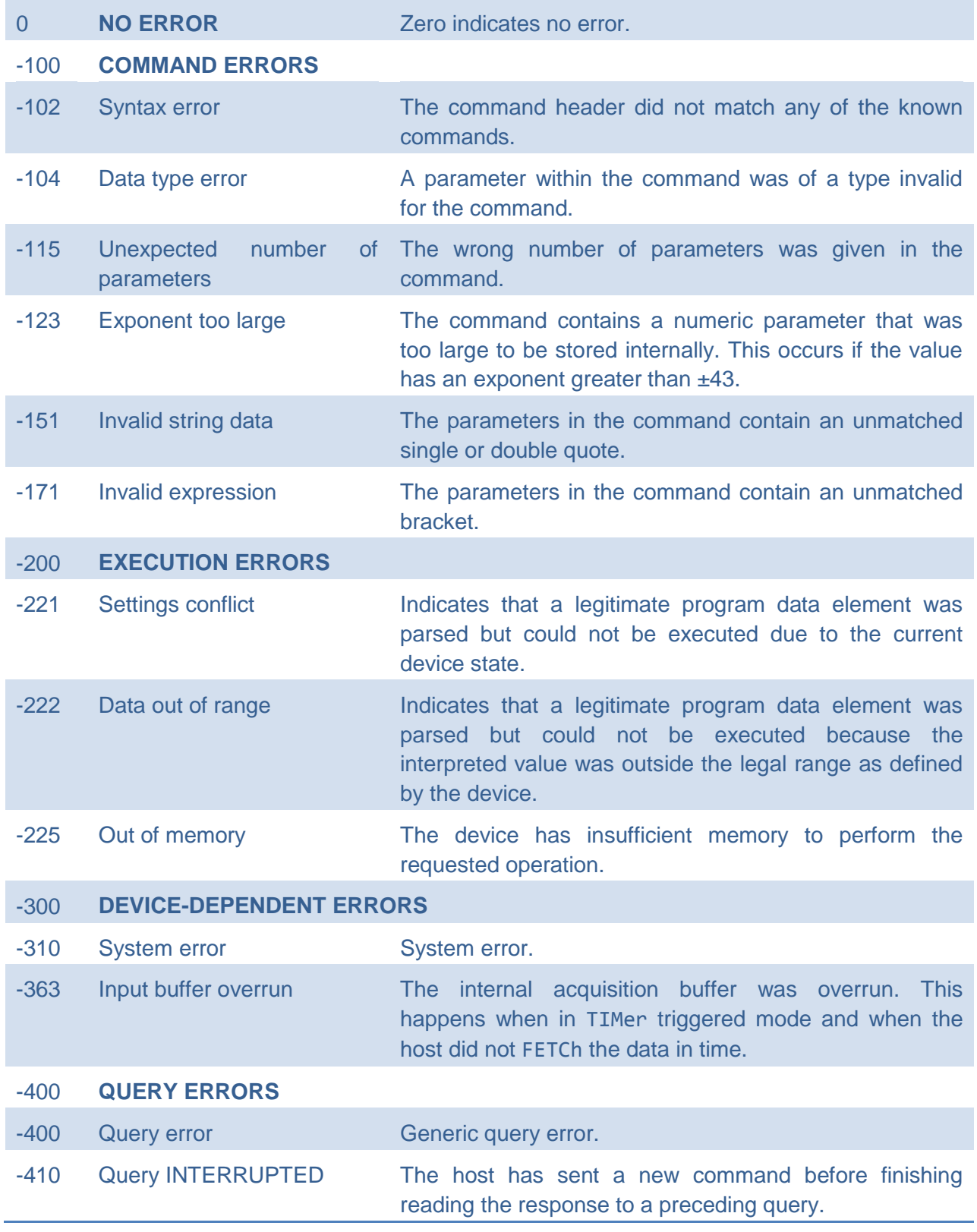

## Metrolab

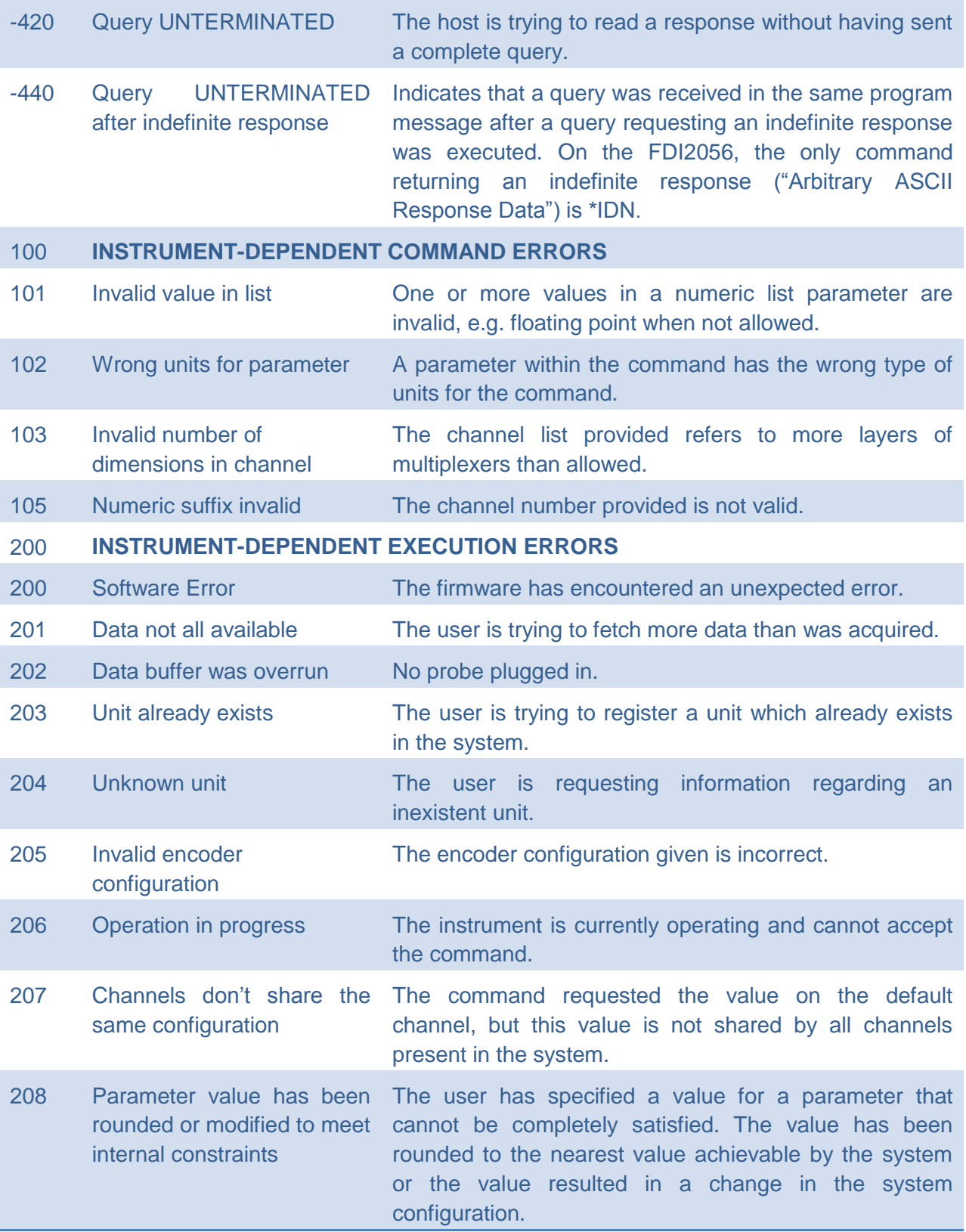

## Metrolab

# USING THE PDI EMULATION MODE 4-Software interface

## **4-1 COMPATIBILITIES ISSUES**

The PDI emulation mode offers a way to help customers who have already extensively used the PDI 5025 in the past, to integrate easily this new instrument in their existing installation. However, the FDI2056 is based on a completely different system and therefore some functionality present in the PDI 5025 have been transformed or removed. The following list enumerates all the differences between the two systems:

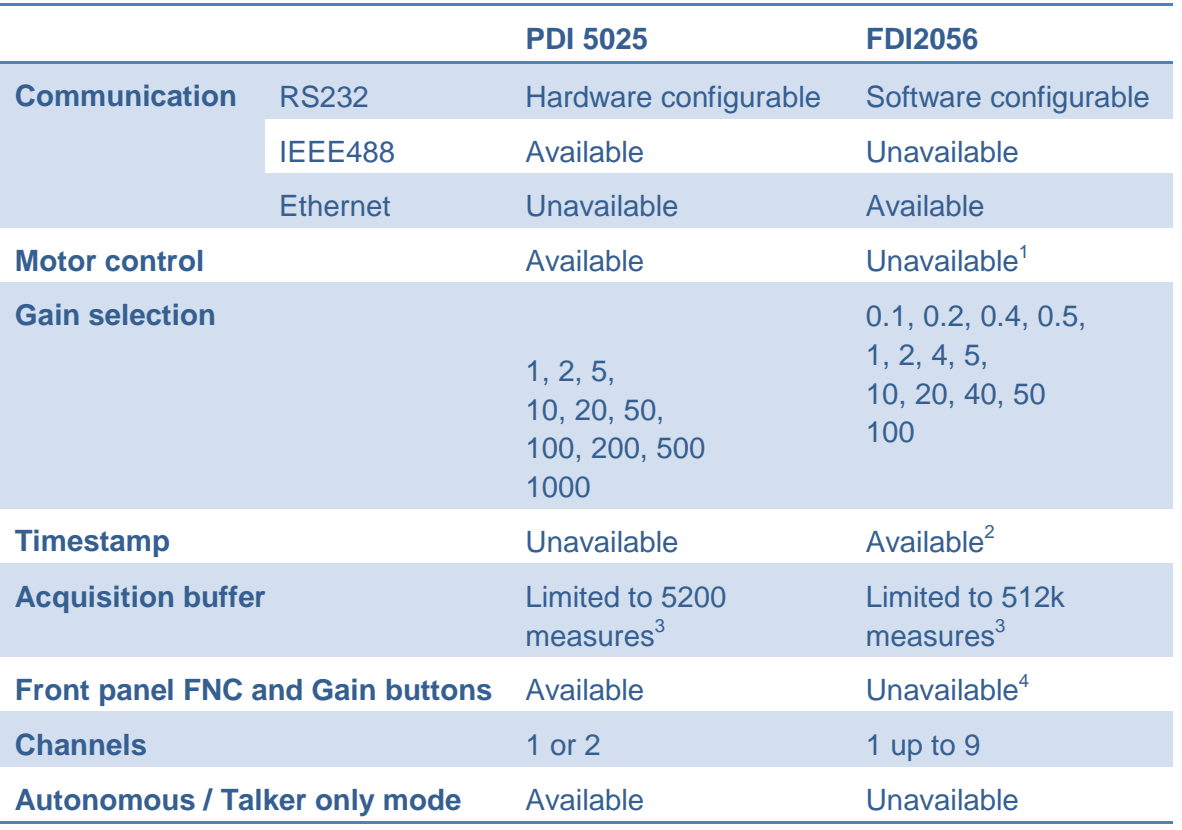

- $1)$  Although a physical driver motor is not present in the system, a software layer is made available to help you to start and stop the motor with the same set of commands that were provided on the PDI 5025. Please read section [4-3.](#page-48-0)
- <sup>2)</sup> Using an extended command (IMD, 2)
- $3)$  This is the lower limit. If the data are read at a sufficient speed, there is no limitation.
- $4)$  The FNC and Gain buttons were used on the PDI 5025 to:
	- Change the gain,
	- Set the unit in offset compensation mode,

- Send a software trigger,
- Start a measurement.

During the following explanations, the red flag ( $\approx$ ) symbol, signifies a change between the PDI 5025 original behavior and the new emulation one.

## <span id="page-45-0"></span>**4-2 CONFIGURATION**

Before using the FDI2056 in its PDI 5025 emulation mode, some parameters must be set according to the user's specific hardware interface and bi-phase encoder.

All parameters are located in the FDI2056 operating system registry. On 32-bit systems, the root key is:

HKLM\Software\Metrolab\FDI2056\PDI5025EmulationParameters

And on 64-bit systems, the root key is:

HKLM\Software\Wow6432Node\Metrolab\FDI2056\PDI5025EmulationParameters

(This is because the PDI 5025 emulator application has been targeted for 32-bit systems.)

The following tables describe all parameters, their usage, and specify the various values or numerical ranges. All keys described are relative to the root key as previously specified. All values are capital-insensitive.

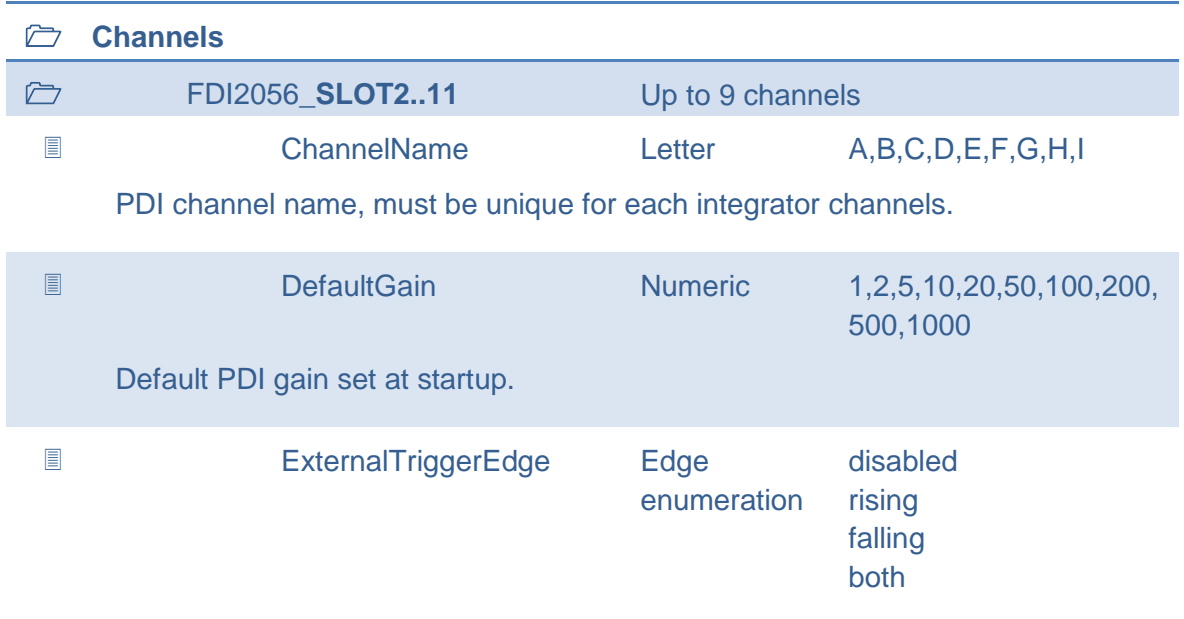

External trigger input configuration. This input is located on the front panel of each integrator channel.

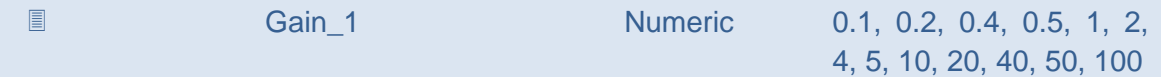

Substitution values for each PDI analog input gain to map FDI gain values. Especially useful for PDI gain greater than 100 and FDI gain lower than 1. When the RGA command is issued, the returned gain value is the one given during the SGA

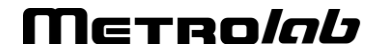

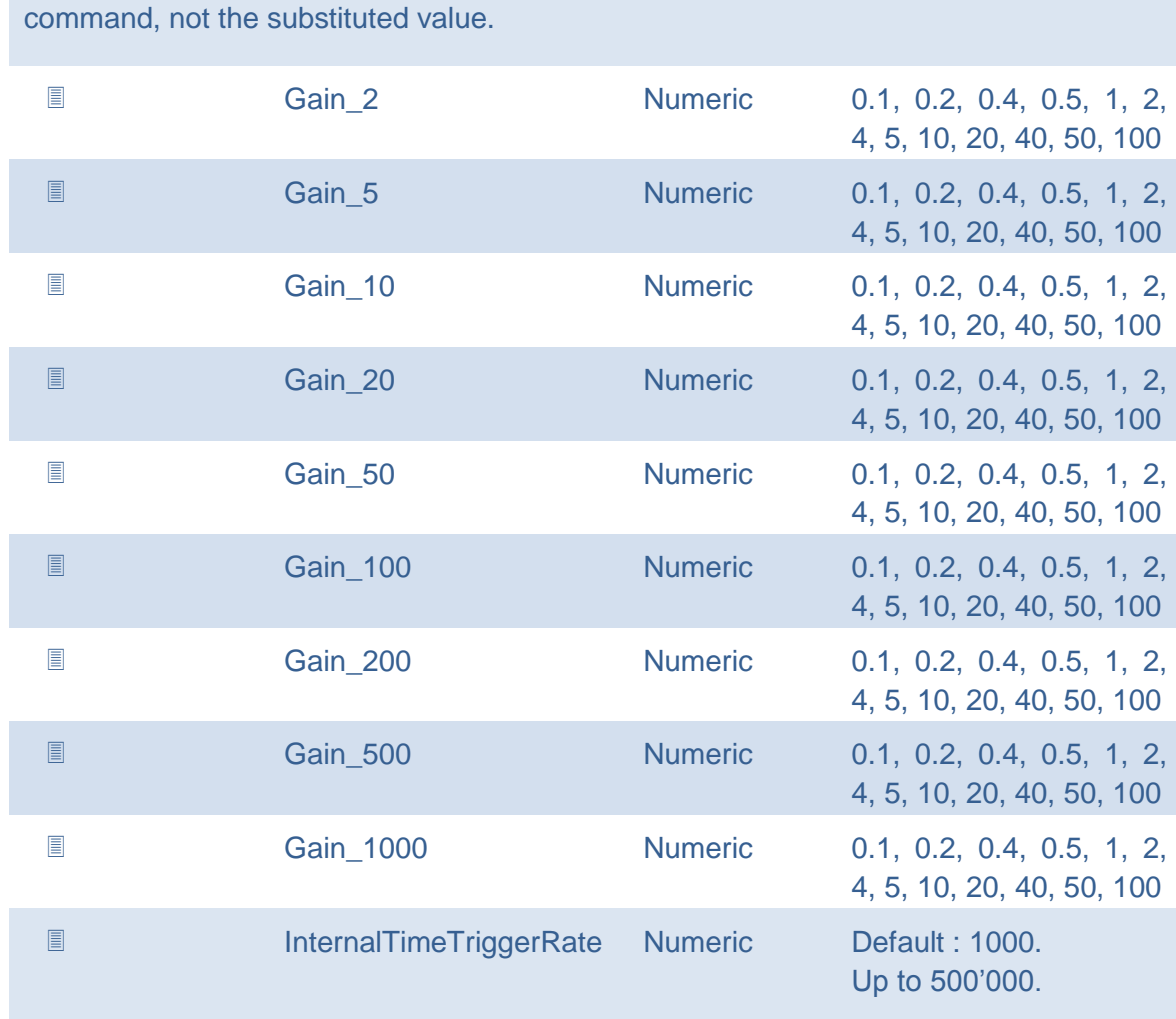

Internal time trigger rate, expressed in Hertz. The PDI default value is 1000 Hz. When changing this parameter, you must not exceed the sampling rate of the system.

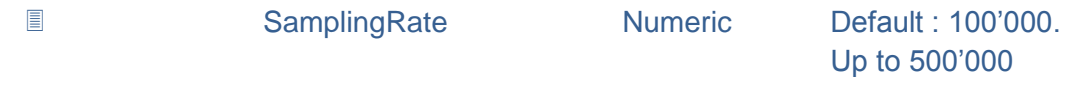

Sampling rate used by the analog front end.

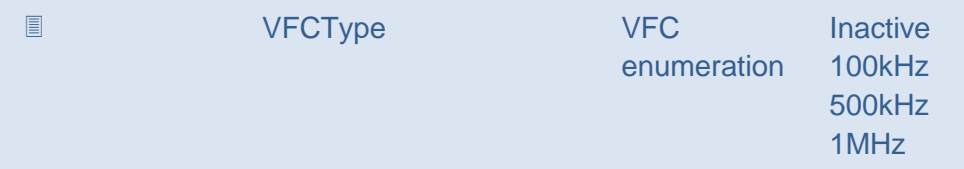

This value is only provided as a means to fill the status register 4. It is not used otherwise.

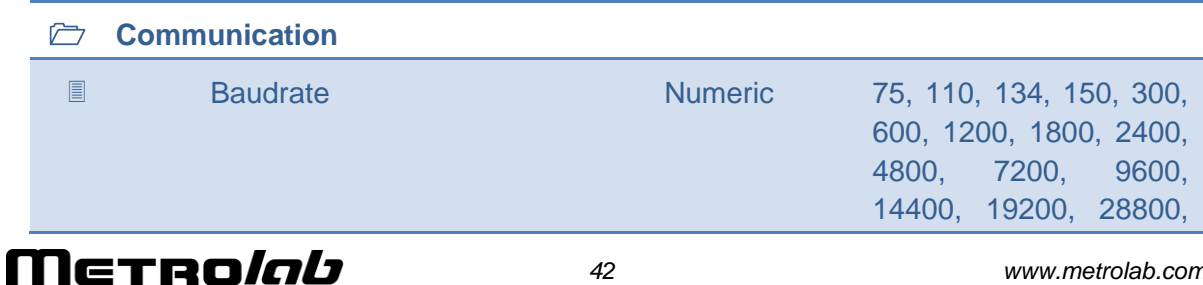

*42 www.metrolab.com*

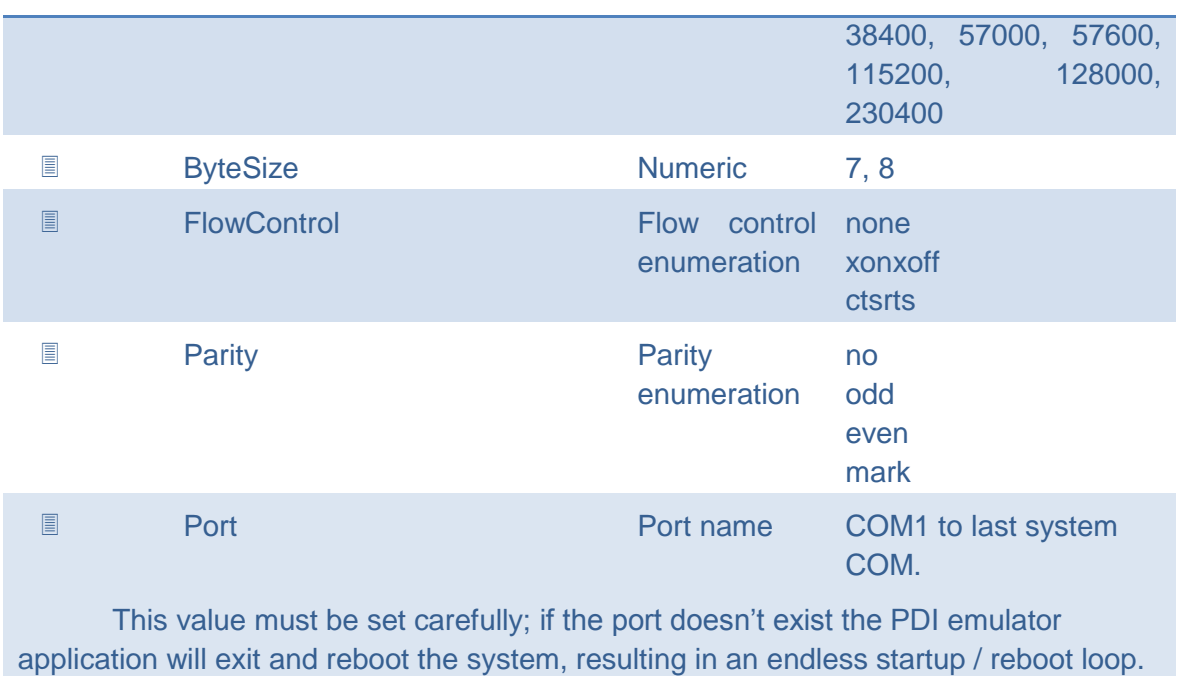

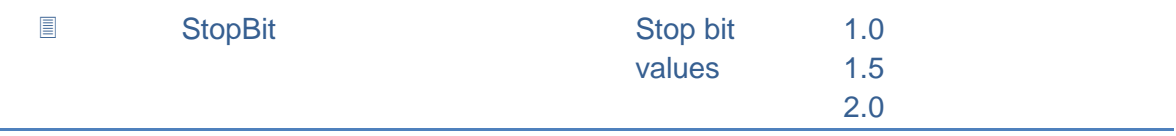

#### **C** QuadratureSignalConfiguration

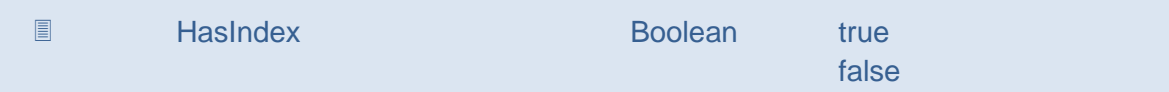

When set to true, indicates to the system that the encoder connected to the system provides an Index signal. This information is used to define the way the decoder will behave when an index search is performed.

With index: the decoder waits until the index is found and sets its internal counter to zero.

Without index: the decoder is set to zero immediately after the reception of the IND command.

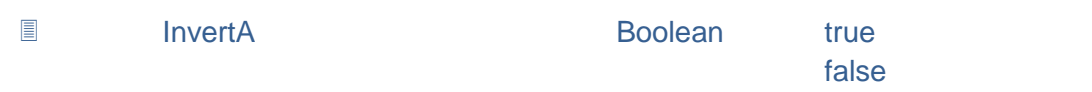

All InvertX parameters indicate whether the input signal is used in its direct form or in its inverted version. This way, the direction detected by the bi-phase decoder can be configured. The configured version of the signals A, B and Index are then directly used to create a 90° index which must be positive.

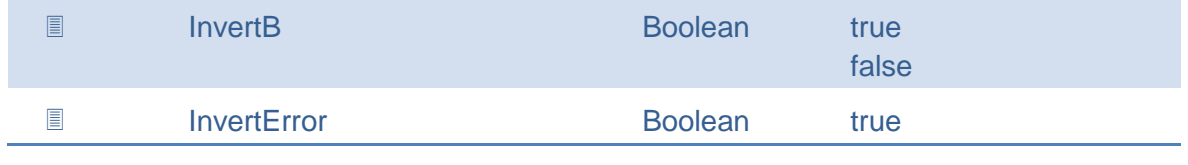

## Merrolab

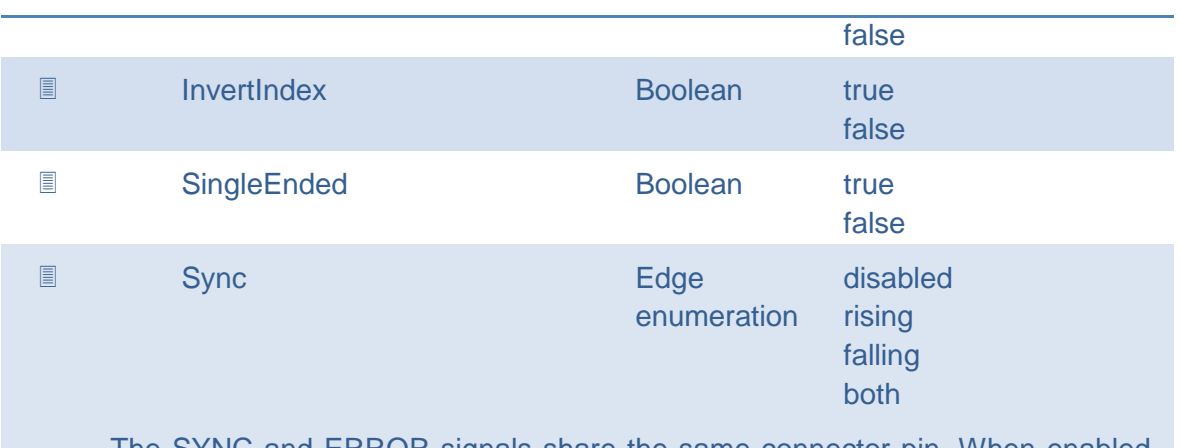

The SYNC and ERROR signals share the same connector pin. When enabled, the SYNC input takes precedence over the ERROR function.

### <span id="page-48-0"></span>**4-3 MOTOR SOFTWARE INTERFACE**

Since the FDI2056 does not incorporate a motor driver, and since the PDI 5025 ( which di provide such interface) offered a set of command to handle the motor, we have decided to offer a software layer to help our customers wishing to continue to use the synchronization capability offered by the original command set.

Be warned, this is a very rough interface and we do not handle precise positioning.

Basically, this software interface is a Dynamic Linked Library (DLL) which offers four entries:

void Start(unsigned int Direction);

The emulator will call this procedure each time the motor must be started. The Direction parameters must be set to 1 to specify a forward/positive direction and to 0 to specify a backward/negative direction.

The definition of forwards and backwards must respect the definition of the direction you have set during the configuration of the Bi-Phase decoder. See previous chapter.

• void Stop();

The emulator will call this procedure each time the motor must be stopped.

void Initialize();

The emulator will call this procedure when it starts. You may proceed in this procedure to all initializations needed by your motor driver.

void Release();

The emulator will call this procedure when it stops. You may proceed in this procedure to the cleanup needed to restore the system on the same state as before the call of Initialize.

A complete but empty project, written for and using Microsoft Visual Studio 2010©, is available on the software distribution CD and in the folder C:\Program Files\Metrolab\FDI2056\MotorInterface of the FDI2056. Once completed to fulfill your motor driver requirements, the generated DLL, named "MotorInterface.dll" must be placed in the folder C:\Program Files\Metrolab\FDI2056\ where the default DLL, which was generated using this empty project, is placed.

### **4-4 POWER ON SEQUENCE**

When powered on, the first operation performed by the FDI2056 is an autotest which takes several seconds.

Should one integrator channel fail, Status bytes 5 and 6 will indicate any error conditions that raised this situation.

During the autotest the word "TEST" is displayed on the module. At the end of it, the display will either show a gain of 10 with the channel identification letter ("A", "B" up to "I") or, if an error has been detected, one of the following status indicators will be displayed : "!CAL", "!MEM", "!INP" or "!RNG". Section [4-11-9](#page-65-0) describes the corrective action that may eventually take place if such a situation arises.

This autotest sequence will automatically follow when PDI 5025 emulation mode is entered. During autotest, no communications may be established with the host. Thus, any messages sent to the FDI2056 will be ignored.

## **4-5 CHANNEL SELECTION**

The FDI2056 can be equipped with as many as nine channels (the standard unit is equipped with a single channel). All channels are always triggered in parallel. Measurements can be performed on an individual channel or on all channels simultaneously. The **CHA** command selects the active channel or channels.

If issued on a unit equipped with a single channel, this command will generate a Command Error (bit 5 of status 1 set to 1).

### **4-6 GAIN SELECTION**

The gain of each channel can be independently set to any of the following values:

1, 2, 5, 10, 20, 40, 50, 100

It is selected by the host computer with the **SGA** (**S**et **GA**in) command:

Example: SGA,B,100 set gain to 100 on channel B

SGA, 20 set gain to 20 on the active channel(s).

We recommend that the gain be set in such a manner that the voltage displayed on the bargraph display is the highest possible without an over-range being detected during the measurement cycle.

An over-range condition is indicated by the OVR+ or OVR- LEDs on the bargraph display.

## **4-7 OFFSET ADJUSTMENT.**

The instrument has the possibility of reducing the linear drift of the integrator channel by adjusting the voltage offset at the input. The voltage offset depends greatly on the gain value. Therefore, as a best practice recommendation, the offset adjustment should be requested each time a new gain is set. This adjustment is made each time the **ADJ** command is sent.

The **ADJ** command can be sent to any channels in the system at the same time.

It's up to the user to decide whether the input will be short-circuited by the internally provided circuit or by using an external circuit. Should you decide to use the internal short-circuitry; the **ISC** command will help you to do so.

## **4-8 INTEGRATOR MODE**

The Integrator-Timer mode - **TRS,T** -, which is the default mode at power-on, is generally used with fixed coil configurations to analyze time dependent flux variations. The Integrator-Displacement or Encoder mode - **TRS,E** - is used with moving coil configurations to analyze space dependent flux variations.

In these modes, every channel can be selected or deselected individually by using the **CHA** command.

The trigger source must be selected by the **TRS** (trigger source) command if the default value - **TRS,T** - is not desired.

Finally, a **TRI** sequence must be programmed, defining a sequence of integration intervals.

After the execution of the **TRI** command, the **RUN** command starts the measuring sequence. The **TRI** sequence is memorized and can be repeated as many times as required by the **RUN** command.

If needed, the parameters of the current **TRI** sequence may be returned to the host and checked by issuing a **TRI,?** command.

## **4-9 PROGRAMMING THE INTEGRATION INTERVALS**

The **TRI** command is used to define the integration intervals which are delimited by successive trigger events. The syntax of this command is explained below:

TRI,s,a/n<sub>1</sub>,C<sub>1</sub>/...../n<sub>i</sub>,C<sub>i</sub> <sup>cr</sup>ւ<sub>F</sub>

where:

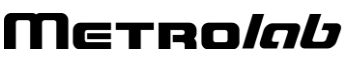

- $s = +$  or the direction of the movement (default +)
- $a =$  value the absolute position of the first trigger condition (default 0)
- $n_i = 1$  to 65535 or  $*$  the number of intervals of  $C_i$  pulses or counts.
	- '\*' means infinite number of intervals.
- $C_i = 1$  to  $2^{23}$  the number of encoder pulses or time counts between triggers (always positive)
- $i = 1$  to 20 the number of different measurement parameters pairs.

An infinite number of integration intervals can be selected in the TRI sequence  $(n_i=*)$ . This means that once the run is started it will continue until a break command – **BRK** – or a "buffer full" condition occurs. Any length of integration period (within the limits 1 -  $2^{23}$  pulses or milliseconds) can be associated with an infinite sequence. Any finite sequence can precede an infinite sequence in the TRI command, but the infinite sequence has to be the last one of the series. If the reading of the measurement results is performed faster than the triggering, the buffer will never get full and the run will last forever. If the "last cumulative storage" mode – **CUM**,1,L – is selected, the instrument will behave as a fluxmeter.

To demonstrate the use of the **TRI** command, some examples are given below:

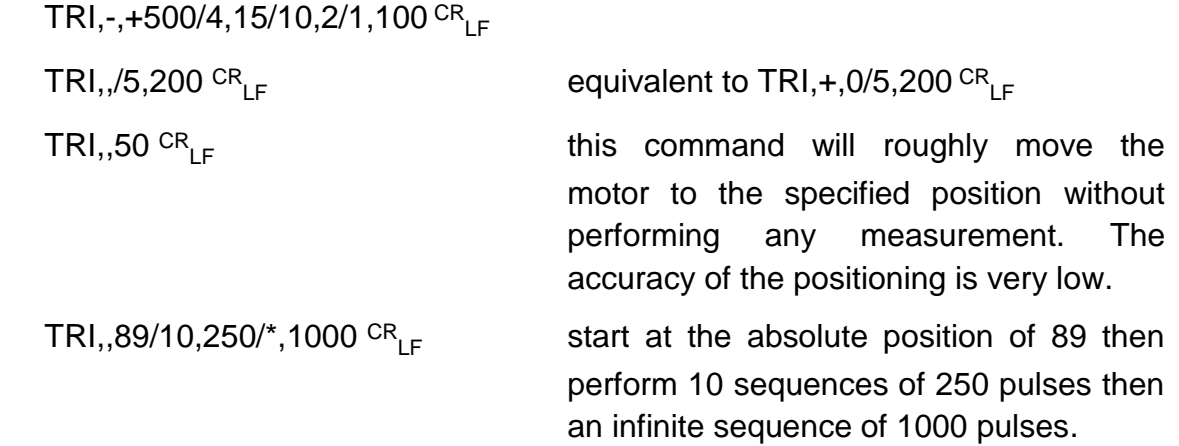

## 4-9-1 *Trigger Source: Timer*

The internally quartz controlled time base generator is set by default to operate at a frequency of 1 [kHz] and is used to feed the FDI2056 Trigger Factory. The **TRI** command defines the integration intervals in terms of number of periods – As the default frequency is 1 [kHz], you may consider this integration interval as the time spent for each partial integral expressed in milliseconds. If you would like to proceed to a faster integration time, change the default time base generator (see section [1-\)](#page-5-0).

The counter can be activated in two different ways:

a) by the **RUN** command. In this case the TRS command - which will have to have been issued before - must be **TRS,T**.

b) by the first external synchronization signal on the SYNC input which follows the **RUN** command issued by the host. All following signals on the SYNC input will be ignored. In this case the **TRS** command must be **TRS,T,S**

### 4-9-2 *Trigger Source: Bi-Phase Encoder*

The Bi-Phase decoder module, located on slot 2 of the instrument, has been designed to accept the signals generated by linear or rotational incremental encoders. These signals are formated and filtered before being fed to the Trigger Factory with 4 pulses representing 1 encoder cycle (multiplication by 4).

The **TRS,E,..** command will depend on the type of encoder used.

### *4-9-2-1 Rotational Encoder with Index*

### **TRS,E,dddd**

Field dddd expresses in decimals the number of cycles per rotation.

We remind you that since the decoder tracks the number of edge by cycle, for an encoder with 360 cycles (TRS,E,360) you will actually end up with 1440 pulses per rotation.

The use of the index pulse allows the measurements to be made absolute in relation to a fixed point. The index point must be passed at least once to initialize the measurement sequence. This may be done manually or by using the **IND** command which will turn the motor in the indicated direction until the index pulse is detected. This point is taken as a reference, and therefore, all measurements are absolute to it and are verified on each successive index pulse.

It follows from the above that the absolute value given in a **TRI** command cannot be greater than the number of pulses per encoder rotation, neither can it be negative. The value of "C<sub>i</sub>" is also limited to the number of pulses per encoder rotation.

The command MOT,A starts the motor in the direction defined by the 's' in the TRI,... command immediately following the reception of the RUN command, and stops the motor at the end of the measurement sequence.

Programming example of PDI 5025 with encoder and index:

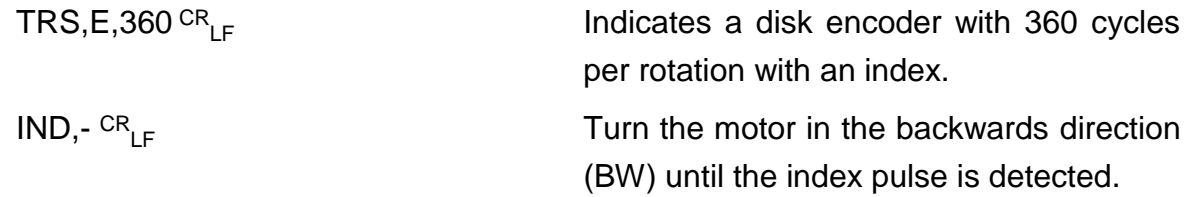

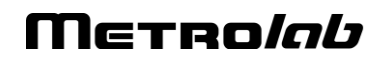

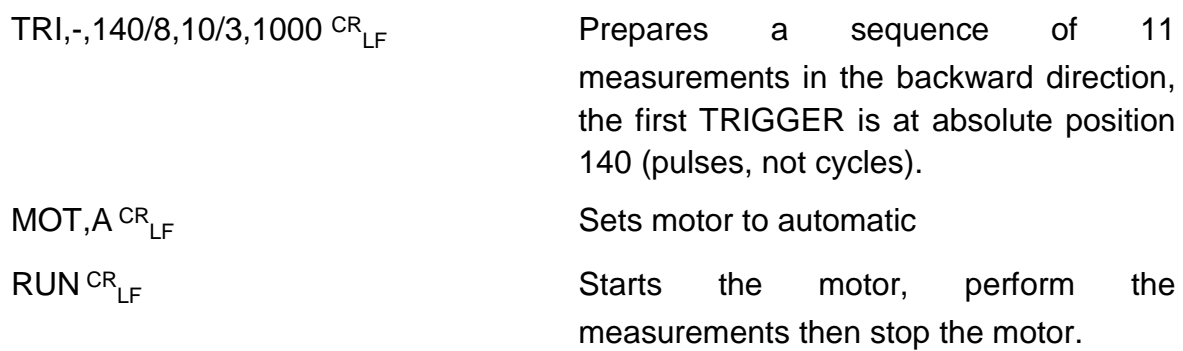

#### *4-9-2-2 Linear Encoder with Index*

### **TRS,E,S**

This case is identical to the one above except for the following points:

- The absolute position can range from  $-2^{30}$  to  $+2^{30}$ , on either side of the index point
- The absolute position in the **TRI** programming sequence of the command can be negative
- *4-9-2-3 Linear or Rotational Encoder without Index, but with External Synchronization*

### **TRS,E,S**

The external synchronization signal must be connected to the SYNC input. It is used to define the "zero" position of the encoder when it first occurs after the **IND,s** command. If **s** is specified, the motor is moved until the first SYNC pulse is received. If **s** is not specified, the instrument waits at the current position for the SYNC pulse.

After this the PDI 5025 behaves in the same way as the linear encoder with an index.

*4-9-2-4 Linear or Disk Encoder without Index or External Synchronization*

### **TRS,E**

The TRS counter is cleared by the RUN command.

Warning: The mathematical sign (+,-) of the absolute position **a** must be the same as that of the direction **s** in the **TRI** command.

#### 4-9-3 *Trigger Source: External*

A trigger signal can also be fed externally and is selected by sending the **TRS,X** or **TRS,X,S** command.

In this case the **TRI** command does not serve any purpose since the triggering sequence is not controlled internally.

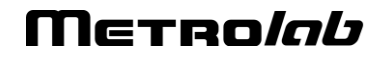

The external trigger source (the active edge of which can be selected by software – Please refer to chapter [4-2\)](#page-45-0) must be connected to the input denoted "*External Trigger: IN"* of the integrator channel.

*Note*: If the option "external trigger is dispatched" is selected, the trigger signal will be fed to all integrator channels present in the instrument. In this particular case, the trigger must be fed to the first integrator channel located on slot 2 only. By choosing this option, you alleviate yourself the burden of having to wire all integrator channels with your trigger source. See section [4-2](#page-45-0) for more details regarding this option.

Following the reception of the **RUN** command each trigger signal defines the start of a new integration period. The measurement sequence is terminated by the **BRK** command, after which the external trigger signals are ignored. The bit "End of Run" of STATUS 1 (bit 3) is then set.

During a measurement cycle the external trigger can be disabled by sending the command **FPT,0**. To re-enable the external trigger the command **FPT,1** must be executed.

Note: The **FPT** command does not terminate the measurement that is in progress as does the **BRK** command.

A measurement sequence can be initiated by an external synchronization signal. To select this mode, use **TRS,X,S**. This works in the manner described above, except that the trigger signals are disabled until the first external synchronization pulse occurs after the **RUN** command. Any following external SYNC signals are ignored. The external synchronization shares the same pin as the ERROR signal found on the bi-phase trigger input connector.

## **4-10 THE PDI 5025 STATUS REGISTERS**

The PDI 5025 has seven internal status registers that can be accessed by the user. These registers can be used to interrogate the instrument about its current state. Each status register contains eight bits and can be read by the host computer in two different formats, in either hexadecimal or binary. The registers are numbered 1 to 7.

To read a status register, the host computer must send either of the commands shown below:

- **STH,n** Where n (n=1 to 7) is the number associated with the status register. If n is omitted then the value of 1 is assumed. This command generates a two character reply representing the value of the status register in **hexadecimal**.
- **STB,n** Where n (n=1 to 7) is the number associated with the status register. If n is omitted then the value of 1 is assumed. This command generates an eight character reply (0 or 1) representing the value of the status register in **binary**. The first character in the string corresponds to the most significant bit of the status register and the eighth character to the least significant bit.

The detail of the seven status registers is given in the following tables.

### **STATUS 1 Measurement Status (1 Byte)**

This status byte is cleared as soon as it has been read except for bit 7, which is only cleared once STATUS 2 has been read.

**Bit 7** Status 2 Flag

This bit is set to indicate that STATUS 2 is not zero and that it should be read.

#### **Bit 6** This bit is always read as 0.

**Bit 5** Command Error

This bit is set each time that a command sent by the host is not syntactically correct, either because the mnemonic is unknown or because one or more values are incorrect. This error is also generated when a command is issued at a time when it is not appropriate.

**Bit 4** Over-range Error

This bit is set each time the input voltage of any channel reaches the positive or negative over-range threshold.

*Note:* An over-range error has no effects before the first trigger

(when waiting for a synchronization. signal or the absolute value of the first trigger, for example).

After this first trigger, an over-range condition aborts the measurement cycle immediately and has a similar effect to the reception of a **BRK** command (see section [4-11-7\)](#page-64-0).

The run abort can be disabled with the command **NBO**.

STATUS 4 indicates which over-range has occurred.

#### **Bit 3** End of RUN

This bit is set at the end of each measurement sequence, or after the receipt of a **BRK** command when the Trigger Source is External. It does not mean that the conversion of all the measured data has been completed.

#### **Bit 2** Data Ready

The precise setting of this bit depends on the transmission mode selected by the **IMD** command:

- a) In the continuous transmission mode (**IMD,1**) this bit is set each time a value is available. When STATUS 1 is read this bit is cleared but is immediately set to 1 if there is still data in the buffer.
- b) In the block transmission mode (**IMD,0**) this bit is set as soon as all the measured data have been converted and are thus available to the host.

#### **Bit 1** Trigger

This bit is set on receipt of the trigger signal occurring during a measurement cycle. The trigger can be internally or externally generated.

#### **Bit 0** Synchro

This bit is set each time a signal is detected on the SYNC input or on the encoder index input. This can be used to synchronize the host computer software with the pulse from the index of an encoder.

*Table 4-1 STATUS 1: Measurement Status*

#### **STATUS 2 Error Status (1 Byte)**

This status byte is cleared as soon as it has been read, this also clears bit 7 of STATUS 1.

**Bit 7** This bit is always read as 0.

Metro*lob* 

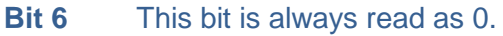

- **Bit 5** This bit is always read as 0.
- **Bit 4** Power on reset

This bit is set at power on.

**Bit 3** Autotest failed

This bit is set if the autotest detects an error in the instrument. The exact cause of the error can be found by examining STATUS 5 and STATUS 6.

#### **Bit 2** Encoder count error

This bit is only valid if used with an encoder providing an index. Each time the index is detected, the instrument verifies if the amount of pulses counted from the previous occurrence is correct. If an error is found this bit is set.

**Bit 1** Measurement buffer full

When the instrument's internal buffer is full, this bit set to indicate this error.

This error will stop the current measurement cycle (as if **BRK** had been received; see section [4-11-7\)](#page-64-0).

- **Bit 0** Overlap timeout
- $\mathbb{R}$ This error happens when the trigger rate is faster than the sampling rate.

This error will stop the current measurement cycle (as if **BRK** had been received; see section [4-11-7\)](#page-64-0).

#### *Table 4-2 STATUS 2: Error Status*

#### **STATUS 3 Trigger source (1 Byte)**

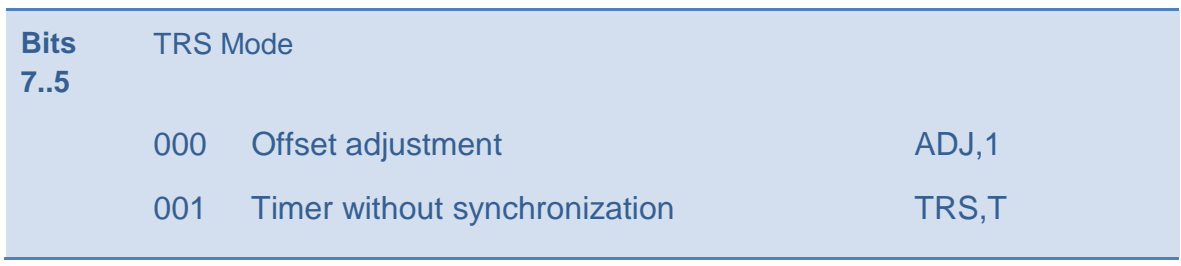

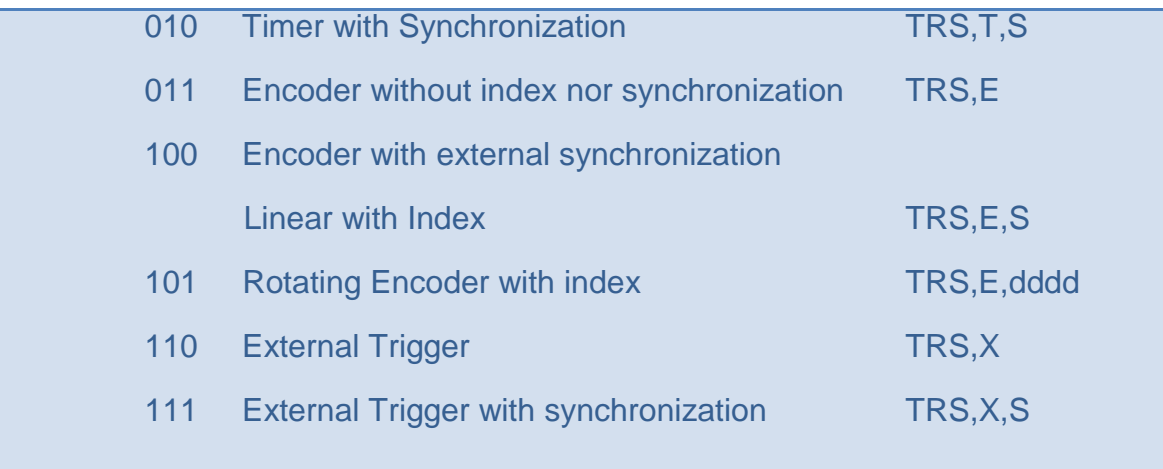

#### **Bit 4** Infinite sequence

This bit is set to indicate that an infinite trigger sequence is in progress. An infinite sequence is set using ni=\* in the **TRI** command.

**Bit 3** Measurement in progress

This bit is set to indicate that the FDI2056 is in the process of measuring. The bit is automatically set by the **RUN** command; it is automatically cleared when the sequence is terminated.

**Bit 2** Forwards / Backwards

> A value of 1 indicates motion in the forward direction (FW LED lit), a value of 0 refers to the backward direction (BW LED lit).

Note that when no encoder is in use, this bit has no meaning.

**Bit 1** Motor +

R

This bit indicates that the motor has been activated in the positive direction (corresponds to FW if the cabling is correct), see the **MOT,+** command for more details.

 $\triangleright$ This bit is set or cleared even if the software motor interface is unused; see chapter [4-3](#page-48-0) for more details.

**Bit 0** Motor -

> This bit indicates that the motor has been activated in the negative direction (corresponds to BW if the cabling is correct), see the **MOT,** command for more details.

 $\triangleright$ This bit is set or cleared even if the software motor interface is unused; see section [4-3](#page-48-0) for more details.

*Table 4-3 STATUS 3: Trigger source*

### **STATUS 4 Integrator Channel (1 Byte)**

Access to integrator channel status for channel C to I are accessed using the **CHA** command.

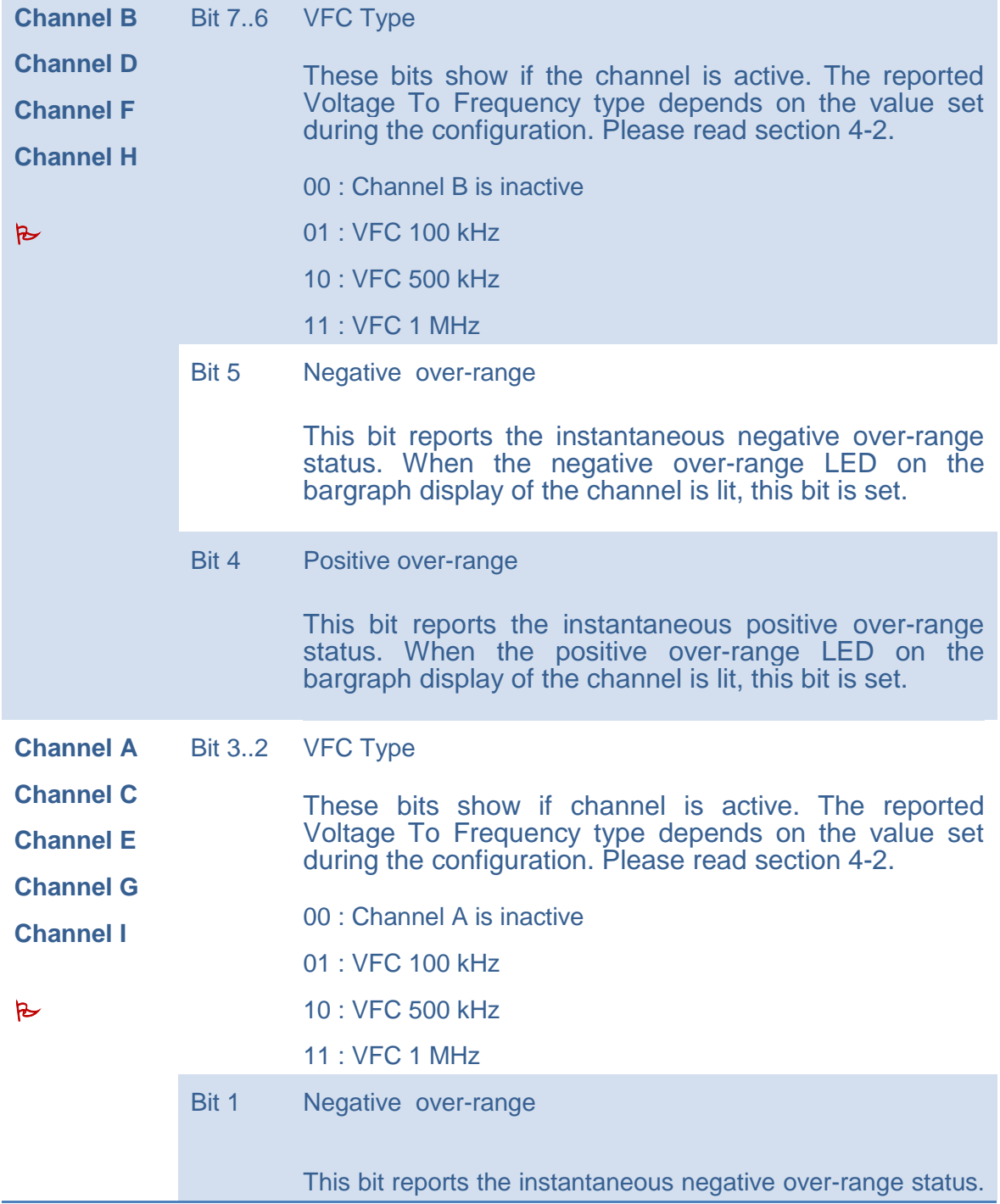

When the negative over-range LED on the bargraph display of the channel is lit, this bit is set.

Bit 0 Positive over-range

This bit reports the instantaneous positive over-range status. When the positive over-range LED on the bargraph display of the channel is lit, this bit is set.

*Table 4-4 STATUS 4: Integrator Module*

#### **STATUS 5**

#### **STATUS 6 Autotest (1 Byte)**

STATUS 5 relates to Channel A (or C/E/G/I), while STATUS 6 refers to Channel B ( or D/F/H). If only one integrator channel is placed in the instrument, the status bits of the missing channel are always zero.

Access to Integrator Channel Status for Channel C to I are accessed using the **CHA** command.

- **Bit 7** This bit is always read as 0.
- **Bit 6** This bit is always read as 0.
- **Bit 5** This bit is always read as 0.
- **Bit 4** Error in analog measurement

This bit is set to 1 when one or more values measured during the autotest are out of tolerance. The **AUT** command allows the host computer to access the values measured by the autotest (see section [4-11-9\)](#page-65-0).

**Bit 3** Negative over-range not reported

This bit shows that a deliberate negative over-range was not detected during the autotest and reports this error.

**Bit 2** Positive over-range not reported

This bit shows that a deliberate positive over-range was not detected during the autotest and reports this error.

**Bit 1** Negative over-range erroneously reported

An over-range was detected in the presence of a negative input signal which should not have produced this report.

**Bit 0** Positive over-range erroneously reported

An over-range was detected in the presence of a positive input signal which should not have produced this report.

*Table 4-5 Status 5 & 6: Autotest*

### **STATUS 7 Acquisition (1 Byte)**

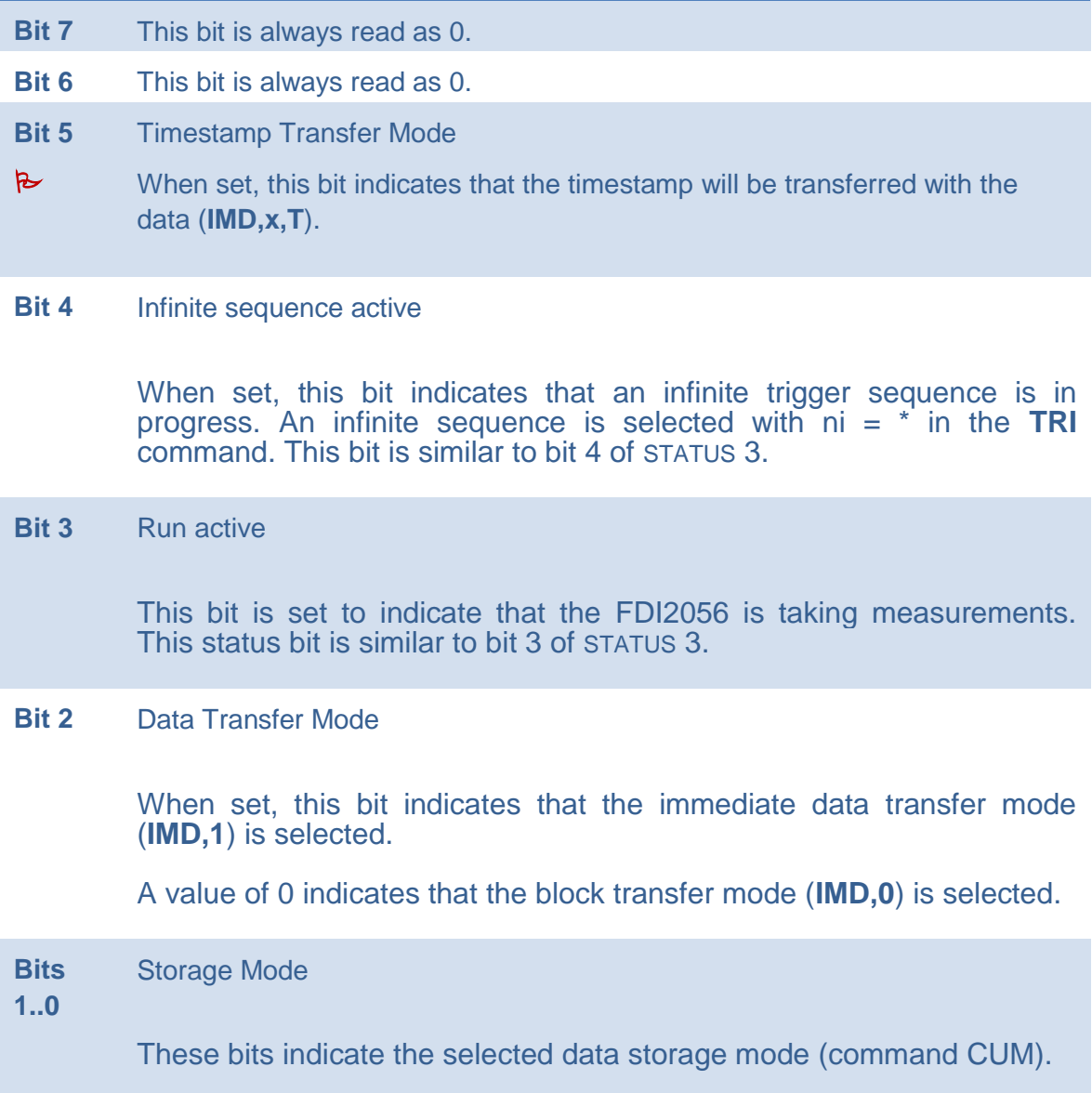

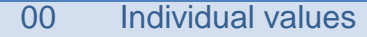

- 01 Cumulative values
- 10 Only the last cumulative value is available.

*Table 4-6 STATUS 7: Acquisition*

## **4-11 DATA ACQUISITION**

During a measurement cycle the FDI2056 stores all partial integrals and time stamps in an internal buffer. This raw material is then converted by the local microprocessor and stored. Following this operation, data are available to the host computer. There are three types of storage for converted data: individual, cumulative and last cumulative value. The **CUM** command selects the storage mode. The processed data may be read in two different ways, either one after another or all in one block. The IMD command selects the data transfer mode.

## 4-11-1 *Individual data storage (CUM,0)*

This is the default data storage mode. Measured data are stored separately. The data represent the integrated value during a period delimited by two triggers. The number of values equals the number of integration periods.

Bits 1 and 0 of Status 7 are set to 0.

## 4-11-2 *Cumulative data storage (CUM,1,S)*

The value cumulated from the start of the measurement is stored in memory at the end of each integration interval. If the command **NBO,1** has been sent previously to the FDI2056, the cumulative value is cleared to 0 (zero) at each occurrence of an over-range. At the end of a run, the number of available measurements data is identical to the number of integration periods.

Bits 1 and 0 of Status 7 are set respectively to 0 and 1.

### 4-11-3 *Last cumulative data storage (CUM,1,L)*

This mode stores only the last cumulative value. That means when a reading is performed, the integrated value from the beginning of the run until the last trigger preceding the reading time is transferred.

This mode is incompatible with the block data transfer (**IMD,0**) and forces an immediate data transfer mode (**IMD,1**)

With an adequate TRI sequence, this mode allows the user to use the FDI2056 as a fluxmeter.

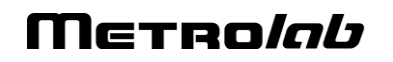

## 4-11-4 *Direct Data Transfer (IMD,1)*

This is the default data transfer mode. Measured data are read individually. As soon as the measured data have been processed, the "Data-Ready" bit in STATUS 1 is set.

This happens even if the measurement cycle has not been completed. Thus it is possible to collect data as the measurement proceeds and so free up space in the internal data buffer.

To read the next value, the host computer must send the **ENQ** command.

The returned value is expressed in  $10^{-8}$  [Vs] followed by a space and then the channel identifier (e.g. 45982900 A).

If an over-range occurs during the measurement with the command **NBO,1** having been previously sent to the instrument, the returned value is 0 with an exclamation mark between the last digit and the channel descriptor (e.g. **0!A**). To read the next value, the host must send the **ENQ** command. If two channels are active, then Channel B is sent before Channel A. If the values are read during a measurement cycle and the **ENQ** command is performed before the next data value is available (i.e. "Data-Ready" not yet set) then the instrument will return the characters "carriage return" and "line feed" (CR LF). This corresponds to a null string.

When all the values have been read by the host computer and the internal buffer is empty, the instrument will reply to a request for more data with the End Of Data string which by default is set to Ctrl Z (ASCII 26). This string may be programmed by the user; see section [4-11-6.](#page-64-1)

## 4-11-5 *Block Data Transfer (IMD,0)*

This mode allows the internal data buffer to be emptied in one single block transfer. Therefore it is not possible to obtain data whilst the measurement is in progress, the host computer must wait until all the data have been taken and converted. As soon as the last value has been converted the "Data-Ready" bit is set (bit 2 STATUS 1)

To initiate the block transfer, the host computer must send the **ENQ** command. The instrument will then transmit all the data in the order that it was measured. The returned value is expressed in  $10^{-8}$  [Vs], followed by a space and then the channel identifier (e.g. 45982900 A).

Each value is separated by the CR LF pair of characters. If more than one channel is active, the values are sent in decreasing channel order (i.e. for a twointegrator channel instrument, Channel B values will be sent before the values for Channel A.).

The End Of Data string (default Ctrl-Z) is emitted immediately after the last data value. The End Of Data string can be programmed with the **EOD** command (see section [4-11-6\)](#page-64-1).

Note: If the External Trigger is used, then the measurement cycle must be terminated by the **BRK** command. This will end the cycle and allow the data to be read in the Block Transfer mode.

**Important Note:** This mode is incompatible with **CUM,1,L** and therefore cannot be executed in this case.

## <span id="page-64-1"></span>4-11-6 *End of Data (EOD)*

The End of Data string (sent by the instrument when the buffer is empty and the host requests to read data) can be programmed by the host computer. By default the End of Data string is the character Ctrl-Z (ASCII 26). The EOD command allows the End of Data string to be modified to contain one or more characters. The EOD command parameters are decimal ASCII codes separated by commas.

Example: Following the reception of the command

EOD,69,109,112,116,121,13,10 CR LF

the FDI2056 will reply

Empty

The maximum length for the End of Data string is 20 characters. If the **EOD** command is executed without any parameters, the default string (Ctrl-Z) is assumed.

## <span id="page-64-0"></span>4-11-7 *Interrupting a measurement cycle (BRK)*

It may be necessary to stop the measurement cycle once it has begun. This may be because of a programming error in the cycle itself, or simply to restart a new cycle without waiting for the present one to end (the **RUN** command being ignored during the measurement cycle). To abort the measurement cycle, the host should execute the **BRK** command.

This command is also used to stop measurements when external triggers are used - **TRS,X** -. In this case bit 3 of STATUS 1 (End of Run) is set.

Using the **BRK** command has the following effects:

- The measurement cycle is terminated.
- The motor (if it is operational) is stopped irrespective of the commands used to start it - **MOT,+** , **MOT,-** or **MOT,A** -.
- The external trigger input is disabled.
- All data measured up to the instant that the **BRK** was received are valid and can be read by the host.

The FDI2056 can also execute a **BRK** automatically if any of the following errors occurs:

- Over-range error (STATUS 1 : bit 4)
- Overlap timeout (STATUS 2 : bit 0)
- Measurement buffer full (STATUS 2: bit 1)

### 4-11-8 *Automatic Use of a Motor (MOT,A)*

As the FDI2056 does not incorporate a motor driver, this command calls an external library that can be tailored by the end user. Please read the section [4-3](#page-48-0) for more details.

Assuming the user has provided the adequate software layer, the instrument will behave as follows:

Apart from the three commands **MOT,+**, **MOT,-** and **MOT,S**, which are used to start and stop the motor, there is also the possibility of controlling the motor automatically during a measurement cycle. Thus the motor starts when the **RUN** command is received and stops when the measurement cycle is completed.

This automated mode is entered after the reception of the **MOT,A** command and exited at the reception of the **MOT,S** command.

## <span id="page-65-0"></span>4-11-9 *Autotest (TST and AUT)*

Each time the FDI2056 is powered up it performs an autotest, which lasts five seconds and performs five preset measurements and verifies the results. During the autotest the display shows the word "Test". Once finished, if the autotest was successful, the display will show the channel to which it is assigned and the current value of the gain. Should the test prove incorrect, the display will show one of the following words "!CAL", "!MEM", "!INP" or "!RNG".

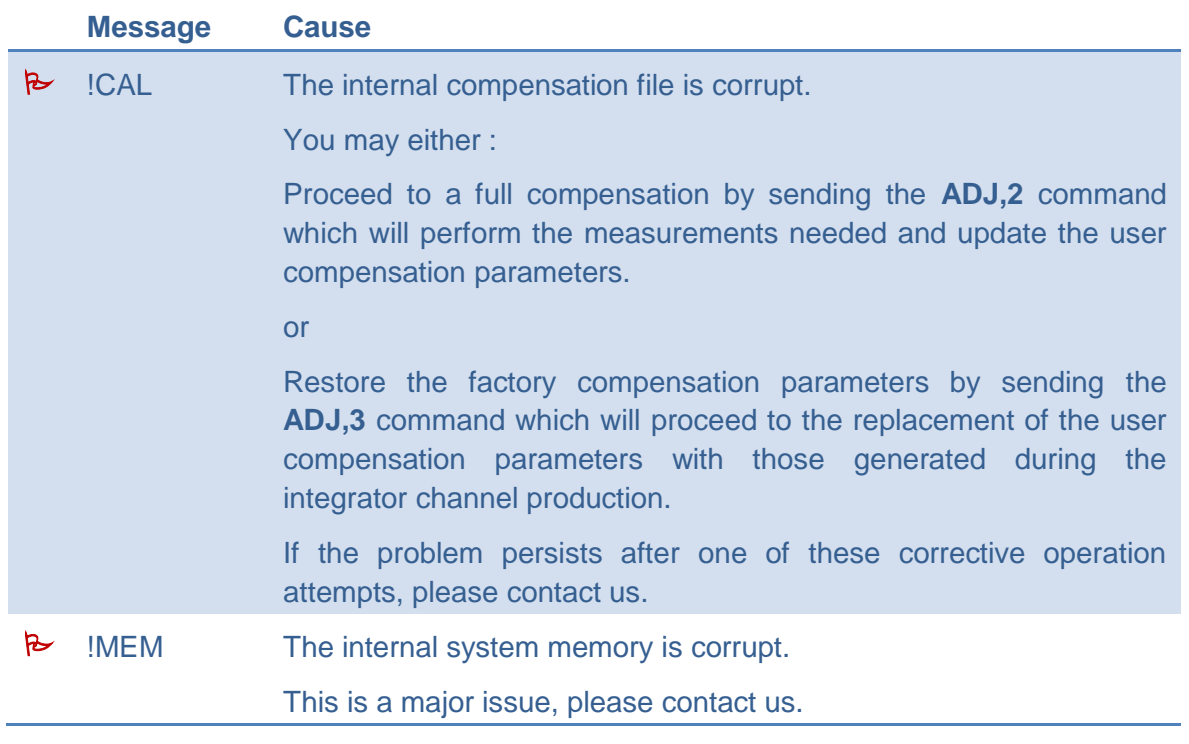

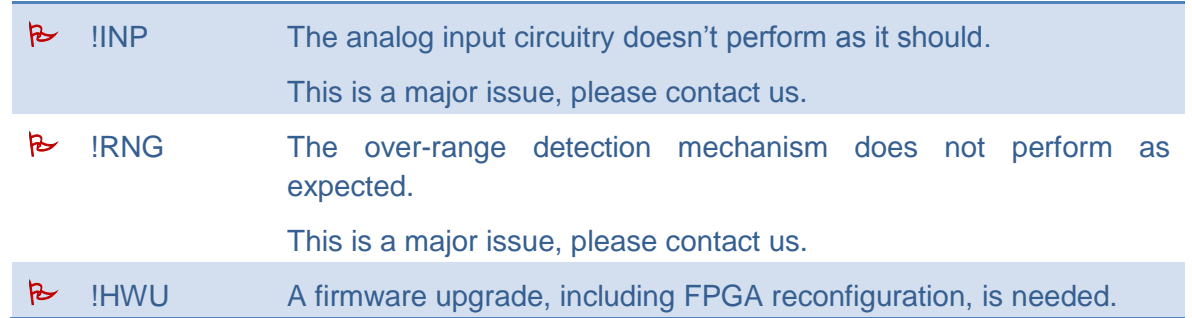

The user may obtain detailed information on the problems encountered during the autotest by examining status registers STATUS 5 and STATUS 6.

The autotest may also be executed by the host computer by issuing a **TST** command.

The command **AUT** allows the host computer to access the values measured by the autotest. The instrument transfers this data in one block in a format similar to that shown below:

## To be defined.

## 4-11-10*Offset compensation (ISC, ADJ)*

To adjust the offset of the acquisition module, the input signal is measured during at least two seconds at a very high sampling rate (500 kSPS) and the mean is used to zero the offset. This operation is performed as soon as the **ADJ** command is sent to the instrument. This automatic adjustment is made for the current input gain only.

You may either decide to use the internal switch to short-circuit the input coil or to use your own external short-circuit taking into account thermocouple and other effects.

To short-circuit the measurement coil, you must issue the **ISC** command.

## 4-11-11*Synchronization by the Host Computer (SYN)*

As already mentioned in section 6.6, it is possible to synchronize a sequence of measurements with an external event. This can either be a signal supplied to the SYNC input of the acquisition module or it may be the **SYN** command generated by the host computer.

When the user has defined the source of the trigger with external synchronization, (**TRS,T,S**, **TRS,E,S** or **TRS,X,S**) the instrument will, once it has received the **RUN** or **IND** commands, wait for the external signal on the SYNC input or the **SYN** command before starting the measurement cycle.

### **4-12 PDI 5025 EMULATED COMMANDS**

All the PDI 5025 emulated commands are listed in tabular form in this section in their order of use, beginning with initialization, measurement and data extraction commands followed by miscellaneous commands. This does not, however, signify that they must be executed in this order!

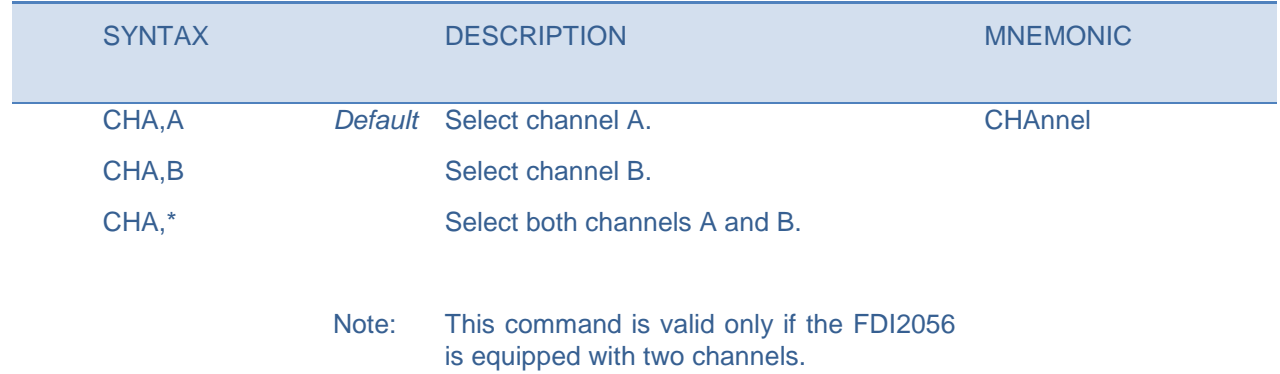

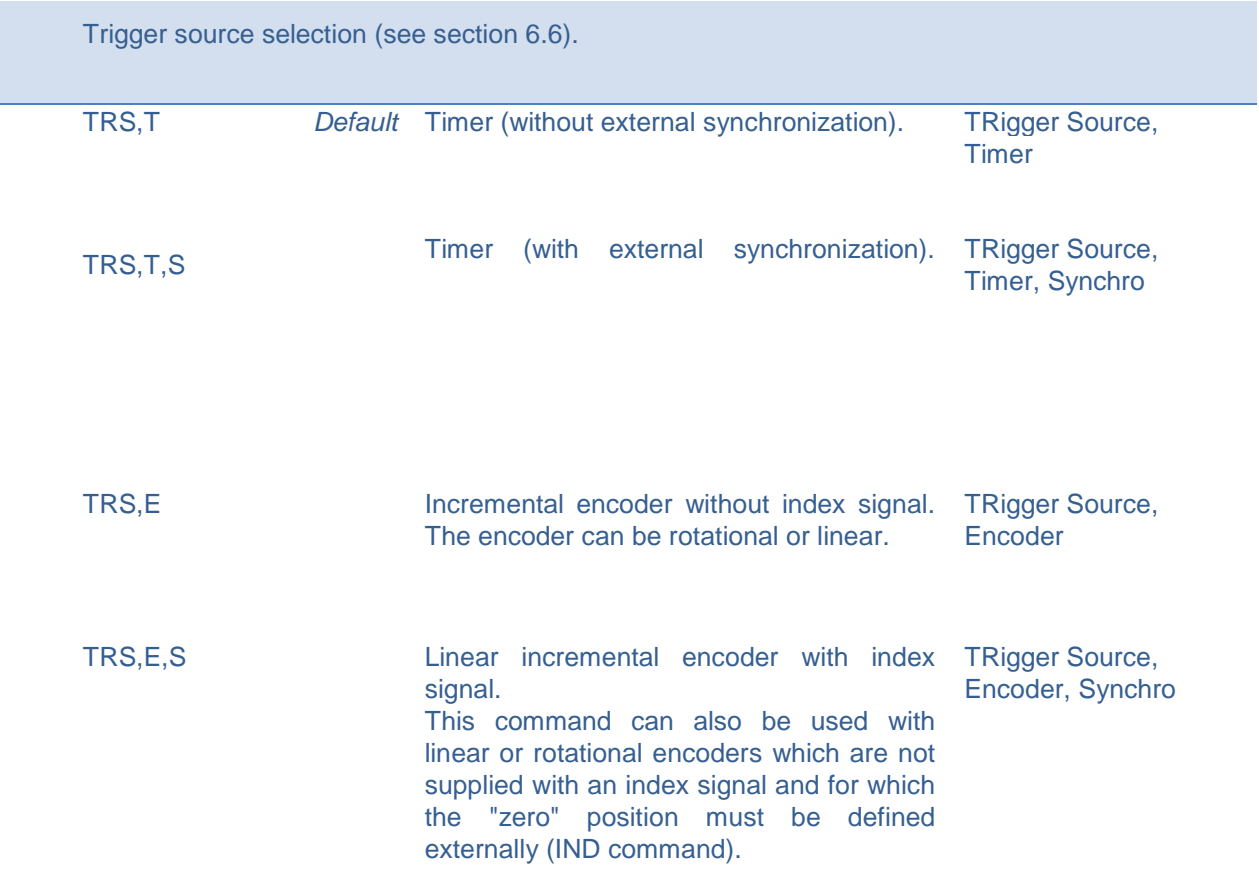

Metrolab

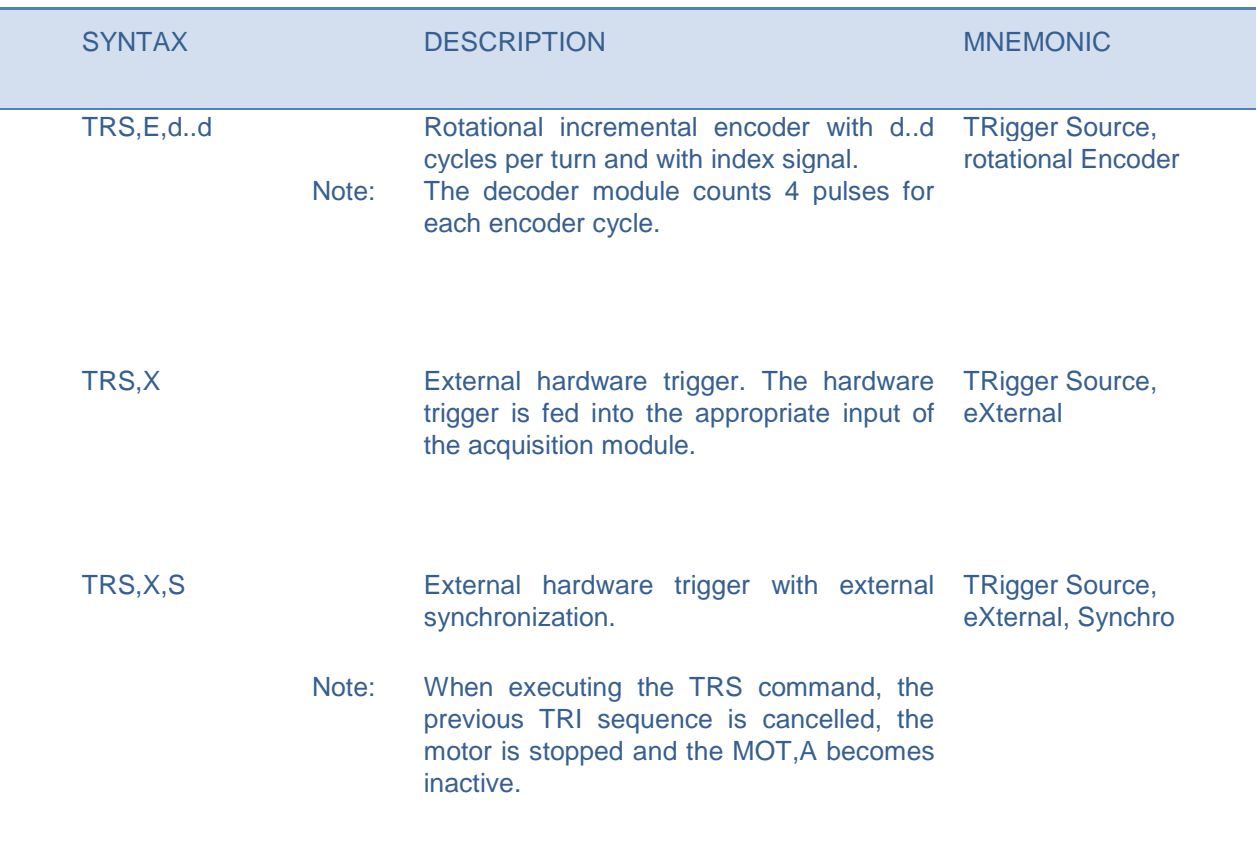

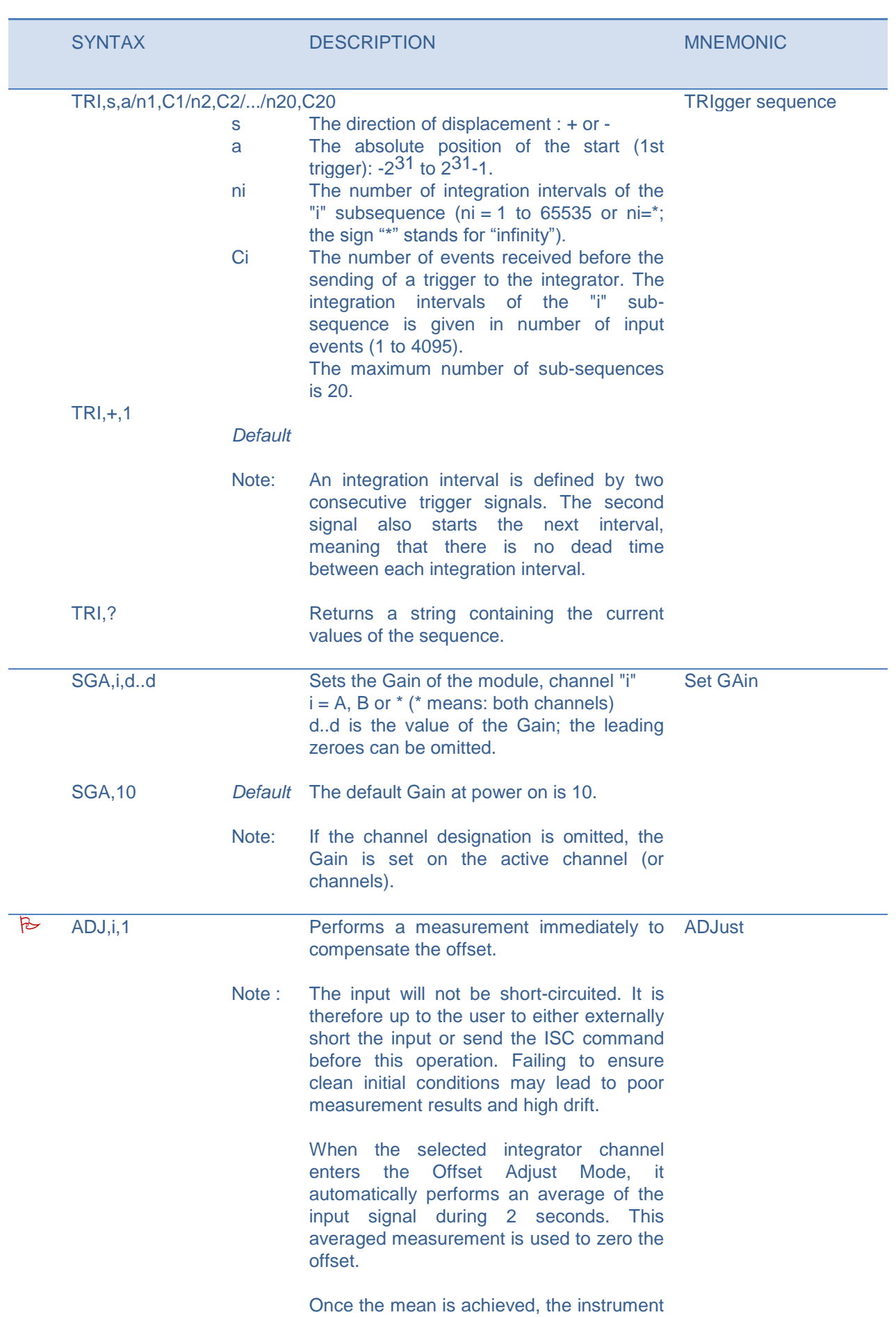

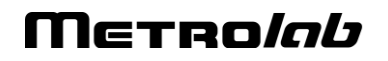

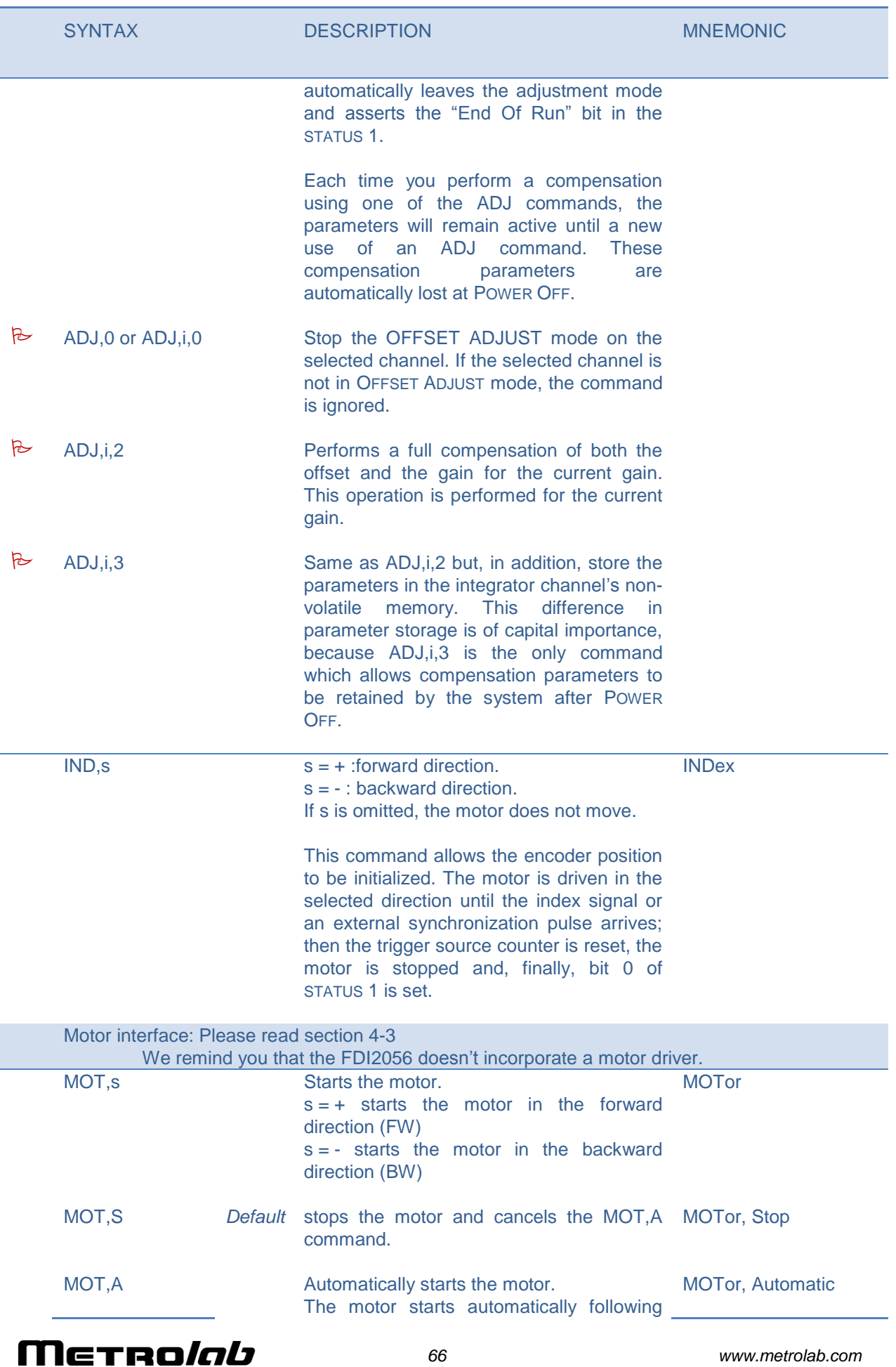

*66 www.metrolab.com*

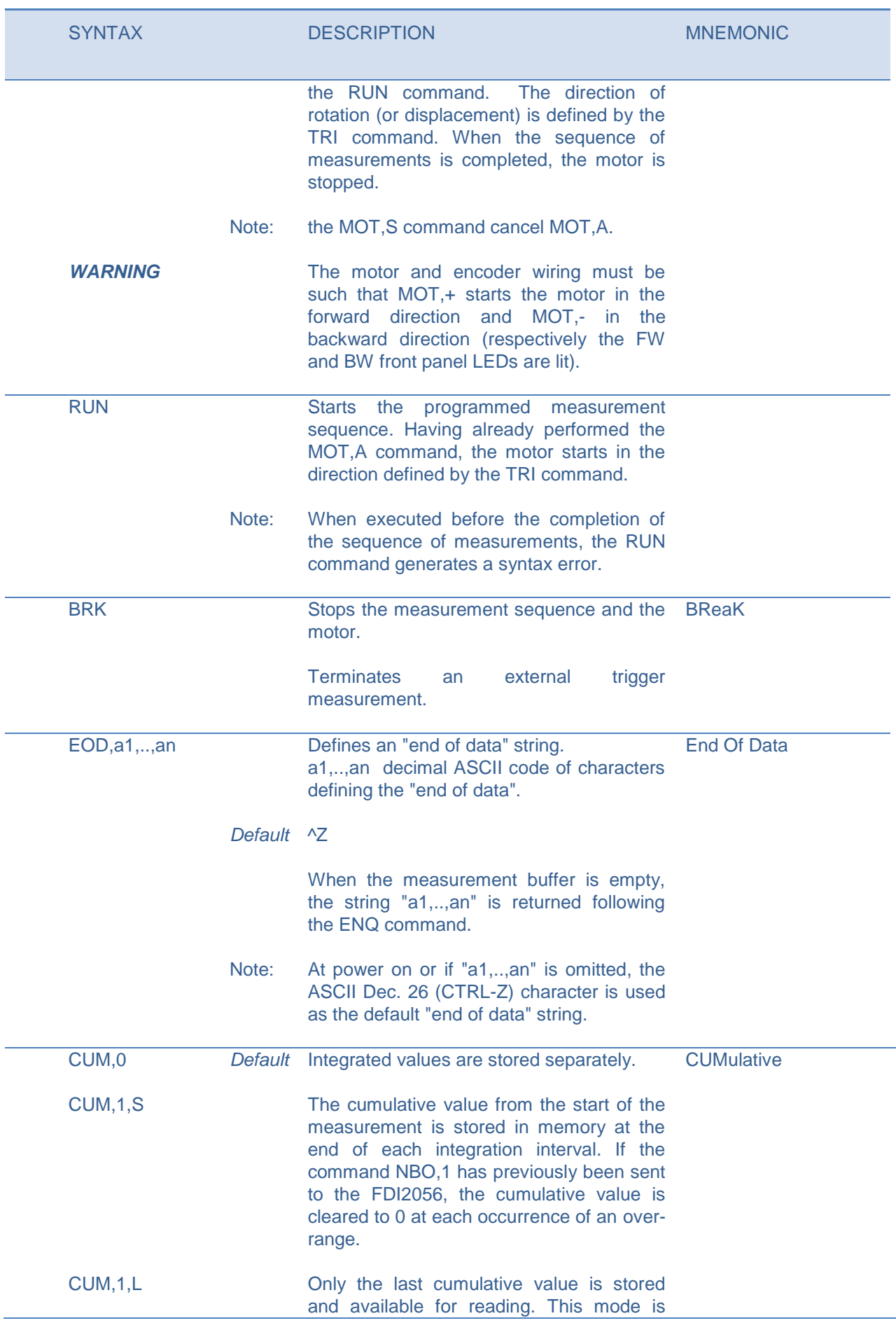

Merrolab
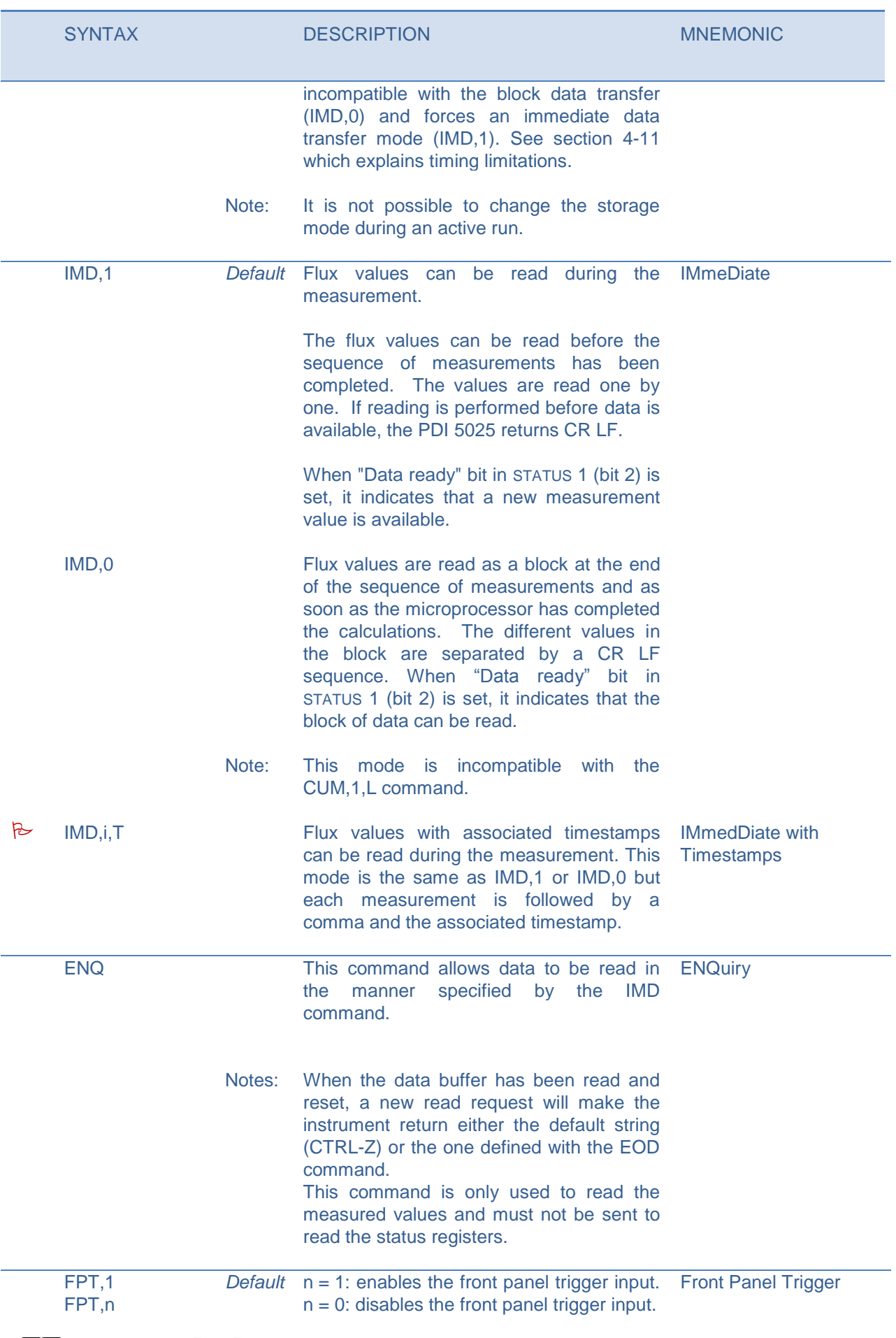

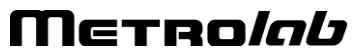

*FDI2056 User's Manual v 2.0 r 1.2 – 05/14 Copyright © 2014 Metrolab Technology SA*

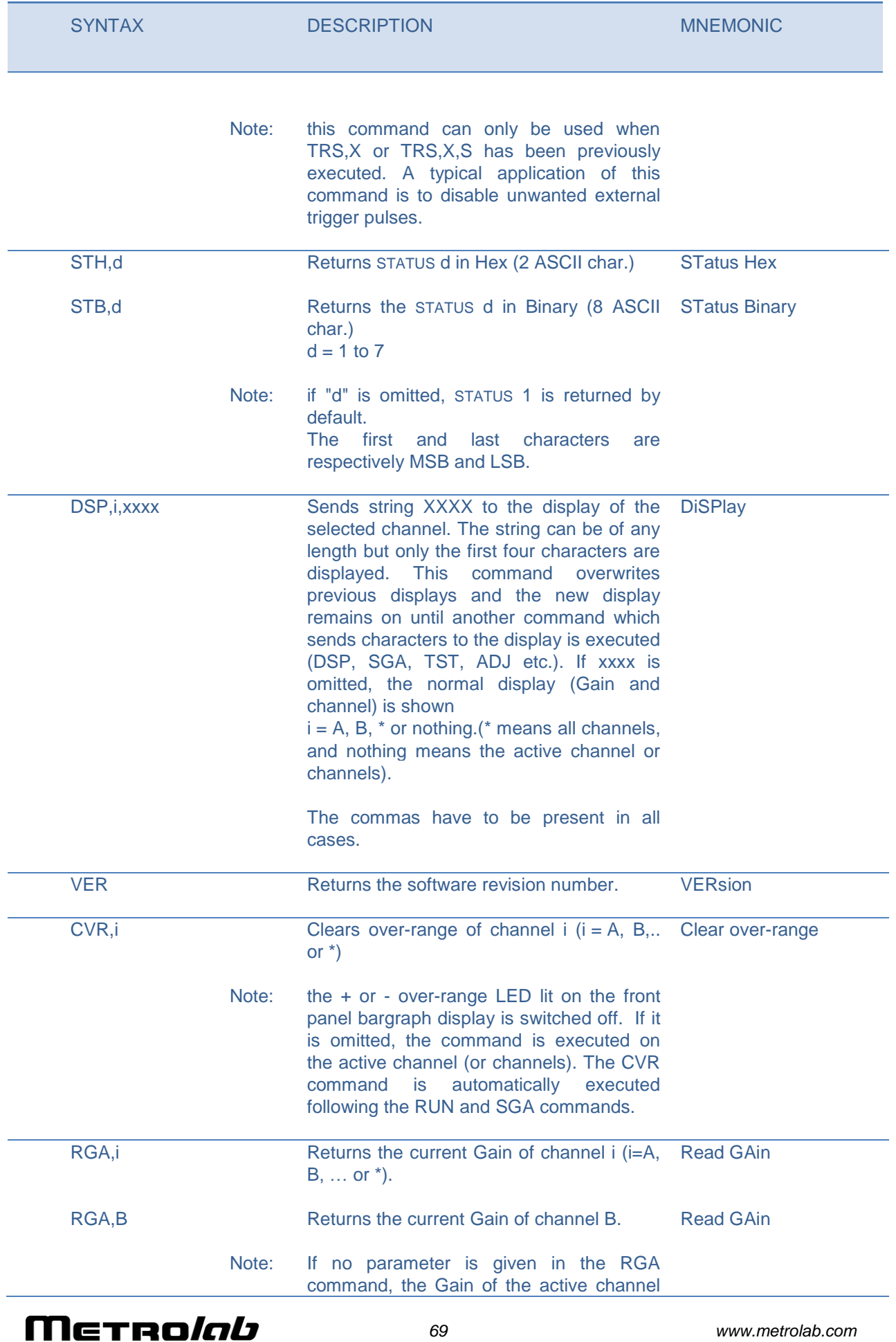

*69 www.metrolab.com*

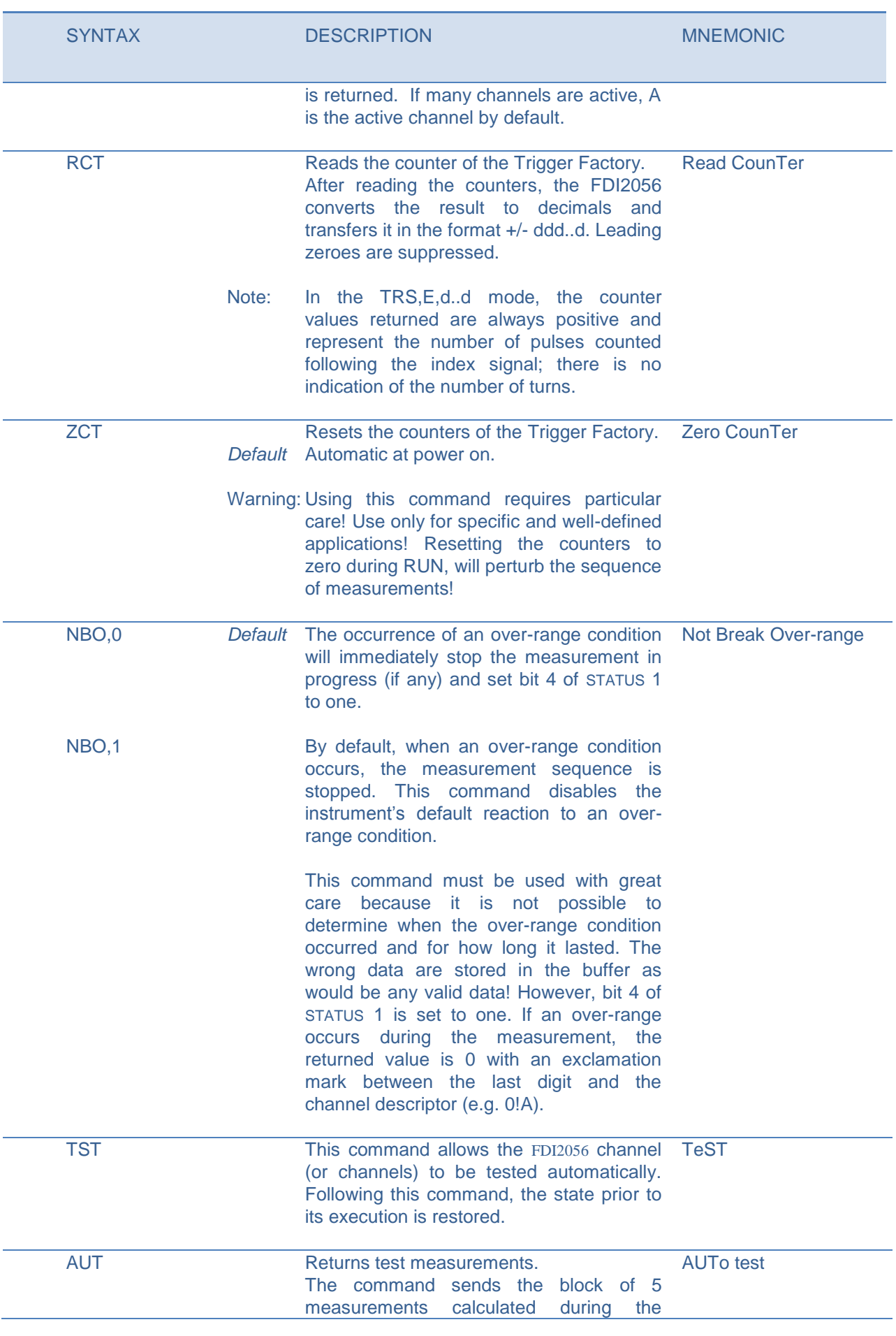

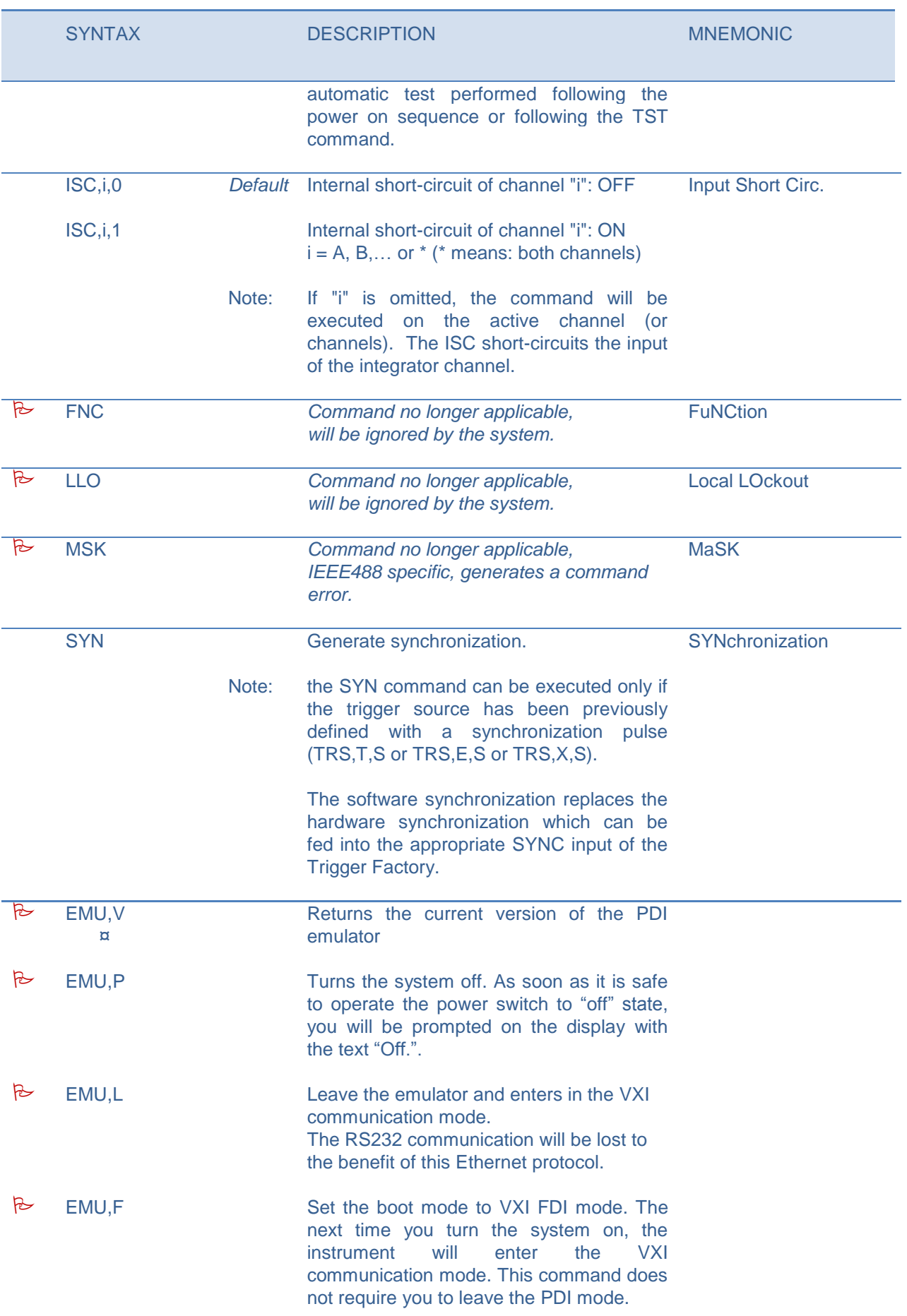

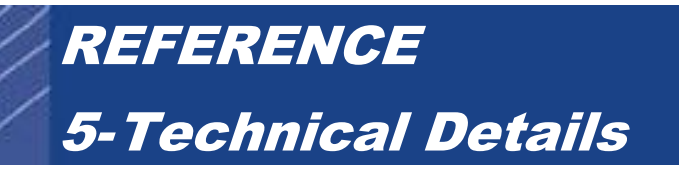

### **5-1 TECHNICAL SPECIFICATIONS**

### **DIGITIZER**

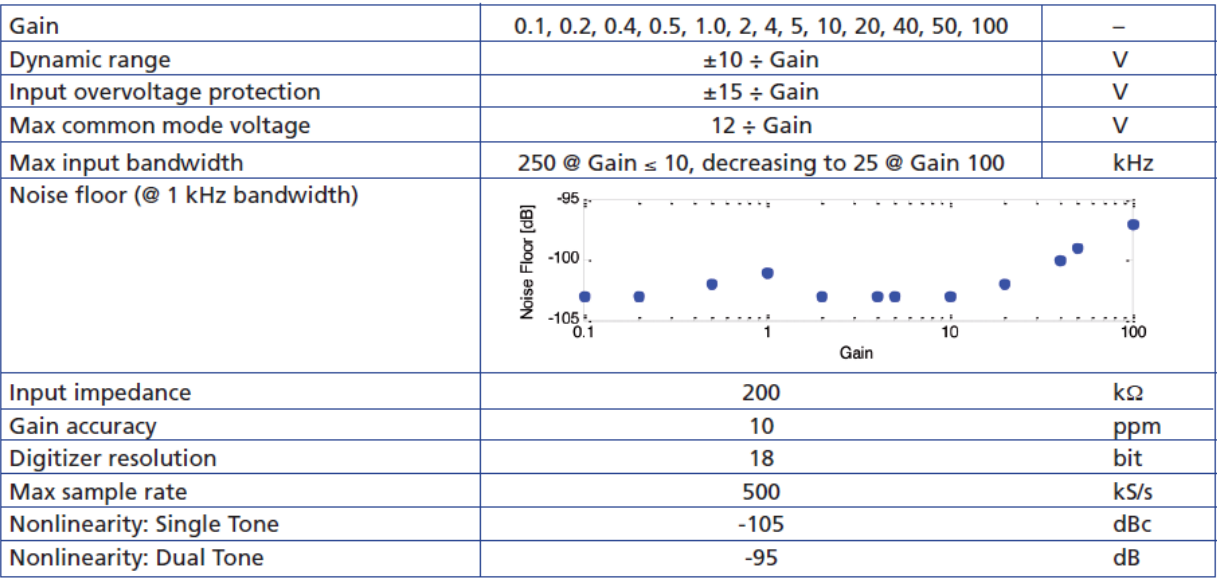

### **INTEGRATOR**

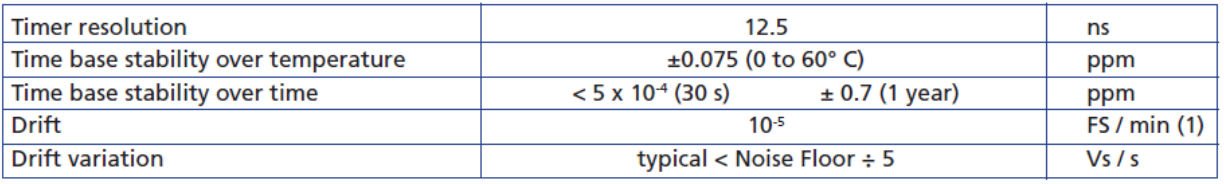

### **COMMON**

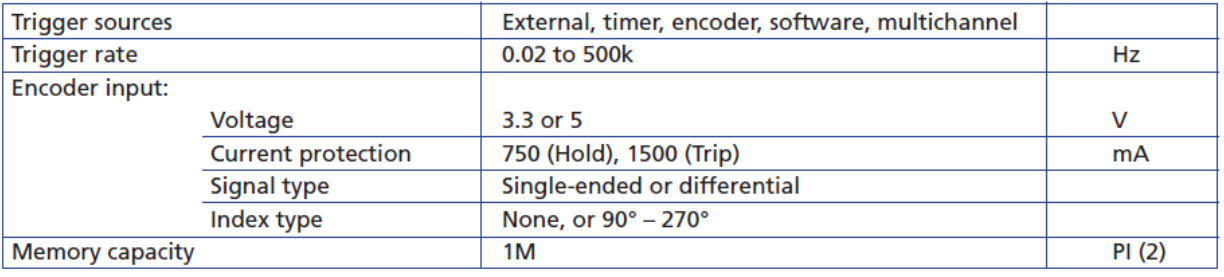

### **SYSTEM**

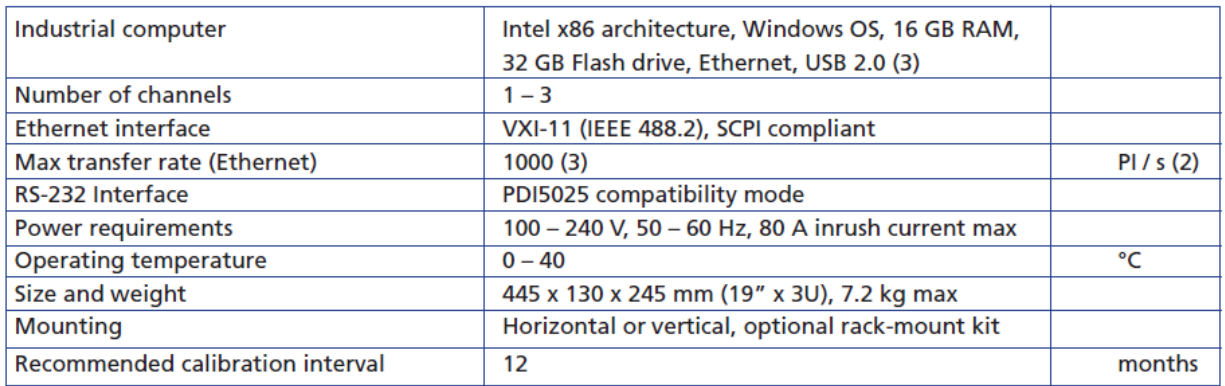

(1) FS = Full Scale.<br>(2) PI = Partial Integral, including timestamp.

(3) Subject to change; contact Metrolab for exact specifications.

## **5-2 INTEGRATOR CHANNEL REGISTERS DESCRIPTION**

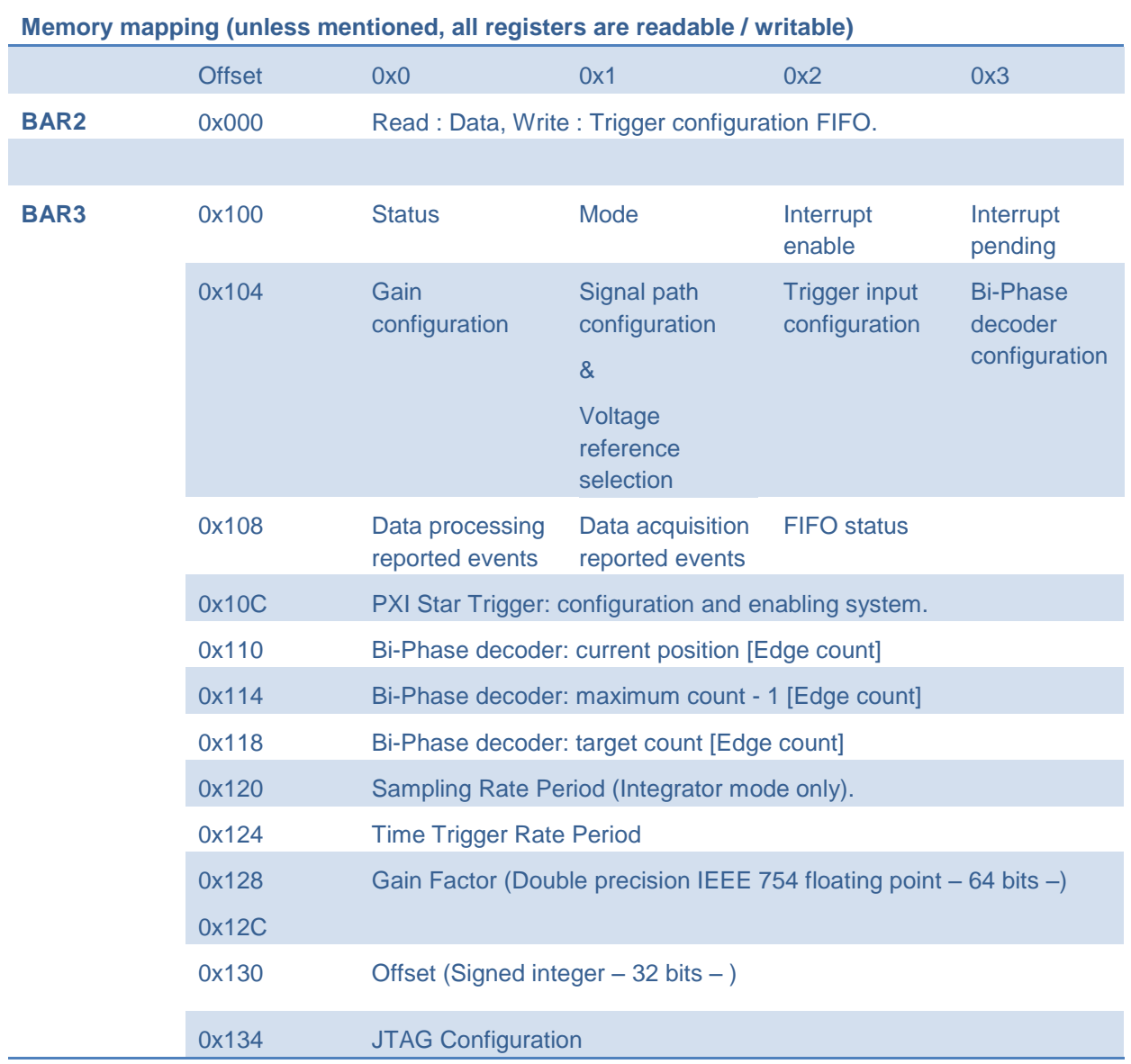

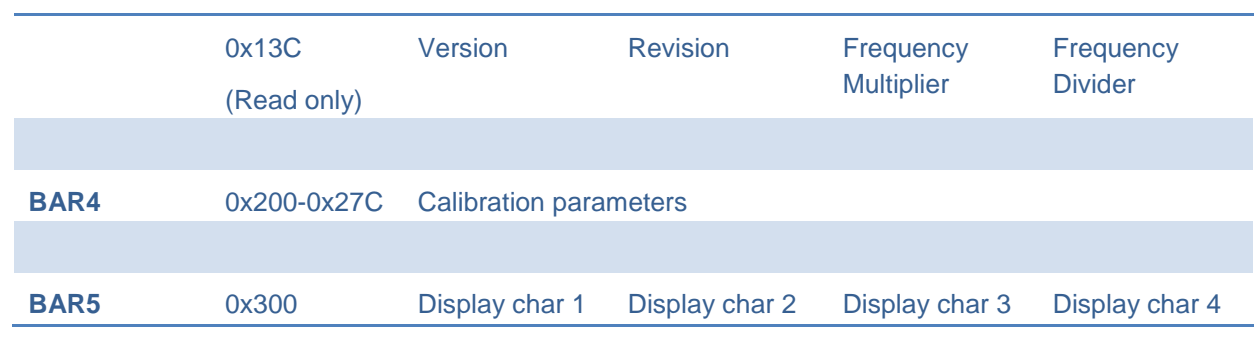

#### **Trigger configuration Fifo (BAR2 : 0x000)**

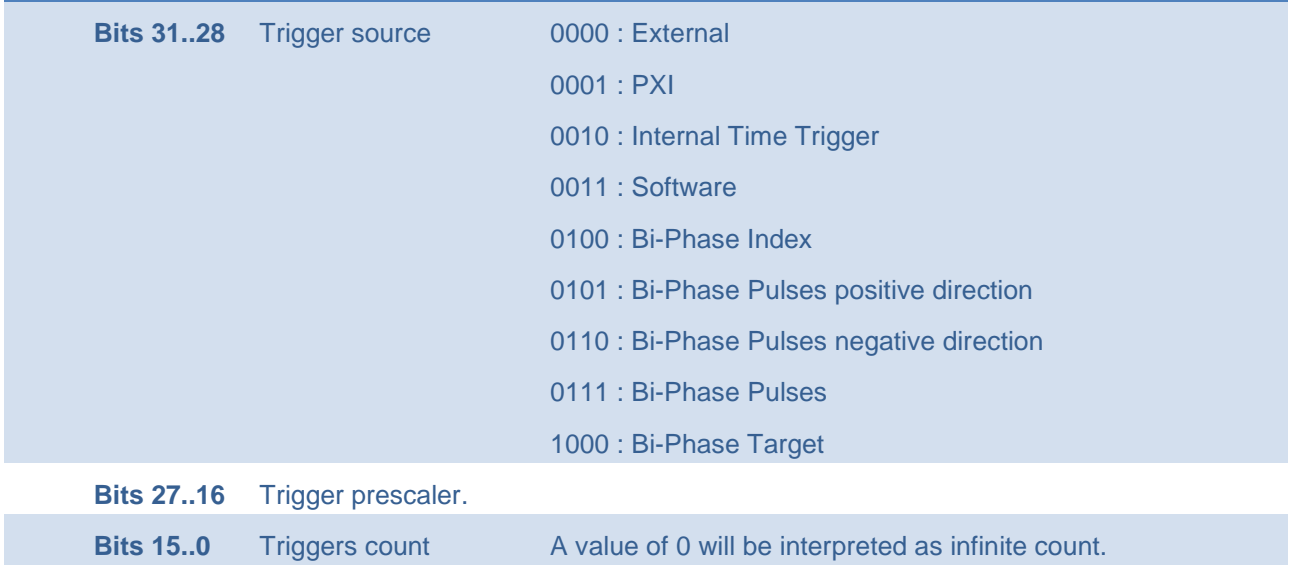

The trigger configuration uses a 16-Words fifo. Once the acquisition is started, the first line of the FIFO is used to select and count the trigger events as configured by the user. As soon as the programmed count in the line is exhausted, the system automatically tries to read a new line. The acquisition will be marked as completed once no more line is available. Since the fifo can be monitored at any time by reading the bit 2 of the Status register, it is possible for the user to add a new trigger configuration line each time a line count is exhausted, letting an infinite number of configuration possible.

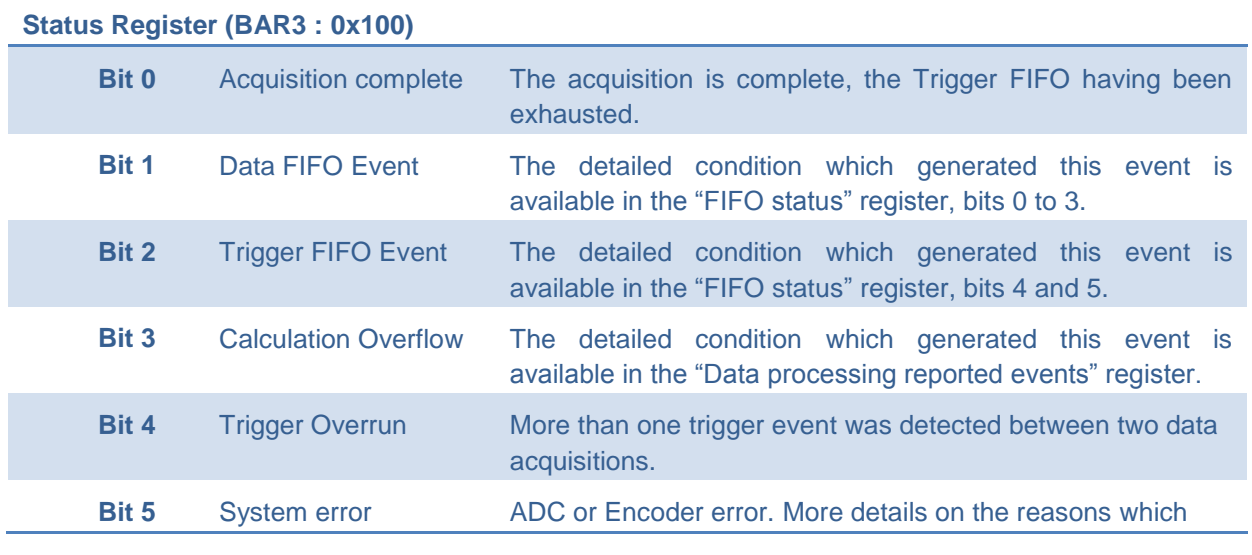

generated this event are available in the "Acquisition processing reported events" register.

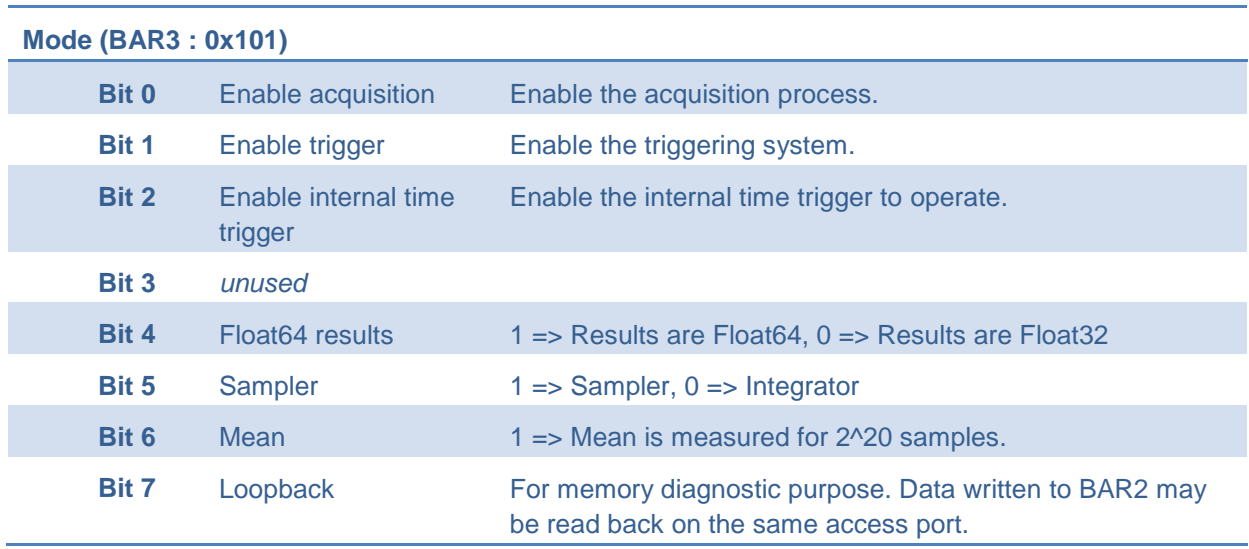

Acquisition and Trigger must be started before any triggers can be sent. It means also that the Self Trigger cannot be started simultaneously with the two others. Otherwise, the first partial integral might be wrong. Doing this initialization by writing two successive values will guarantee enough time for the system to settle.

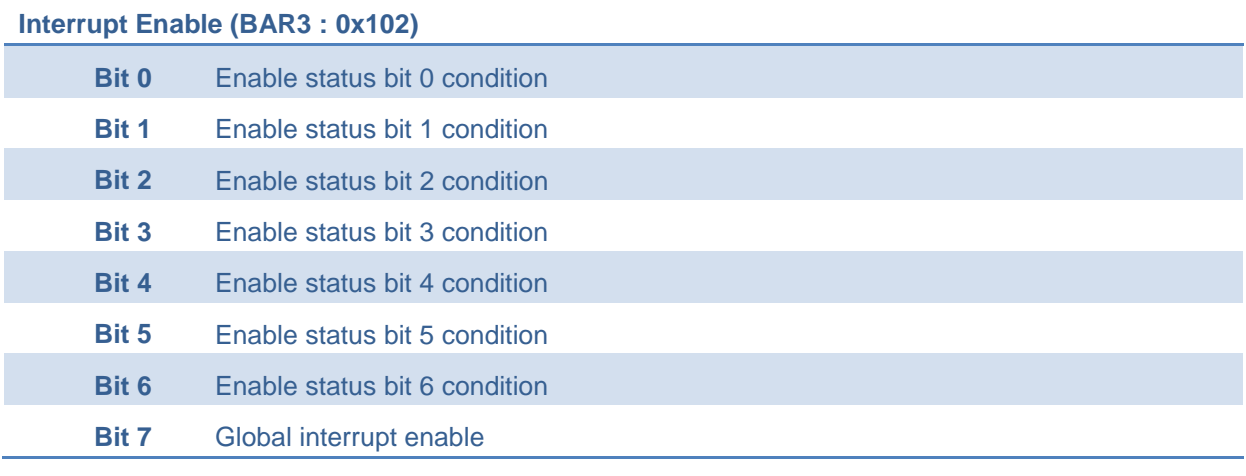

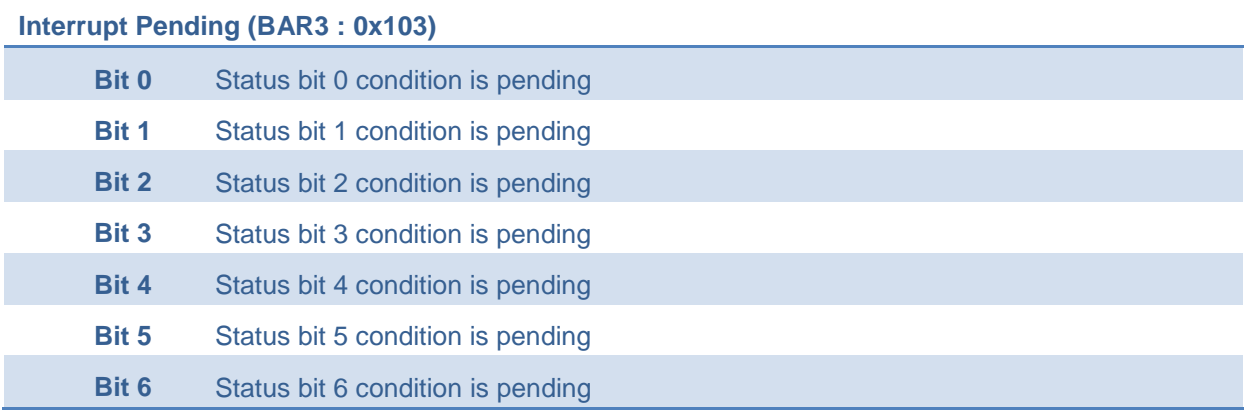

#### **Bit 7** *unused*

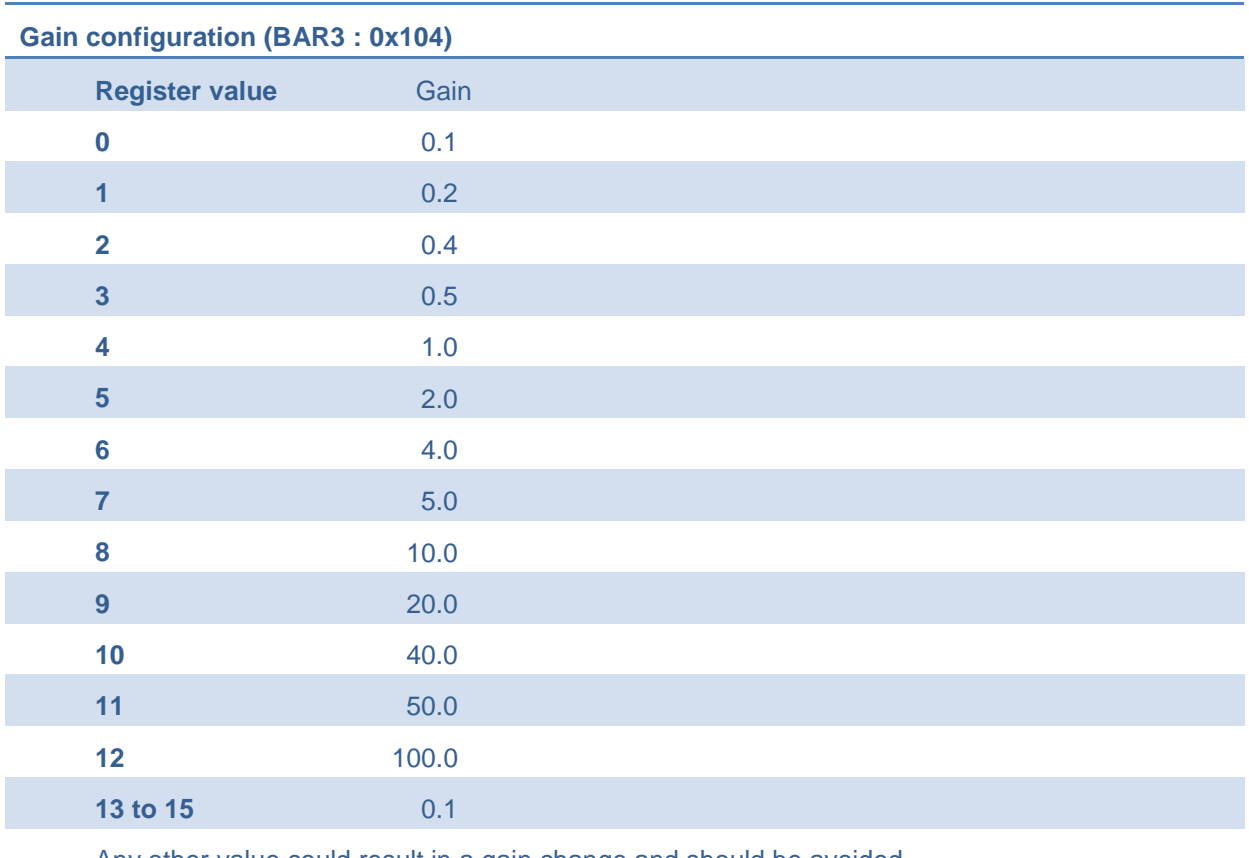

Any other value could result in a gain change and should be avoided.

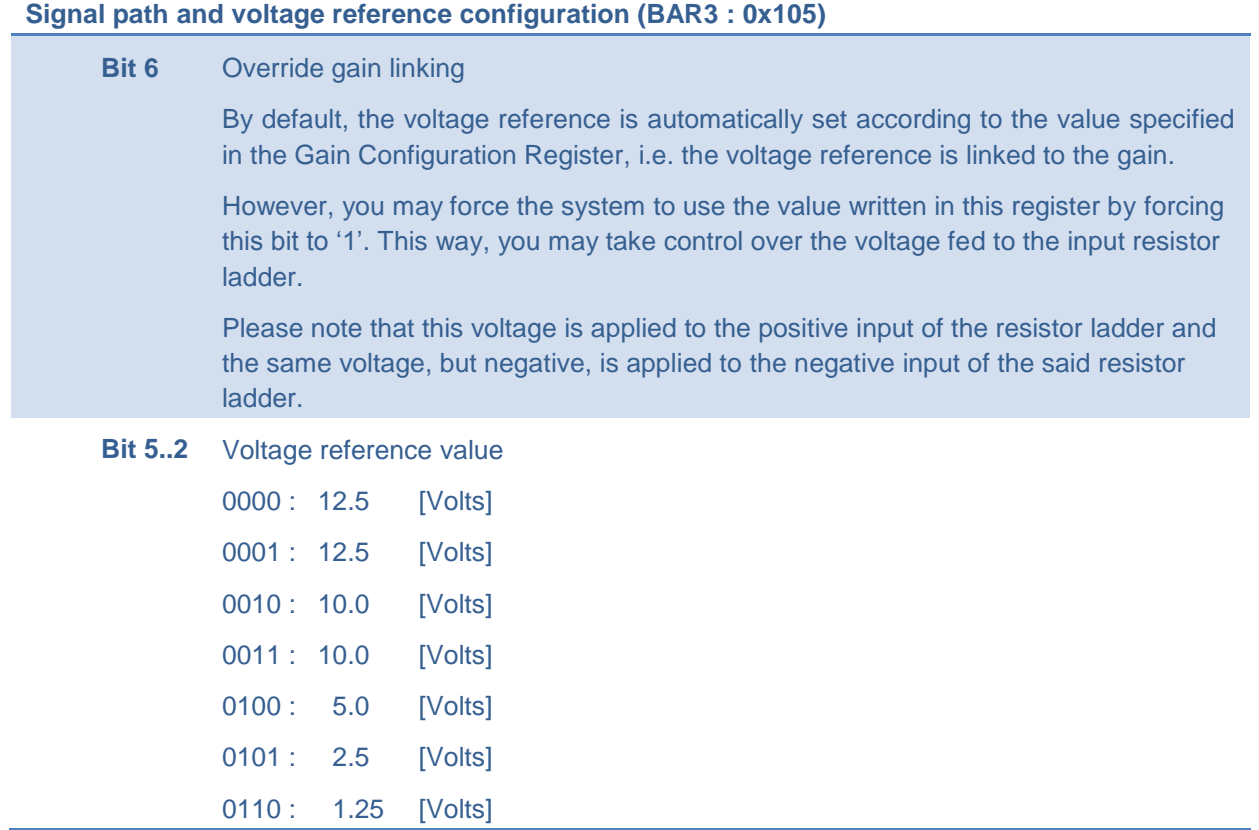

# **METRO***lab*

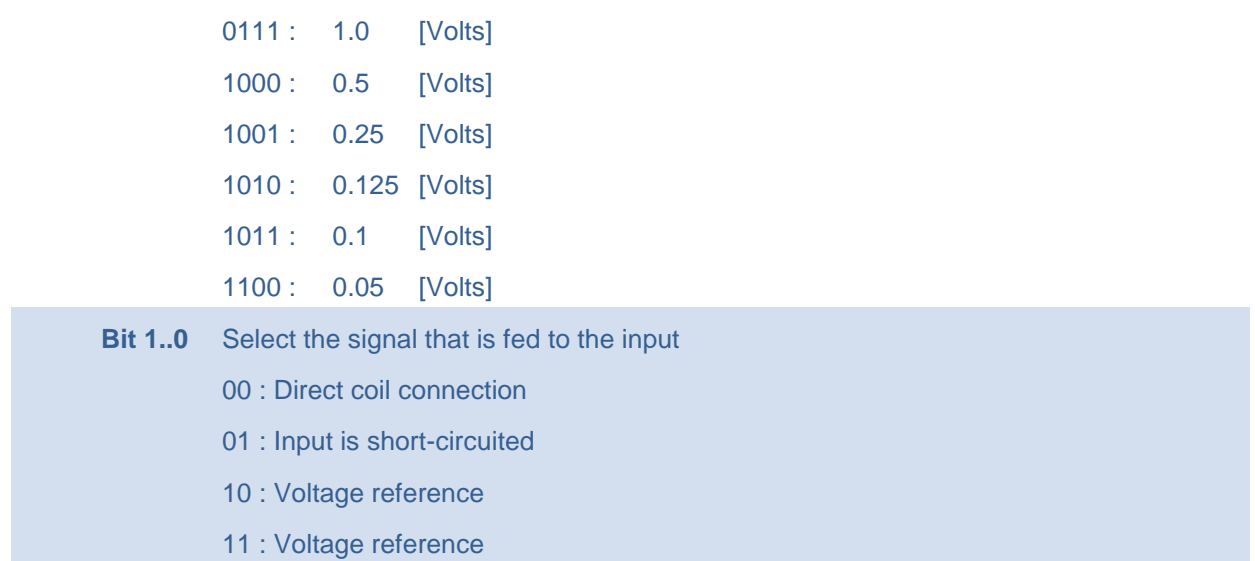

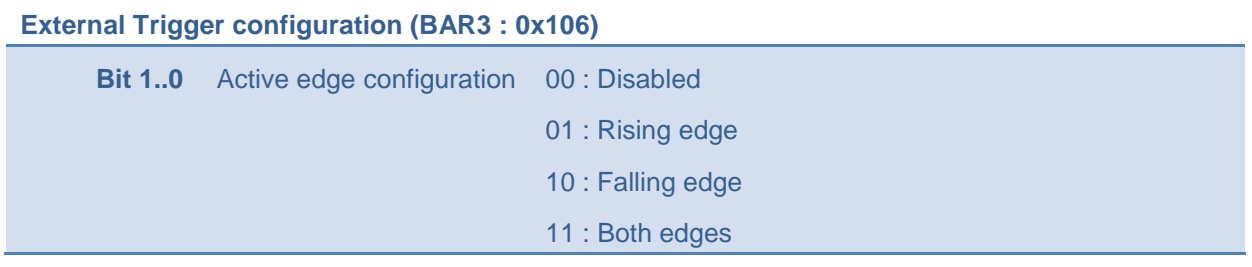

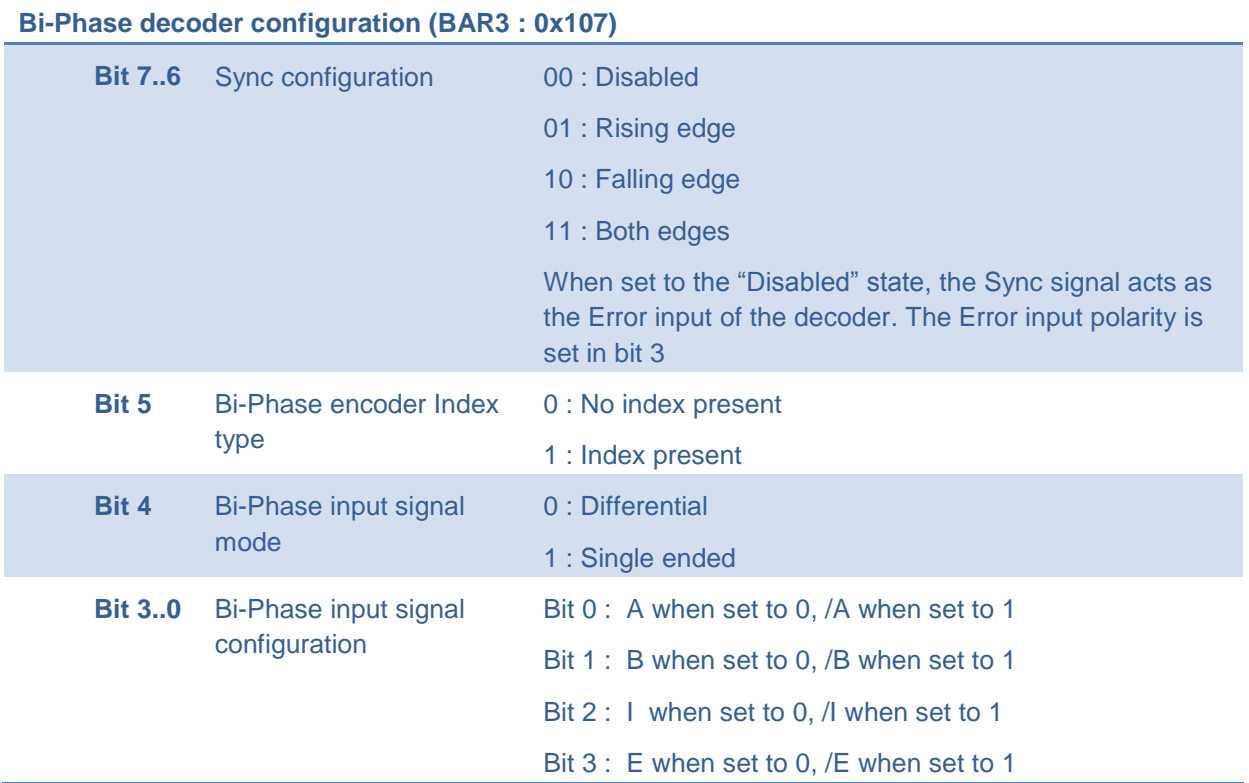

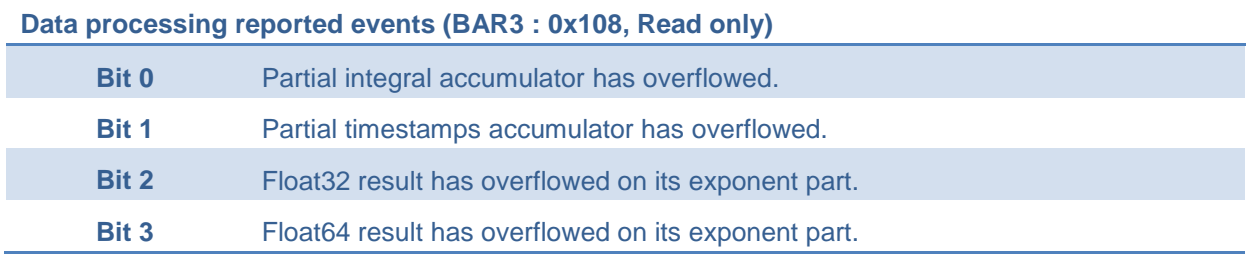

### **Acquisition reported events (BAR3 : 0x109)**

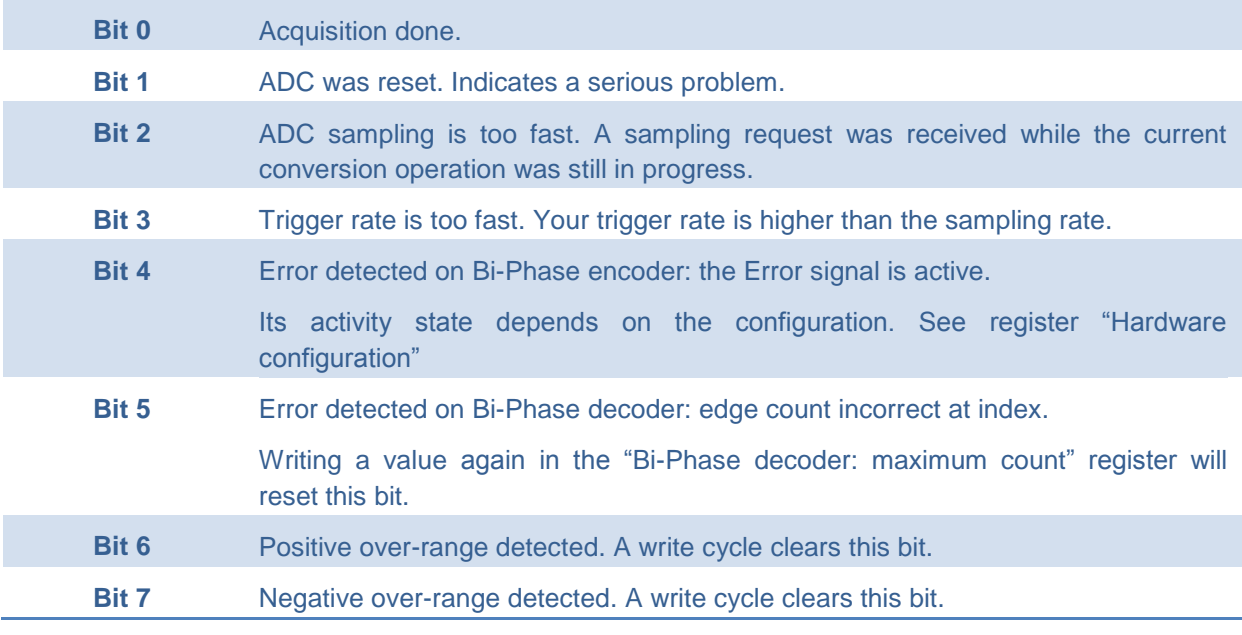

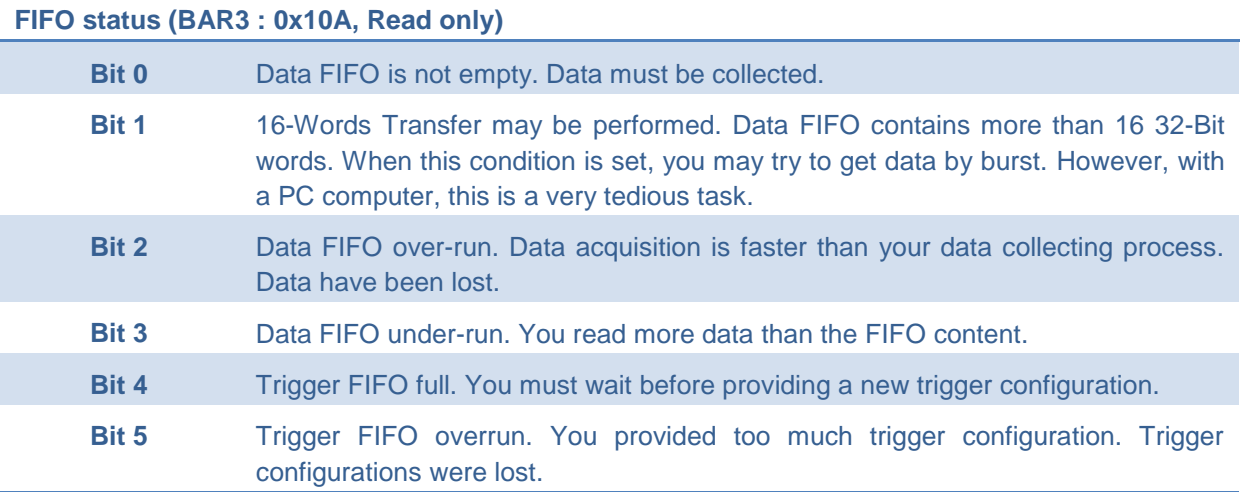

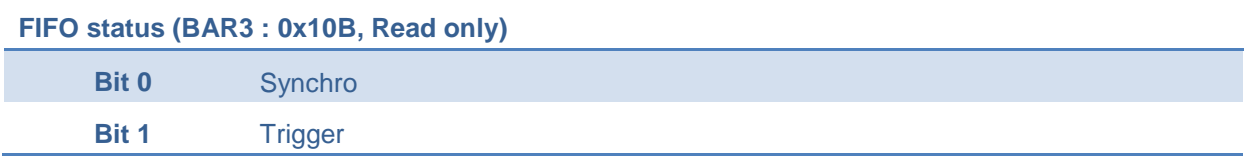

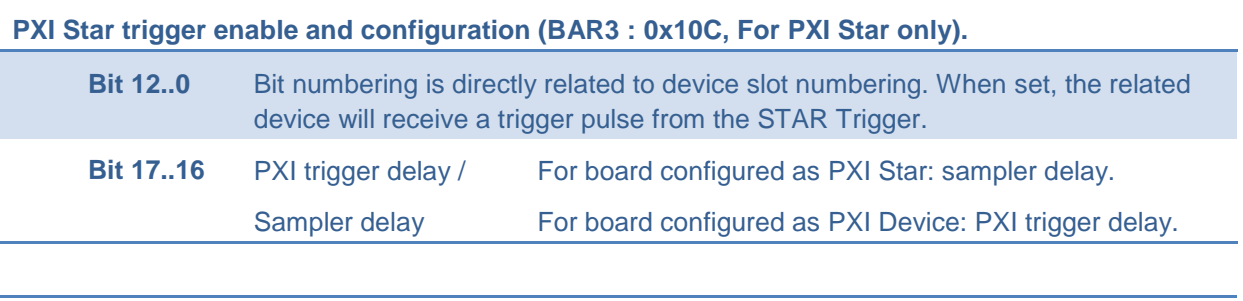

**Sampling rate period (BAR3 : 0x120)**

Expressed as a multiple of the system clock.

#### **Internal time trigger rate period (BAR3 : 0x124)**

Expressed as a multiple of the system clock.

### **5-3 INPUT ADAPTATION**

The "IN+" and "IN-" coil inputs can be optimized for your coil signals. The schematic diagram below shows an excerpt from the FDI2056 input circuitry.

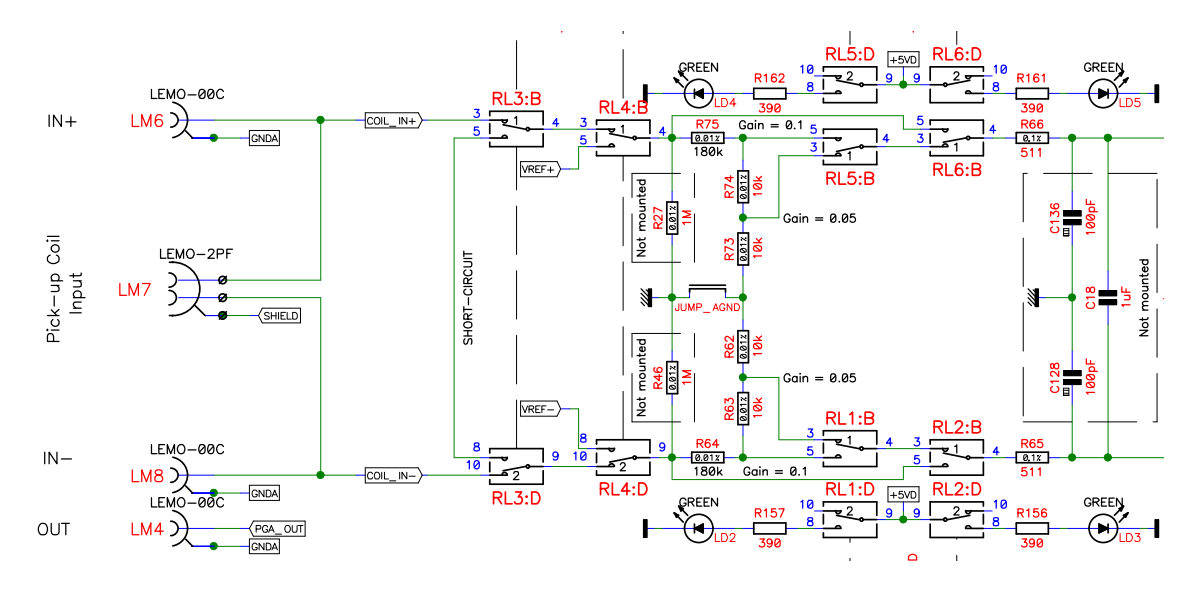

- R27 and R46 can be mounted to tie IN+ and IN-, respectively, to ground. By default, these are not mounted, so that both are floating inputs.
- C18 can be used to filter common-mode HF noise. By default, this is used as an anti-aliasing filter for the ADC, with a cut-off at around 10 kHz.
- C136 and C128 can be used to filter HF noise on IN+ and IN-, respectively, relative to ground. By default, these are not mounted.

#### **CAUTION** !<br>!

 $\Rightarrow$  These modifications are to be performed only by professional electronics technicians. Unprofessional workmanship may destroy your card and will void your warranty. Metrolab will happily perform any necessary modifications for a nominal service fee, and free of charge if you state your requirements at the time of ordering.

## **5-4 ADDING A SUPPLEMENTARY INTEGRATOR CHANNEL**

The FDI2056 usually comes with one channel but can be equipped with up to three integrator channels on the standard Metrolab crate and up to nine integrator channels with the extended crate. To install an FDI2056 integration card in the crate, please follow the instructions bellow carefully.

#### **CAUTION** !<br>!

- $\Rightarrow$  The FDI2056 electronics supports hot-swapping, but the firmware will not start up correctly. We recommend powering down the crate.
- $\Rightarrow$  Handle the FDI2056 channel card with caution to avoid damage due to electrostatic discharge. Ground yourself before handling the card; the best procedure is to use a grounded wrist-strap during installation.
- $\Rightarrow$  The FDI2056 channel card has components on the underside that just barely clear the faceplate of adjacent cards. Exercise extreme caution in order not to damage the card when you slide it into the crate. Slide it in slowly, and lift it slightly to keep the components from snagging.

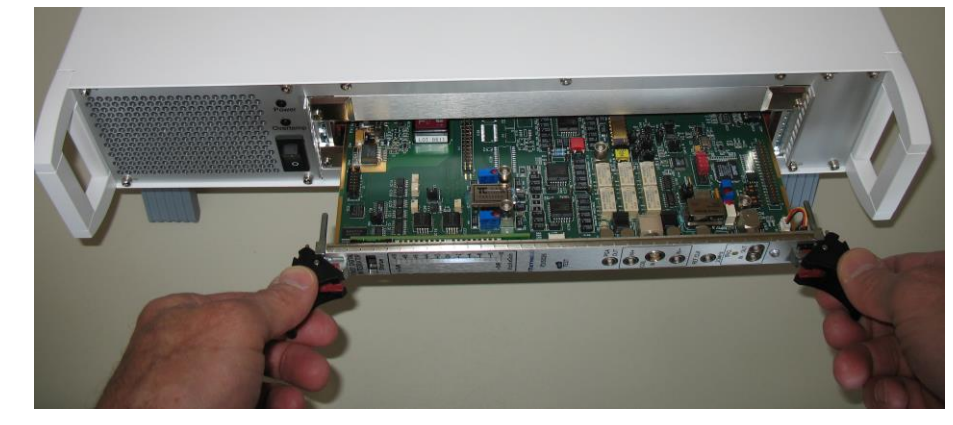

Merro*lob* 

## *NOTICE*

 $\Rightarrow$  PXI cards use a locking card extractor. When inserting the card:  $\circ$  Push the levers outward;  $\oslash$  Push the card in until the black plastic extractor levers touch the crate; and <sup>3</sup> Push the levers inward until you hear both locks click.

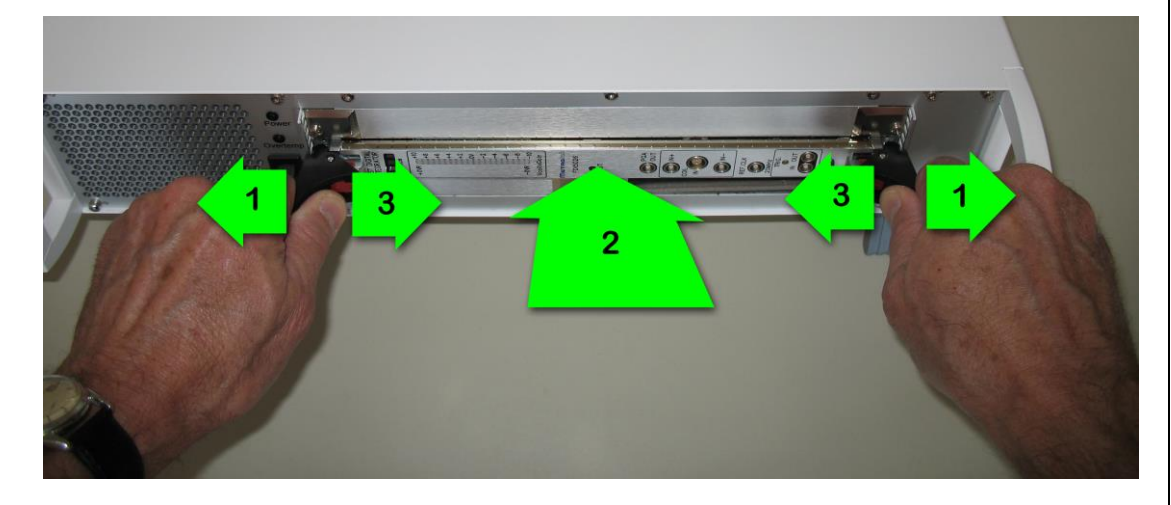

 $\Rightarrow$  When removing a card:  $\circled{D}$  Press the red lock levers with your thumbs;  $\circled{D}$  Push the black extractor levers outward to extract the card; and **The Gently pull the** card out of the slot. See Caution note above.

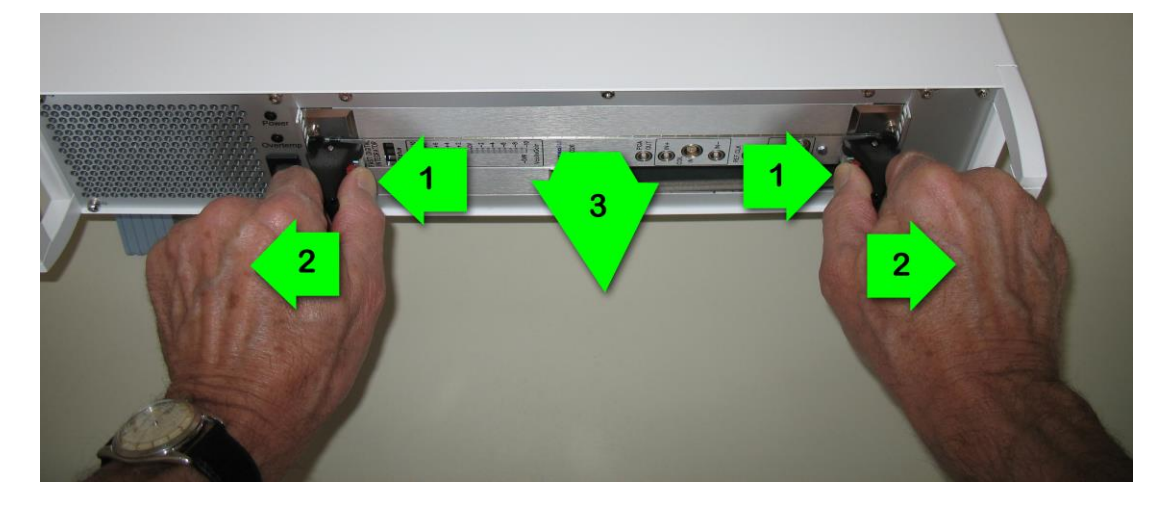

 $\Rightarrow$  To provide additional assurance that the card does not vibrate loose, for example when shipping, you can tighten the screws behind the extractor lever.

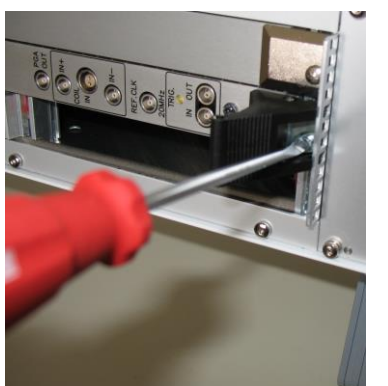

### **5-5 WARRANTY, CALIBRATION, CERTIFICATION AND MAINTENANCE**

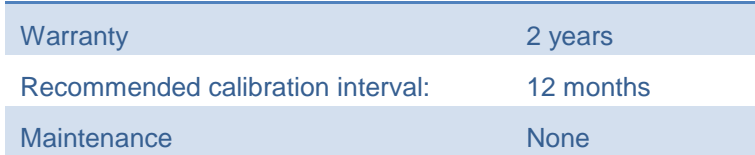

## *NOTICE*

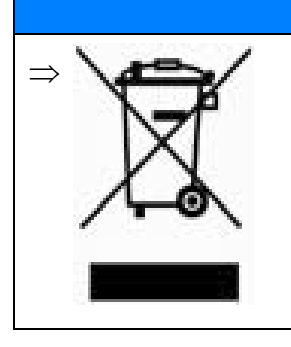

 This product conforms to the WEEE Directive of the European Union (2002/96/EC) and belongs to Category 9 (Monitoring and Control Instruments). For proper environment friendly disposal, you can return the instrument free of charge to us or our local distributor.